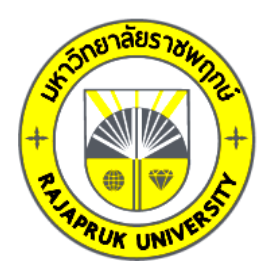

### **รายงานวิจัย**

**เรื่อง**

**การพัฒนาระบบบริหารจัดการสหกรณ์โรงเรียน บุณยศรีสวัสดิ์ต าบลคลองโยง อ าเภอพุทธมณฑล จังหวัดนครปฐม Development of Cooperative Management System at Bunyasrisawas School, Khlong Yong Subdistrict, Phutthamonthon District Nakhon Pathom Province**

> **โดย รสสุคนธ์ทับพร**

**การวิจัยครั้งนี้ได้รับเงินทุนการวิจัยจากมหาวิทยาลัยราชพฤกษ์**

**ปีการศึกษา 2563**

**ลิขสิทธิ์ของมหาวิทยาลัยราชพฤกษ์**

**ชื่องานวิจัย:** การพัฒนาระบบบริหารจัดการสหกรณ์โรงเรียนบุณยศรีสวัสดิ์ ตำบลคลองโยง อำเภอพุทธมณฑล จังหวัดนครปฐม **ชื่อผู้วิจัย:** รสสุคนธ์ ทับพร **ปีที่ท าการวิจัยแล้วเสร็จ:** 2566

### **บทคัดย่อ**

งานวิจัยฉบับนี้มีวัตถุประสงค์เพื่อพัฒนาระบบบริหารจัดการสหกรณ์โรงเรียนบุณยศรีสวัสดิ์ ตำบลคลองโยง อำเภอพุทธมณฑล จังหวัดนครปฐม พัฒนาระบบใช้ Visual Studio2022 ระบบการ ฐานข้อมูลMicrosoft SQL Server Management Studio2019 กลุ่มเป้าหมาย คือผู้ใช้งานระบบ ้ บริหารจัดการสหกรณ์โรงเรียนบุณยศรีสวัสดิ์ ตำบลคลองโยง อำเภอพุทธมณฑล จังหวัดนครปฐม

ในการทดสอบระบบ ผู้วิจัยได้ใช้แบบประเมินความพึงพอใจจากผู้เชี่ยวชาญจำนวน 3 คน ผู้ใช้โปรแกรม 20 คน โดยสถิติที่ใช้ในการวิเคราะห์ผลการประเมินความพึงพอใจของระบบคือ ค่าเฉลี่ยและค่าเบี่ยงเบนมาตรฐาน ผลการประเมินจากผู้เชี่ยวชาญพบว่าได้ค่าเฉลี่ยเท่ากับ 4.53 ค่า ส่วนเบี่ยงเบนมาตรฐานเท่ากับ 0.59 ผลการประเมินจากผู้ใช้ระบบสหกรณ์โรงเรียนบุณยศรีสวัสดิ์ พบว่าได้ค่าเฉลี่ยเท่ากับ 4.77 ค่าส่วนเบี่ยงเบนมาตรฐานเท่ากับ 0.45 ซึ่งสามารถสรุปได้ว่าระบบที่ พัฒนาขึ้นมีความพึงพอใจอยู่ในระดับดีมาก และสามารถนำไปประยุกต์ใช้งานได้จริง

**ค าส าคัญ:** ระบบบริหารจัดการสหกรณ์โรงเรียน ระบบสหกรณ์โรงเรียนบุณยศรีสวัสดิ์โปรแกรม สหกรณ์โรงเรียน

**Research Title:** Development of Cooperative Management System at Bunyasrisawas School, Khlong Yong Subdistrict, Phutthamonthon District Nakhon Pathom Province Researcher: Rotsukon Tabporn **Year:** 2023

#### **Abstract**

This research aims to develop a cooperative management system for Bunyasrisawat School, Klong Yong Subdistrict, Phutthamonthon District. Nakhon Pathom Province This development uses Visual Studio 2022, Microsoft SQL Server Management Studio 2019 database system. Target group is a user of the cooperative management system at Bunyasrisawat School, Klong Yong Subdistrict, Phutthamonthon District Nakhon Pathom Province.

System testing the researcher used a satisfaction assessment from 3 experts and 20 general users. The statistics used to analyze the satisfaction assessment results of the system are: Mean and Standard Deviation The expert evaluation found that the mean was 4.13 and the standard deviation was 0.40. It was found that the mean was 4.48 and the standard deviation was 0.61, which could be concluded that the developed system was satisfactory at a good level. And can be applied to practical use

**Keywords:** school cooperative management system, Bunyasrisawat School cooperative system, school cooperative program

### **กิตติกรรมประกาศ**

งานวิจัยครั้งนี้ส าเร็จได้ด้วย ความกรุณาของท่านผู้บริหารมหาวิทยาลัยราชพฤกษ์ที่ได้ให้ทุน สนับสนุนการวิจัย อำนวยความสะดวกในการทำวิจัยให้สำเร็จได้ด้วยดี ขอกราบขอบพระคุณด้วย ความเคารพยิ่ง

ท้ายที่สุดนี้ผู้วิจัยขอขอบพระคุณ ผศ.ดร.มณเฑียร รัตนศิริวงศ์วุฒิ อาจารย์ประจำสาขาวิชา เทคโนโลยีสารสนเทศ คณะวิทยาศาสตร์ประยุกต์ มหาวิทยาลัยเทคโนโลยีพระจอมเกล้าพระนคร เหนือ ที่ได้สละเวลาเป็นอาจารย์ที่ปรึกษา ตลอดจนให้คำแนะนำเพิ่มเติมในการจัดทำงานวิจัย และได้ ให้ข้อเสนอแนะในการแก้ไขปรับปรุงงานวิจัยฉบับนี้ เพื่อนำไปใช้งานได้อย่างมีประสิทธิภาพ

> รสสุคนธ์ ทับพร กุมภาพันธ์ 2566

## สารบัญ

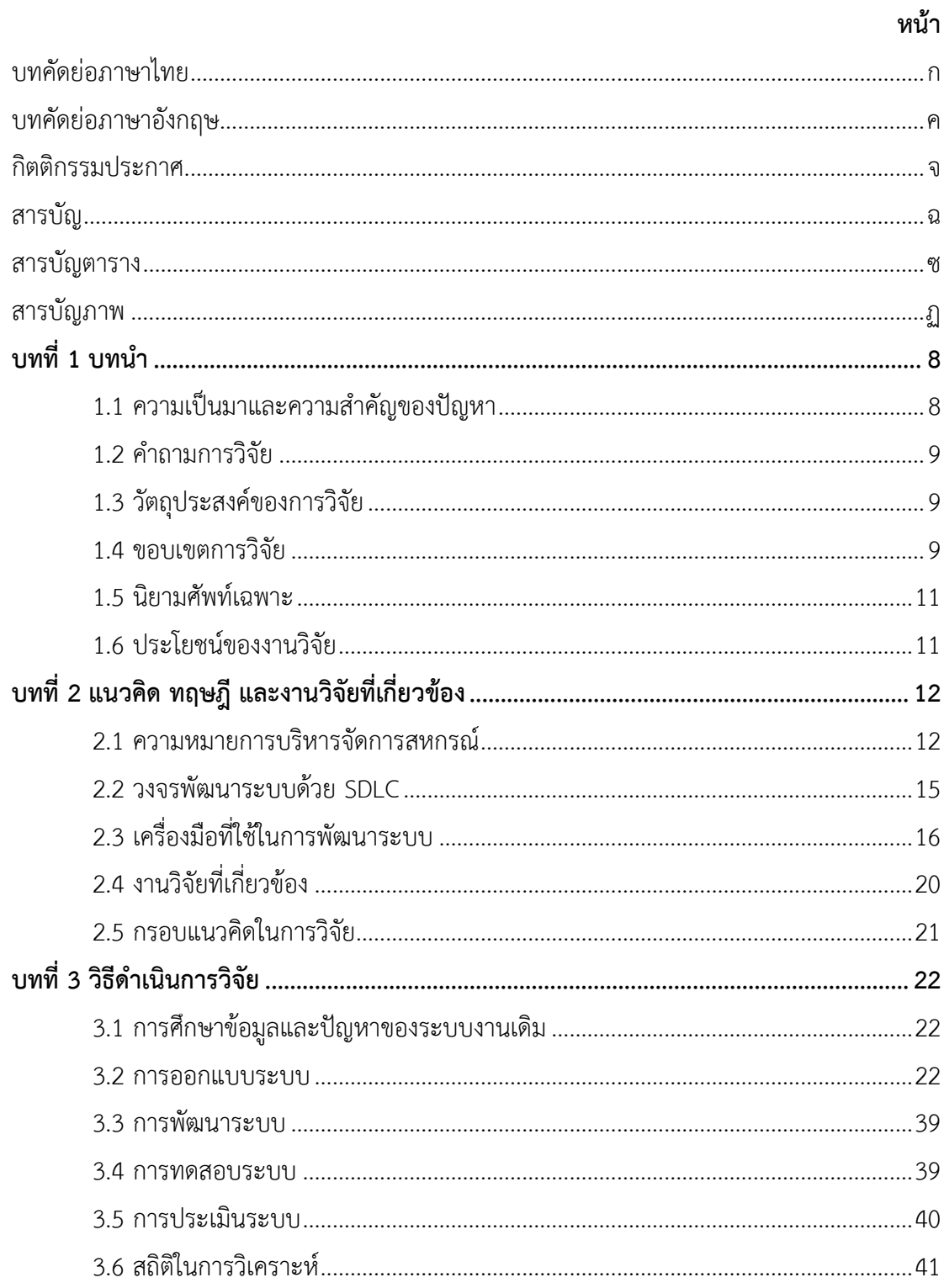

# **สารบัญ** (ต่อ)

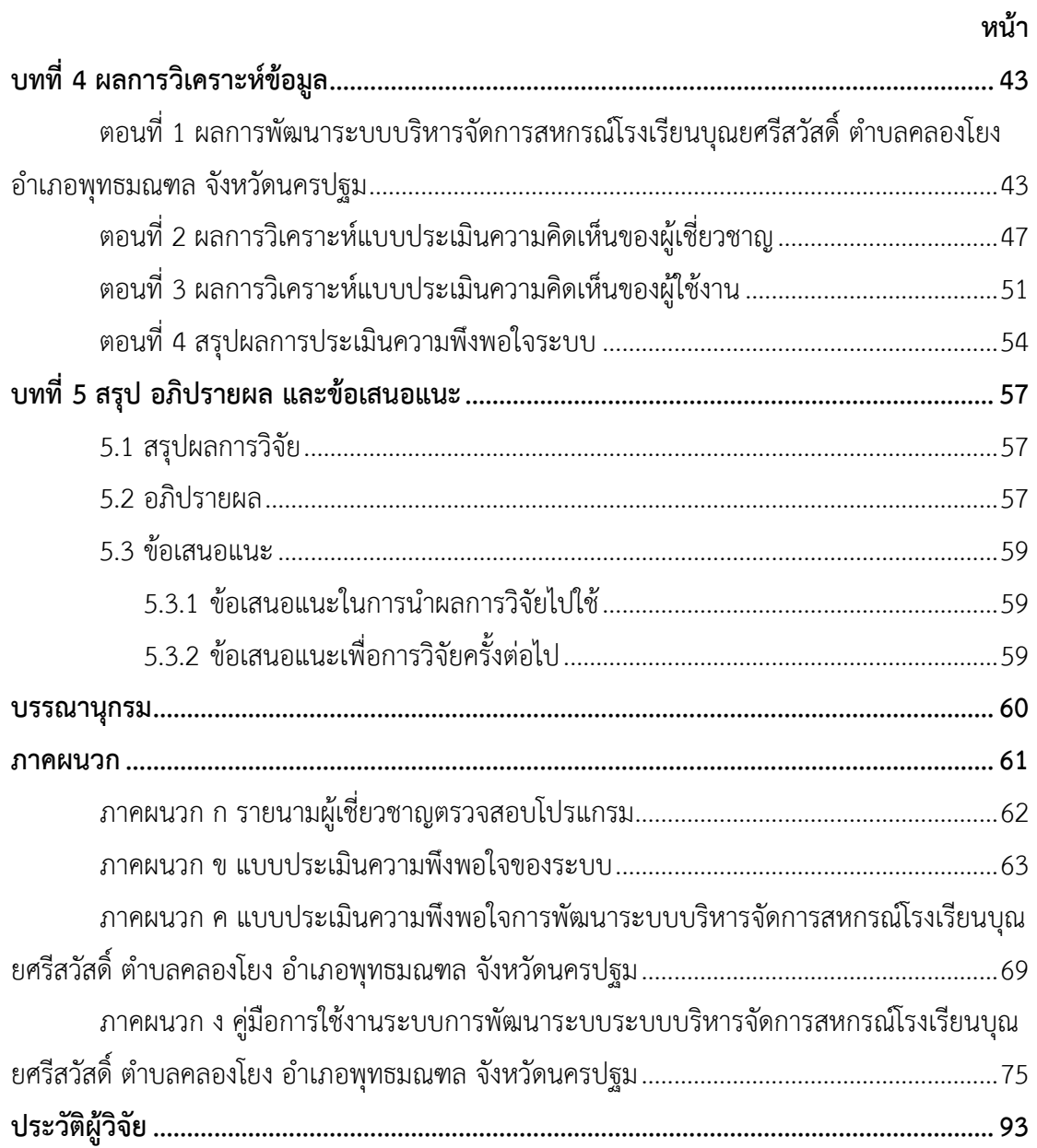

# **สารบัญตาราง**

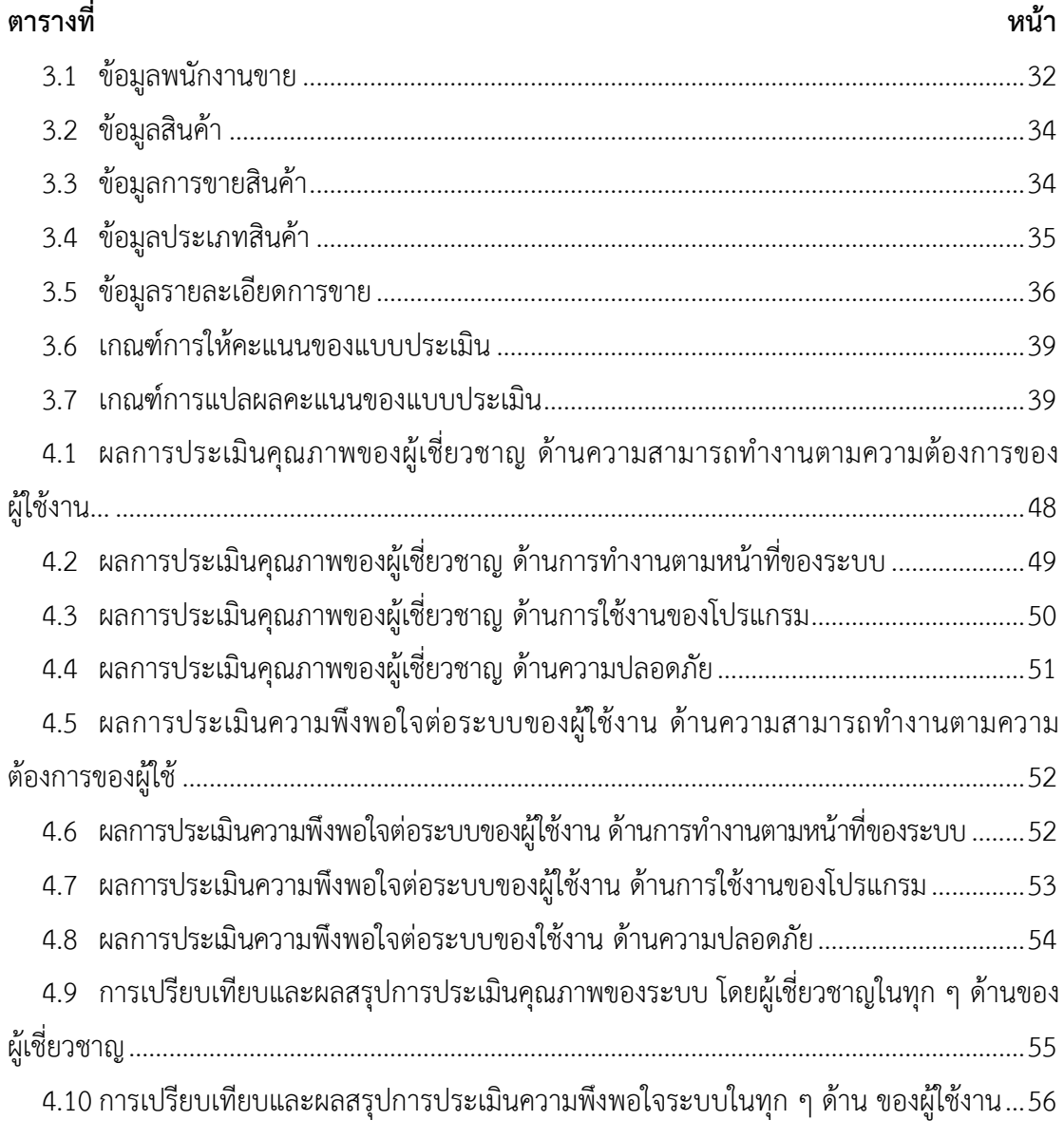

## **สารบัญภาพ**

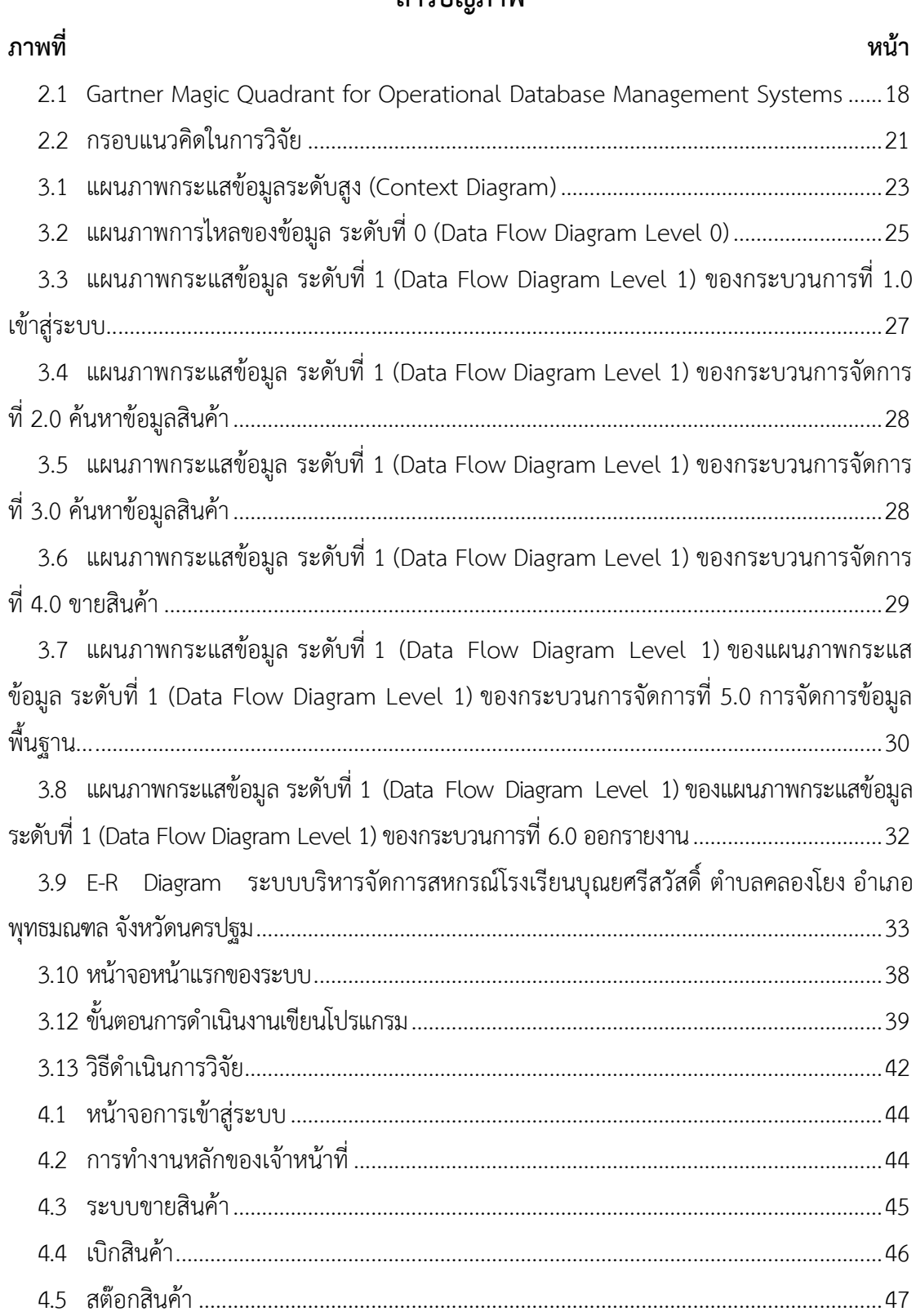

**บทที่1 บทน า**

### **1.1 ความเป็นมาและความส าคัญของปัญหา**

ในยุคดิจิทัล เทคโนโลยีเจริญก้าวหน้าอย่างรวดเร็วโดยเฉพาะเทคโนโลยีสารสนเทศเพื่อการ สื่อสารรวมถึงการพัฒนาเทคโนโลยีให้รู้จักกับอุปกรณ์ต่าง ๆ เช่น สมาร์ทโฟน แท็บเล็ท คอมพิวเตอร์ ได้เข้ามามีบทบาทในชีวิตประจำวันของมนุษย์ในทุก ๆ ด้าน เช่น การแพทย์ การศึกษา ภาพยนตร์ ้สังคม ซึ่ง รวมถึงองค์กรธุรกิจต่าง ๆ ใช้เทคโนโลยีในการจัดเก็บข้อมูลเพื่อความสะดวกรวดเร็ว ทำให้ ระบบงานมีประสิทธิภาพมากขึ้น เทคโนโลยีดิจิทัลในการพัฒนาเศรษฐกิจและสังคม ตาม พระราชบัญญัติการพัฒนาดิจิทัลเพื่อเศรษฐกิจและสังคม พ.ศ. 2560 ตามราชกิจจานุเบกษา 24 ิมกราคม 2560 ได้กำหนดหมวดที่ 1 มาตรา 6 (1) ไว้ว่า การดำเนินการและการพัฒนาให้การใช้ ้ เทคโนโลยีดิจิทัลก่อให้เกิดประโยชน์สูงสุด โดยวิธีการอย่างหนึ่งอย่างใดที่ทำให้สามารถใช้ร่วมกันหรือ เชื่อมโยงกันได้หรือวิธีอื่นใดที่เป็นการประหยัดทรัพยากรของชาติและเกิดความสะดวกต่อผู้เกี่ยวข้อง และ (3) การส่งเสริมและสนับสนุนให้มีระบบการให้บริการหรือแอพพลิเคชั่นสำหรับประยุกต์ ใช้งาน ด้วยเทคโนโลยีดิจิทัล (ราชกิจจานุเบกษา, 2560, หน้า 2)

โรงเรียนบุณยศรีสวัสดิ์ ตั้งอยู่ตำบลคลองโยง อำเภอพุทธมณฑล จังหวัดนครปฐมมีนักเรียน ระดับอนุบาลถึงประถมศึกษาปีที่6 ได้จัดท าโครงการสหกรณ์โรงเรียนบุณยศรีสวัสดิ์ ตาม พระราชบัญญัติการศึกษาแห่งชาติพุทธศักราช 2542 และแก้ไขเพิ่มเติม (ฉบับที่ 2) พ.ศ. 2545 มาตรา 24 การจัดกระบวนการเรียนรู้(1) ฝึกทักษะกระบวนการคิด การจัดการ การเผชิญ สถานการณ์และการประยุกต์ความรู้มาใช้เพื่อป้องกันและแก้ไขปัญหา และ (2) จัดกิจกรรมให้ผู้เรียน ได้เรียนรู้จากประสบการณ์จริง ฝึกปฏิบัติให้ได้ทำ คิดเป็น ทำเป็น และ (3) จัดการเรียนการสอนโดย ผสมผสานสาระความรู้ด้านต่าง ๆ อย่างได้สัดส่วนสมดุลกัน รวมทั้งปลูกฝังคุณธรรม ค่านิยมที่ดีงาม และคุณลักษณะอันพึงประสงค์ไว้ในทุกวิชาจากที่กล่าวมากิจกรรมสหกรณ์โรงเรียนที่จัดทำขึ้น เป็น กิจกรรมที่ส่งเสริมสนับสนุนการบริหารจัดการ และการเรียนรู้ด้วยการปฏิบัติจริง

ดังนั้นการจัดกิจกรรมสหกรณ์ในโรงเรียน จึงเป็นกิจกรรมที่ตอบสนองในด้านของการจัดการ การปฏิบัติจริงการปลูกฝังคุณธรรม จริยธรรมและคุณลักษณะที่พึงประสงค์และเป็นพื้นฐานในการ ด ารงชีวิตต่อไปในอนาคต

ระบบบริหารจัดการสหกรณ์โรงเรียนบุณยศรีสวัสดิ์ ตำบลคลองโยง อำเภอพุทธมณฑล จังหวัดนครปฐมเป็นสหกรณ์โรงเรียนที่มีการขายสินค้าเป็นเงินสดและมีการปันผลก าไรให้กับสมาชิก ของสหกรณ์สหกรณ์โรงเรียนได้มีสินค้าหลายชนิด เช่นอุปกรณ์เครื่องเขียน อุปกรณ์จัดบอร์ด ของใช้ ้ ต่าง ๆ และขนม เครื่องดื่มต่าง ๆ ซึ่งเป็นของใช้ที่อยู่ในชีวิตประจำวัน ข้อมูลการสั่งซื้อสินค้า และการ รับสินค้า การซื้อขายสินค้าทุกอย่างถูกบันทึกด้วยมือและเก็บไว้ในแฟ้มเอกสาร บางครั้งเจ้าหน้าที่ของ ี สหกรณ์ลืมบันทึกข้อมูล หรือทำเอกสารหาย ทำให้ข้อมูลสารสนเทศเกิดความไม่ถูกต้องและสูญหาย ึการขายสินค้าในสหกรณ์ต้องมีคิดคำนวณในเรื่องยอดขายรายวัน มีการคำนวณโดยมือ บางครั้งถ้า สมาชิกมาซื้อของหลายคนในเวลาเดียวกัน ต้องรอการคิดเงินนาน การค้นหาข้อมูลสมาชิกและคิดเงิน ี่ ปันผล ต้องเปิดแฟ้มเอกสารเพื่อคำนวณเงินปันผล ดังนั้นการคิดคำนวณด้วยมือหรือเปิดแฟ้มข้อมูลทำ ให้เกิดความล่าช้า ใช้เวลานาน

หากมีการศึกษาและพัฒนาระบบบริหารจัดการสหกรณ์โรงเรียนบุณยศรีสวัสดิ์ ตำบลคลอง โยง อำเภอพุทธมณฑล จังหวัดนครปฐม จะเป็นการอำนวยความสะดวกและทำให้ระบบสหกรณ์ โรงเรียนบุณยศรีสวัสดิ์ ตำบลคลองโยง อำเภอพุทธมณฑล จังหวัดนครปฐมมีความทันสมัย สะดวก ี รวดเร็วในการค้นหาข้อมูล การทำรายการขาย และช่วยให้การทำงานมีประสิทธิภาพมากขึ้น

#### **1.2 ค าถามการวิจัย**

1.2.1 ระบบบริหารจัดการสหกรณ์โรงเรียนบุณยศรีสวัสดิ์ ตำบลคลองโยง อำเภอพุทธมณฑล จังหวัดนครปฐม ควรเป็นอย่างไร

1.2.2 ความพึงพอใจของผู้ใช้ระบบบริหารจัดการสหกรณ์โรงเรียนบุณยศรีสวัสดิ์ ตำบลคลองโยง อ าเภอพุทธมณฑล จังหวัดนครปฐม อยู่ในระดับใด

#### **1.3 วัตถุประสงค์ของการวิจัย**

1.3.1 เพื่อพัฒนาระบบบริหารจัดการสหกรณ์โรงเรียนบุณยศรีสวัสดิ์ ตำบลคลองโยง อำเภอ พุทธมณฑล จังหวัดนครปฐม

1.3.2 เพื่อศึกษาความพึงพอใจของผู้ใช้ระบบบริหารจัดการสหกรณ์โรงเรียนบุณยศรีสวัสดิ์ ตำบล คลองโยง อ าเภอพุทธมณฑล จังหวัดนครปฐม

#### **1.4 ขอบเขตการวิจัย**

### **1.4.1 ขอบเขตด้านเนื้อหา**

ขอบเขตของการด าเนินงานในการพัฒนาระบบบริหารจัดการสหกรณ์โรงเรียน ้ บุณยศรีสวัสดิ์ ตำบลคลองโยง อำเภอพุทธมณฑล จังหวัดนครปฐมดังนี้

1.4.1.1 การเข้าสู่ระบบ

1.4.1.2 สมัครสมาชิก

1.4.1.3 สินค้า

- 1.4.1.4 ขายสินค้า
- 1.4.1.5 สต๊อกสินค้า
- 1.4.1.6 ออกรายงาน

### **1.4.2 ขอบเขตด้านการใช้งานระบบ**

ระบบบริหารจัดการสหกรณ์โรงเรียนบุณยศรีสวัสดิ์ ตำบลคลองโยง อำเภอพุทธ ้ มณฑล จังหวัดนครปฐม เป็นโปรแกรมที่ทำขึ้นเพื่อช่วยให้ระบบจัดการสหกรณ์โรงเรียนบุณยศรีสวัสดิ์ มีความทันสมัย สะดวกรวดเร็วในการทำงานมากขึ้น โดยมีขอบเขตของผู้ใช้งาน จำแนกตามกลุ่มที่ใช้ งานออกเป็น 2 ส่วน ดังนี้

1.4.2.1 เจ้าของร้าน

- ก) สามารถเข้าสู่ระบบได้
- ข) สามารถกำหนดสิทธิ์พนักงานได้
- ค) สามารถเพิ่ม ลบ แก้ไข และค้นหา ประเภทสินค้า
- ง) สามารถเพิ่ม ลบ แก้ไข ค้นหาข้อมูลสินค้า
- จ) สามารถทำรายการขาย
- ฉ) สามารถออกใบเสร็จรับเงินได้
- ช) สามารถออกรายงานการขายสินค้า รายวัน รายเดือนได้
- ซ) สามารถแสดงรายงานยอดสินค้าคงเหลือได้
- ฌ) ออกรายงานปันผล
- 1.4.2.3 พนักงาน
	- ก) สามารถเข้าสู่ระบบได้
	- ข) สามารถค้นหาข้อมูลประเภทสินค้า
	- ค) สามารถค้นหาสินค้า
	- ง) สามารถทำรายการขาย
	- จ) สามารถออกใบเสร็จรับเงินได้
	- ฉ) สามารถพิมพ์ใบเสร็จรับเงินสามารถแสดงยอดขายรายวัน

1.4.2.3 การวิจัยได้แบ่งกลุ่มการพิจารณาแบบสอบถามความพึงพอใจของระบบ

ออกเป็น 2 กลุ่ม คือ ผู้เชี่ยวชาญ และ ผู้ใช้โปรแกรม โดยวัดจากคะแนนการประเมินผลของกลุ่ม ตัวอย่างที่ได้ทำแบบประเมิน ได้แก่ มากที่สุด มาก ปานกลาง น้อย น้อยที่สุด

1.4.2.3 ผู้วิจัยได้จัดท าแบบสอบถามความพึงพอใจต่อคุณภาพของระบบ โดยแบ่ง ออกเป็น 2 กลุ่ม ได้แก่ กลุ่มผู้เชี่ยวชาญ และกลุ่มผู้ใช้โปรแกรมระบบบริหารจัดการสหกรณ์โรงเรียน ้ บุณยศรีสวัสดิ์ ตำบลคลองโยง อำเภอพุทธมณฑล จังหวัดนครปฐม

#### **1.4.3 ขอบเขตด้านประชากร**

กลุ่มผู้เชี่ยวชาญทางด้านระบบบริหารจัดการสหกรณ์โรงเรียนบุณยศรีสวัสดิ์ ตำบลคลองโยง ้อำเภอพุทธมณฑล จังหวัดนครปฐม จำนวน 3 คน และกลุ่มผู้ใช้โปรแกรมระบบบริหารจัดการสหกรณ์ โรงเรียนบุณยศรีสวัสดิ์ ตำบลคลองโยง อำเภอพุทธมณฑล จังหวัดนครปฐม จำนวน 20 คน คือคุณครู จำนวน 5 คน นักเรียนประถมศึกษาปีที่4 จำนวน 5 คน นักเรียนประถมศึกษาปีที่5 จำนวน 5 คน นักเรียนประถมศึกษาปีที่6 จำนวน 5 คน

**1.4.4 ขอบเขตด้านระยะเวลา** พฤษภาคม 2564 - พฤษภาคม 2565

**1.4.5 ขอบเขตด้านพื้นที่** โรงเรียนบุณยศรีสวัสดิ์ต าบลคลองโยง อ าเภอพุทธมณฑล จังหวัดนครปฐม

#### **1.5 นิยามศัพท์เฉพาะ**

1.5.1 ผู้ใช้ระบบ หมายถึง นักเรียนที่ทำงานในร้านสหกรณ์โรงเรียนบุณยศรีสวัสดิ์ ตำบล คลองโยง อำเภอพุทธมณฑล จังหวัดนครปฐม

1.5.2 ความพึงพอใจ 4 ด้าน คือ 1) ด้าน Functional Requirement Test เป็นการ ประเมินเพื่อดูว่าระบบที่ได้พัฒนาขึ้นนั้น มีความถูกต้องและมีความพึงพอใจตามความต้องการของผู้ใช้ มากน้อยเพียงใด 2) ด้าน Functional Test เป็นการประเมินเพื่อดูว่าระบบที่ได้พัฒนาขึ้นนั้น มี ความถูกต้องและมีความพึงพอใจสามารถทำงานได้ตามหน้าที่ที่มีอยู่ในระบบมากน้อยเพียงใด 3) ด้าน Usability Test เป็นการประเมินเพื่อดูว่าระบบที่ได้พัฒนาขึ้นนั้น มีความง่ายต่อการใช้งานมากน้อย เพียงใดและมีความเหมาะสมในการใช้งานแค่ไหน 4) ด้าน Security Test เป็นการประเมินเพื่อดูว่า ระบบที่ได้พัฒนาขึ้นนั้น มีความปลอดภัยของข้อมูลมากน้อยเพียงใด

#### **1.6 ประโยชน์ของงานวิจัย**

1.6.1 ได้โปรแกรมระบบบริหารจัดการสหกรณ์โรงเรียนบุณยศรีสวัสดิ์ ตำบลคลองโยง อ าเภอพุทธมณฑล จังหวัดนครปฐม

1.6.2 ช่วยให้สหกรณ์โรงเรียนบุณยศรีสวัสดิ์ ตำบลคลองโยง อำเภอพุทธมณฑลจังหวัด นครปฐม มีการทำงานบริหารจัดการสหกรณ์ได้สะดวกรวดเร็วมีประสิทธิภาพมากขึ้น

1.6.3 ได้เรียนรู้แนวทางในการแก้ไขปัญหาต่าง ๆ ที่เกิดขึ้นจากการพัฒนางานวิจัย เพื่อเป็น ประโยชน์ในการทำงานและการจัดการงานต่าง ๆ ในอนาคตต่อไป

# **บทที่2 แนวคิด ทฤษฎีและงานวิจัยที่เกี่ยวข้อง**

การวิจัยครั้งนี้มีวัตถุประสงค์เพื่อพัฒนาระบบบริหารจัดการสหกรณ์โรงเรียนบุณยศรีสวัสดิ์ ตำบลคลองโยง อำเภอพุทธมณฑล จังหวัดนครปฐม และประเมินความพึงพอใจของการพัฒนาระบบ ุของผู้ใช้ระบบบริหารจัดการสหกรณ์โรงเรียนบุณยศรีสวัสดิ์ ตำบลคลองโยง อำเภอพุทธมณฑล จังหวัด นครปฐม

ผู้วิจัยนำเสนอแนวคิด ทฤษฎี และงานวิจัยที่เกี่ยวข้อง โดยแบ่งออกเป็น 5 ตอน ตามประเด็น ดังต่อไปนี้

- 2.1 ความหมายการบริหารจัดการสหกรณ์
- 2.2 วงจรพัฒนาระบบด้วย SDLC
- 2.3 เครื่องมือที่ใช้ในการพัฒนาระบบ
- 2.4 งานวิจัยที่เกี่ยวข้อง
- 2.5 กรอบแนวคิดในการวิจัย

### **2.1 ความหมายการบริหารจัดการสหกรณ์**

2.1.1 ความหมายสหกรณ์

ิสหกรณ์ คือ "องค์การของบรรดาบุคคล ซึ่งรวมกลุ่มกันโดยสมัครใจในการดำเนิน วิสาหกิจที่พวกเขาเป็นเจ้าของร่วมกัน และควบคุมตามหลักประชาธิปไตย เพื่อสนองความต้องการ (อันจำเป็น) และความหวังร่วมกันทางเศรษฐกิจ สังคม และ วัฒนธรรม"

สหกรณ์ในประเทศไทยมี 6 ประเภท คือ สหกรณ์การเกษตร สหกรณ์นิคม สหกรณ์ ประมง สหกรณ์ร้านค้า สหกรณ์ออมทรัพย์และสหกรณ์บริการ เมื่อพิจารณาตามหลักผู้ผลิต และ ผู้บริโภคแล้ว จะเห็นว่า สหกรณ์การเกษตร สหกรณ์นิคม และสหกรณ์ประมง เป็นสหกรณ์ผู้ผลิต สหกรณ์ร้านค้า สหกรณ์ออมทรัพย์และสหกรณ์บริการเป็นสหกรณ์ผู้บริโภค สหกรณ์เหล่านี้จะเปิดรับ ้สมาชิกโดยปราศจากข้อจำกัดเรื่องการเมือง ศาสนา และเพศ ผู้ที่สนใจ และเห็นว่า สหกรณ์ใดจะทำ ประโยชน์ให้แก่ตนได้ก็จะสมัครเข้าเป็นสมาชิก ของสหกรณ์นั้น ([มูลนิธิโครงการสารานุกรมไทย](http://kitsadaaaaaa.blogspot.com/) สำหรับเยาวชน,ม.ป.ป.)

ร้านสหกรณ์เป็นสหกรณ์ผู้บริโภค เพราะมีหน้าที่ในการจัดหาสินค้าเครื่อง อุปโภคบริโภคมา จำหน่ายให้แก่สมาชิก จะเห็นว่า ในสถาบันอุดมศึกษาต่าง ๆ ได้จัดร้านสหกรณ์สำหรับนิสิตนักศึกษา ขึ้น เช่น ร้านสหกรณ์นิสิตจุฬาลงกรณ์มหาวิทยาลัย ร้านสหกรณ์นักศึกษาธรรมศาสตร์ร้านสหกรณ์ มหาวิทยาลัยเกษตรศาสตร์จ ากัด ร้านสหกรณ์นักศึกษามหาวิทยาลัยเชียงใหม่ ฯลฯ แต่ละร้าน ้สหกรณ์ที่ตั้งขึ้นก็มีวัตถุประสงค์ที่คล้ายคลึงกัน ร้านสหกรณ์ในสถาบันการศึกษาตั้งขึ้น เพื่ออำนวย ความสะดวกให้แก่นิสิตนักศึกษา ในด้านการหาซื้อสมุด หนังสือ เครื่องเขียน อุปกรณ์การเรียน และ ้สินค้าเบ็ดเตล็ดต่าง ๆ ในราคาพอสมควร กำไรการค้าเล็ก ๆ น้อย ๆ ที่เกิดขึ้นก็นำไปใช้ประโยชน์เป็น ทุนการศึกษา หรือสวัสดิการต่าง ๆ บางสถาบันก็ให้นิสิตเป็นผู้ถือหุ้น และรับเลือกตั้งเป็นกรรมการ ควบคุมการบริหารกิจการของร้าน นอกจากนั้นร้านสหกรณ์ในสถานศึกษาบางแห่ง ยังให้นักศึกษา ฝึกงานตามหลักสูตรการศึกษาอีกด้วย

การจัดกิจกรรมสหกรณ์ในสถานศึกษา

การจัดกิจกรรมสหกรณ์ในโรงเรียนเป็นเรื่องที่สมควรจัดขึ้นอย่างยิ่ง เพราะเป็นการฝึกให้ นักเรียนรู้จักการสหกรณ์ว่า เป็นเช่นไร วัตถุประสงค์ของการจัดกิจกรรมสหกรณ์ในโรงเรียนมีดังนี้ เพื่อส่งเสริมความรู้เกี่ยวกับวิธีการสหกรณ์แก่สมาชิก

- 1. เพื่อส่งเสริมความรู้เกี่ยวกับวิธีการสหกรณ์แก่สมาชิก
- 2. เพื่อให้สมาชิกเกิดทักษะในการเรียนรู้โดยการปฏิบัติจริงในลักษณะศูนย์ฝึกอบรมระยะสั้น
- 3. เพื่อส่งเสริมฐานะทางเศรษฐกิจของสมาชิก โดย
	- 3.1 จัดหาสิ่งของที่สมาชิกต้องการมาจำหน่าย
	- 3.2 จำหน่ายผลิตผลของสมาชิก
- 3.3 ส่งเสริมให้สมาชิกรู้จักการประหยัดทรัพย์ด้วยการช่วยเหลือซึ่งกันและกัน และการ ช่วยตัวเองให้อยู่ดีกินดี
	- 3.4 ด าเนินกิจการตามวัตถุประสงค์ของกิจกรรมสหกรณ์
	- 3.5 ให้บริการต่าง ๆ แก่สมาชิก โดยเรียกค่าตอบแทนเพียงเล็กน้อย
	- 3.6 เพื่อเป็นศูนย์ฝึกภาคปฏิบัติการของวิชาสหกรณ์ในโรงเรียนไปสู่ชุมชน
	- 3.7 เพื่อใช้สถานศึกษาเป็น "ศูนย์ธุรกิจการสหกรณ์"
	- กิตติศักดิ์สรชัย (2561) กล่าวว่า งานสหกรณ์โรงเรียนมีบทบาทและหน้าที่ดังนี้
		- 1. จัดทำแผนการดำเนินงานสหกรณ์โรงเรียน
- 2. ส่งเสริมความรู้ทักษะด้านกิจกรรมสหกรณ์โรงเรียนเพื่อให้เกิดเจตคติที่ดีต่อกิจกรรม สหกรณ์ละนำไปใช้ในชีวิตประจำวันได้
	- 3. จัดให้มีกิจกรรมสหกรณ์นักเรียน

4. จัดทำเอกสาร หลักฐานต่าง ๆ เช่น ทะเบียนสมาชิก ระเบียบข้อบังคับของกิจการ สหกรณ์การจัดทำบัญชี

5. ส่งเสริมให้นักเรียนมีส่วนร่วมในการดำเนินกิจการสหกรณ์

6. ส่งเสริมสนับสนุนให้สมาชิกร่วมกันดำเนินกิจการสหกรณ์จัดหาสินค้ามาจำหน่ายโดย คำนึงถึงคุณภาพ ชนิดราคาที่เหมาะสมกับสมาชิกและอำนวยความสะดวกให้แก่สมาชิก

7. ดำเนินกิจการสหกรณ์ให้เป็นไปตามวัตถุประสงค์และระเบียบสหกรณ์

8. ติดตามประเมินผลการให้บริการเพื่อปรับปรุงการให้ความช่วยเหลือให้กิจการสหกรณ์ ด าเนินการต่อไป

9. สรุปผลการดำเนินงานของงานกิจกรรมสหกรณ์เสนอต่อผู้อำนวยการสถานศึกษาก่อน สิ้นปีการศึกษา

10. ปฏิบัติงานอื่น ๆ ที่ผู้อำนวยการสถานศึกษามอบหมาย

การบริหารจัดการ คือการประสานงานและการบริหารหน้าที่ต่าง ๆ เพื่อให้บรรลุเป้าหมาย บางอย่าง ประกอบไปด้วยการวางแผน การบริหารทรัพยากรบุคคล และการควบคุมองค์กร โดยที่การ บริหารจัดการครอบครัวขยายตัวของธุรกิจตั้งแต่การบริหารจัดการการเงิน การตลาด ทรัพยากรบุคคล กลยุทธ์การผลิต การปฏิบัติการ และการบริการ [Tiger](https://thaiwinner.com/author/tarattanaruengyot/) in [Marketing](https://thaiwinner.com/category/marketing/) (2020)

การบริหารจัดการสหกรณ์โรงเรียน คือการประสานงานและบริการกลุ่มสมาชิกร้านสหกรณ์ ส าหรับนักเรียนนิสิตนักศึกษา ในด้านการซื้อสมุด หนังสือ เครื่องเขียน อุปกรณ์การเรียน และสินค้า เบ็ดเตล็ดต่าง ๆ และเป็นการส่งเสริมกิจกรรมให้กับสมาชิก

จากเนื้อความดังกล่าวสรุปได้ว่า การบริหารจัดการสหกรณ์โรงเรียน คือ การประสานงานและ การบริหารหน้าที่ต่าง ๆ เพื่อให้บรรลุเป้าหมายของสหกรณ์โรงเรียน จัดท าเอกสาร หลักฐานต่าง ๆ เช่น ทะเบียนสมาชิก ระเบียบข้อบังคับของกิจการสหกรณ์การจัดท าบัญชีและนักเรียนมีส่วนร่วมในการ ด าเนินกิจการสหกรณ์

#### **2.2 วงจรพัฒนาระบบด้วย SDLC**

วงจรการพัฒนาระบบ (System Development Life Cycle: SDLC) คือ การแบ่งขั้นตอน กระบวนการพัฒนาระบบงาน หรือระบบเทคโนโลยีสารสนเทศด้วย เพื่อช่วยแก้ปัญหาทางธุรกิจหรือ ตอบสนองความต้องการขององค์กรโดยระบบที่จะพัฒนานั้นอาจเป็นการพัฒนาระบบใหม่หรือการ ปรับปรุงระบบเดิมให้ดีขึ้นก็ได้การพัฒนาระบบแบ่งออกเป็น 7 ขั้นตอน ดังนี้

2.2.1 การค้นหาปัญหาขององค์กร (Problem Recognition) เป็นกิจกรรมแรกที่สำคัญใน การกำหนดเป้าหมายที่ชัดเจนในการปรับปรุงโดยใช้ระบบเข้ามาช่วยนำข้อมูลปัญหาที่ได้มาจำแนกจัด

กลุ่มและจัดลำดับความสำคัญ เพื่อใช้คัดเลือกโครงการที่เหมาะสมที่สุดมาพัฒนา โดยโครงการที่จะทำ การพัฒนาต้องสามารถแก้ปัญหาที่มีในองค์กรและให้ประโยชน์กับองค์กรมากที่สุด

2.2.2 การศึกษาความเหมาะสม (Feasibility Study) ว่าเหมาะสมหรือไม่ที่จะปรับเปลี่ยน ระบบ โดยให้เสียค่าใช้จ่าย (Cost) และเวลา (Time) น้อยที่สุดแต่ให้ได้ผลลัพธ์ที่น่าพอใจ และหา ความต้องการของผู้เกี่ยวข้องใน 3 เรื่อง คือ เทคนิคเครื่องมือหรืออุปกรณ์ที่ใช้บุคลากรและความ พร้อม และความคุ้มค่า เพื่อใช้นำเสนอต่อผู้บริหารพิจารณาอนุมัติดำเนินการต่อไป

2.2.3 การวิเคราะห์ (Analysis) เป็นการรวบรวมข้อมูลปัญหาความต้องการที่มีเพื่อนำไป ้ ออกแบบระบบ ขั้นตอนนี้จะศึกษาจากผู้ใช้ โดยวิเคราะห์การทำงานของระบบเดิม (As Is) และความ ์ต้องการที่มีจากระบบใหม่ (To Be) จากนั้นนำผลการศึกษาและวิเคราะห์มาเขียนเป็นแผนภาพผังงาน ระบบ (System Flowchart) และทิศทางการไหลของข้อมูล (Data Flow Diagram)

2.2.4 การออกแบบ (Design) นำผลการวิเคราะห์มาออกแบบเป็นแนวคิด (Logical Design) เพื่อแก้ไขปัญหา โดยในส่วนนี้จะยังไม่ได้มีการระบุถึงรายละเอียดและคุณลักษณะอุปกรณ์มากนัก เน้น การออกแบบโครงร่างบนกระดาษ แล้วส่งให้ผู้ออกแบบระบบนำไปออกแบบ (System Design) ซึ่ง ่ ขั้นตอนนี้จะเริ่มมีการระบุลักษณะการทำงานของระบบทางเทคนิค รายละเอียดคุณลักษณะอุปกรณ์ที่ ใช้ เทคโนโลยีที่ใช้ ชนิดฐานข้อมูลการออกแบบ เครือข่ายที่เหมาะสม ลักษณะของการนำข้อมูลเข้า ลักษณะรูปแบบรายงานที่เกิด และผลลัพธ์ที่ได้

2.2.5 การพัฒนาและทดสอบ (Development & Test) เป็นขั้นตอนการการเขียนโปรแกรม (Coding) เพื่อพัฒนาระบบจากแบบบนกระดาษให้เป็นระบบตามคุณลักษณะที่กำหนดไว้ จากนั้นทำ การทดสอบหาข้อผิดพลาด (Testing) เพื่อตรวจสอบความถูกต้อง จนมั่นใจว่าถูกต้องและตรงตาม ้ ความต้องการ หากพบว่ามีข้อผิดพลาดเกิดขึ้นจากการทำงานของระบบต้องปรับแก้ไขให้เรียบร้อย พร้อมใช้งานก่อนนำไปติดตั้งใช้จริง

2.2.6 การติดตั้ง (Implementation) เป็นขั้นตอนการนำระบบที่พัฒนาจนสมบูรณ์มาติดตั้ง (Installation) และเริ่มใช้งานจริง ในส่วนนี้นอกจากติดตั้งระบบใช้งานแล้ว ยังต้องมีการจัดเตรียม ้ขั้นตอนการสนับสนุนส่งเสริมการใช้งานให้สามารถใช้งานได้อย่างสมบูรณ์ โดยจัดทำหลักสูตรฝึกอบรม ผู้ใช้งาน (Training) เอกสารประกอบระบบ (Documentation) และแผนการบริการให้ความ ช่วยเหลือ (Support) เพื่อให้ระบบสามารถใช้งานได้อย่างต่อเนื่อง

2.2.7 การซ่อมบำรุงระบบ (System Maintenance) เป็นขั้นตอนการบำรุงรักษาระบบ ต่อเนื่องหลังจากเริ่มดำเนินการ ผู้ใช้ระบบอาจจะพบกับปัญหาที่เกิดขึ้นภายหลัง เช่น ปัญหาเนื่องจาก ความไม่คุ้นเคยกับระบบใหม่ จึงควรกำหนดแผนค้นหาปัญหาอย่างต่อเนื่อง ติดตามประเมินผล เก็บ รวบรวมค าร้องขอให้ปรับปรุงระบบ วิเคราะห์ข้อมูลร้องขอให้ปรับปรุงระบบ จากนั้นออกแบบการ

ท างานที่ต้องการปรับปรุงแก้ไขและติดตั้ง ซึ่งต้องมีการฝึกอบรมการใช้งานระบบให้แก่ผู้ใช้งาน เพื่อที่จะทราบความพึงพอใจของผู้ใช้

้จากเนื้อความดังกล่าวสรุปได้ว่า วงจรการพัฒนาระบบจะช่วยให้สามารถดำเนินการพัฒนา ระบบได้อย่างมีประสิทธิภาพ มีแนวทางและขั้นตอนในการดำเนินงานที่ชัดเจน สามารถทำงานได้ง่าย ควบคุมเวลาและงบประมาณได้ โดยจะเลือกดำเนินการตามแนวทางทั้งหมดหรือเพียงบางส่วน ซึ่ง ขึ้นอยู่กับความพร้อมในเทคนิควิธีการหรือขั้นตอนที่จะนำมาใช้ ซึ่งสามารถปรับเปลี่ยนเพื่อให้ เหมาะสมกับความพร้อมของแต่ละองค์กรได้ และควรมีการทำซ้ำในขั้นตอนการติดตามประเมินผล และหาวิธีการปรับปรุงอย่างต่อเนื่อง เพื่อการพัฒนาที่ดียิ่ง ๆ ขึ้นไป

### **2.3 เครื่องมือที่ใช้ในการพัฒนาระบบ**

วงจรการพัฒนาระบบ (System Development Life Cycle: SDLC) คือ การแบ่งขั้นตอน กระบวนการพัฒนาระบบงาน หรือระบบเทคโนโลยีสารสนเทศด้วย เพื่อช่วยแก้ปัญหาทางธุรกิจหรือ ตอบสนองความต้องการขององค์กรโดยระบบที่จะพัฒนานั้นอาจเป็นการพัฒนาระบบใหม่หรือการ ปรับปรุงระบบเดิมให้ดีขึ้น โปรแกรมที่ใช้พัฒนาระบบมีดังนี้

2.3.1 โปรแกรม Microsoft Visual Studio 2022

โปรแกรม Microsoft Visual Studio 2022 เป็นการพัฒนาแบบบูรณาการ (IDE) ที่ สมบูรณ์แบบ สำหรับการสร้างแอปพลิเคชันขนาดใหญ่ ซับซ้อน และปรับขนาดได้ เป็นหนึ่งในเครื่องมือที่ สมบูรณ์แบบที่สุดสำหรับการพัฒนา โดยเฉพาะอย่างยิ่งกับเทคโนโลยีของ Microsoft ในรูปแบบของ IDE (Integrated Development Environment) ที่ใช้ในการพัฒนาแอปพลิเคชันหรือเขียนโค้ดโปรแกรม เพื่อน าไปรันในระบบปฏิบัติการต่าง ๆ โปรแกรมนี้ถูกพัฒนาขึ้นมาเพื่อออกแบบและพัฒนาแอปพลิเคชัน จึงได้มีการนำเทคโนโลยีที่ทันสมัยประยุกต์เข้าไว้ในโปรแกรมและเพื่อให้สามารถใช้โปรแกรมทำงานได้ สะดวกสบายยิ่งขึ้น จึงมีการพัฒนาขั้นตอนการประมวลผล การแก้ไขจุดบกพร่อง (Debugging) โปรเจค ให้สามารถทำงานได้ง่ายและรวดเร็วขึ้น

2.3.2 พัฒนาระบบโดยใช้ภาษา Visual Basic

Visual Basic เป็นภาษารุ่นที่สามในการเขียนโปรแกรมแบบevent-driven programming (การเขียนโปรแกรมที่ขึ้นกับเหตุการณ์) ซึ่งมาพร้อมกับเครื่องมือพัฒนาจาก Microsoft เปิดตัวครั้งแรกในปี1991 และได้รับการพัฒนาให้ดีมากขึ้นจนถึงปี2008 โดย ภาษา Visual Basic นั้น ถูกออกแบบมาเพื่อให้ง่ายต่อการเรียนรู้และง่ายต่อการใช้งาน

ภาษาVisual Basic นั้นถูกพัฒนามาจากภาษา Basic ภาษาเขียนโปรแกรมที่เข้าใจง่าย ส าหรับผู้เริ่มต้น ซึ่งสนับสนุนการพัฒนาโปรแกรมแบบ rapid application development (RAD) และ graphical user interface (GUI) การเข้าถึงฐานข้อมูล และอื่น ๆ ที่ทำงานภายใต้ .NET Framework เวอร์ชันล่าสุดของ Visual Basic นั้นสนับสนุนการเขียนโปรแกรมเชิงวัตถุอย่างเต็มรูปแบบ

Visual Basic (VB) เป็นภาษาการเขียนโปรแกรมและสภาพแวดล้อมที่ขับเคลื่อนด้วย เหตุการณ์จาก Microsoft ที่มีส่วนต่อประสานกราฟิกกับผู้ใช้(GUI) ซึ่งช่วยให้โปรแกรมเมอร์แก้ไขโค้ด โดยเพียงแค่ลากและวางวัตถุและกำหนดพฤติกรรมและลักษณะที่ปรากฎ VB มาจากภาษาการเขียน โปรแกรมพื้นฐานและถือว่าเป็นเหตุการณ์ที่ขับเคลื่อนด้วยและเชิงวัตถุ

ข้อดีของโปรแกรม Visual Basic ที่น่าสนใจ

1. มีความง่ายให้เลือกเยอะมากมาย จึงเหมาะกับผู้ที่เริ่มศึกษาภาษาคอมพิวเตอร์ระดับ เบื้องต้น สามารถศึกษาได้ด้วยตัวเอง

2. ภาษา BASIC นั้นได้รับการยืนยันว่า เป็นภาษาที่เรียนรู้ได้ง่ายมากที่สุด จนกระทั่งทำ ให้เกิดการใช้งานมากที่สุดทางด้านประวัติศาสตร์ของคอมพิวเตอร์

3. มีการพัฒนาอย่างต่อเนื่องจากการที่ Microsoft มีการพัฒนาอย่างต่อเนื่อง จากการที่ Microsoft ได้ปรับปรุงประสิทธิภาพในเรื่องของความง่าย และความเร็ว ตลอดจนเพิ่มพูน ความสามารถใหม่ ๆ เช่น การเชื่อมต่อกับเครือข่ายอินเทอร์เน็ต จึงทำให้ภาษานี้นำมาประยุกต์ใช้ได้ อย่างรวดเร็ว

4. ผู้พัฒนาหลัก คือ Microsoft ซึ่งเป็นบริษัทยักษ์ใหญ่ มีชื่อเสียงไปทั่วโลก ทำให้ได้รับ ความไว้วางใจว่า ช่วงนี้จะมีการพัฒนาอย่างต่อเนื่อง

2.3.3 การจัดการฐานข้อมูล SQL Server Management 2019

Microsoft SQL Server เป็นโปรแกรมที่ใช้ในการจัดเก็บ บริหารและจัดการ ฐานข้อมูล จากทาง Microsoft ซึ่งมันถูกพัฒนาขึ้นมาจากSQL ซึ่งเป็นภาษาการเขียนโปรแกรม มาตรฐานสำหรับการโต้ตอบกับฐานข้อมูลเชิงสัมพันธ์ เซิร์ฟเวอร์ SQL เชื่อมโยงกับ Transact-SQL หรือ T-SOL

Microsoft SQL Server Management Studio (SSMS) เป็นสภาพแวดล้อมแบบ ี บูรณาการสำหรับการจัดการโครงสร้างพื้นฐานของ SQL ใช้ SSMS เพื่อเข้าถึง กำหนดค่า จัดการ ดูแล และพัฒนาส่วนประกอบทั้งหมดของ SQL Server ฐานข้อมูลAzure SQL Azure SQL Managed Instance, SQL Server บน Azure VM และ Azure Synapse Analytics SSMS ให้ ้ยูทิลิตี้ที่ครอบคลุมเพียงเครื่องมือเดียวที่รวมกลุ่มเครื่องมือกราฟิกจำนวนมากเข้ากับโปรแกรมแก้ไข ิสคริปต์ที่หลากหลาย เพื่อให้สามารถเข้าถึง SQL Server สำหรับนักพัฒนาและผู้ดูแลระบบฐานข้อมูล ทุกระดับทักษะ

ข้อดีของ Microsoft SQL Server

1. Gartner Magic Quadrant จัดให้เป็นผู้นำเรื่องระบบจัดการฐานข้อมูลประจำปี 2019 เป็นผู้นำเรื่องระบบจัดการฐานข้อมูลแบบ ODBMS (Operational Database Management Systems) มีความพร้อมที่สุดทั้งในแง่วิสัยทัศน์ที่กว้างไกล (completeness of vision) และศักยภาพ ในการดำเนินงานตามวิสัยทัศน์ (ability to execute) ดังภาพที่ 2.1

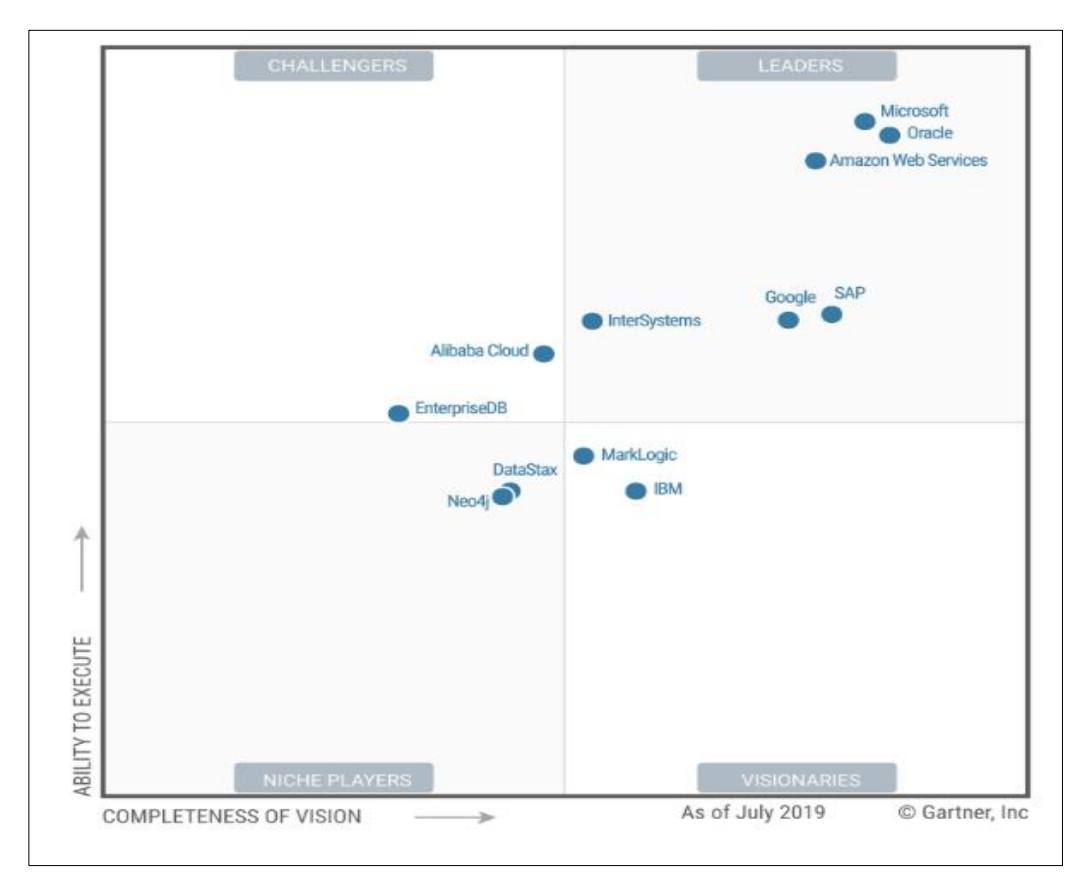

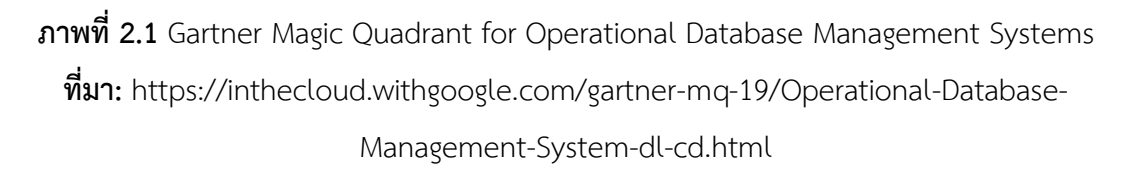

2. ระบบคลังข้อมูล (Data Warehouse) ประสิทธิภาพสูงที่สุด

ผลการทดสอบโดยสถาบัน TPC ผู้เชี่ยวชาญด้านการวัดประสิทธิภาพฐานข้อมูล ที่เป็น กลางและไม่หวังผลก าไร พบว่า SQL Server ได้รับคะแนนน ามาเป็นอันดับหนึ่ง ส าหรับการทดสอบ TPC-H แบบไม่ใช้การรันบนเครื่องคลัสเตอร์(รายละเอียดการทดสอบบนเว็บไซต์TPC)

3. มั่นใจในเรื่องความปลอดภัย

Microsoft SQL Server มี Policy-Based Management เพื่อรักษาความปลอดภัย ให้กับระบบ ตรวจจับความผิดปกติที่ไม่ตรงกับนโยบายที่ใช้อยู่และด้วยสถิติของ SQL Server เป็น ฐานข้อมูลที่ค้นพบช่องโหว่ความปลอดภัยน้อยที่สุดในตลาด จากการเก็บสถิติของ National Institute of Standards and Technology (NIST) สถาบันของรัฐบาลสหรัฐ พบว่า SQL Server ครองแชมป์เรื่องความปลอดภัยติดต่อกันมาถึง 6 ปีแล้ว และในบางปีก็ไม่เจอช่องโหว่เลย

4. ระบบวิเคราะห์ข้อมูลเชิงลึกทางธุรกิจ (Business Intelligence)

SQL Server มาพร้อมกับความสามารถด้านการวิเคราะห์ข้อมูลเชิงลึกทางธุรกิจแบบ ครบวงจร (End-to-end Business Intelligence) ดูรายงานข้อมูลได้แบบเรียลไทม์ ผ่านระบบ data visualization ที่สวยงาม

5. ระบบวิเคราะห์ข้อมูลขั้นสูง (Advanced Analytics)

5.1 สามารถวิเคราะห์ข้อมูลด้วยภาษา R

 $5.2$  วิเคราะห์ข้อมูล Big Data ผสมผสานทั้งข้อมูลแบบ structured และ unstructured

5.3 เทคนิควิเคราะห์ข้อมูลภาษา R แบบ in-memory และ Massive Parallel Processing

5.4 มีเครื่องมืออื่นที่จะมาช่วยวิเคราะห์ข้อมูล

6. ใช้งานได้จากทุกอุปกรณ์ เพิ่มประสิทธิภาพให้การทำงาน

เพิ่มประสิทธิภาพ data storage ด้วย Microsoft SQL Server คุณไม่จำเป็นต้องมีที่ จัดเก็บข้อมูลอื่นเพื่อคุณใช้อุปกรณ์อื่น มันช่วยให้คุณจัดการข้อมูลได้อย่างง่ายดายและมีประสิทธิภาพ สามารถใช้งานได้จากอุปกรณ์ทุกประเภท รวมอุปกรณ์พกพาทั้ง Windows, iOS, Android, HTML5 ี สามารถทำงานออฟไลน์ได้ ดังนั้น คุณสามารถประหยัดเวลา ทำงานที่ไหนก็ได้และพัฒนาของธุรกิจ ของคุณได้

7. การจัดการระบบที่ง่ายกว่าตามสไตล์ของ Microsoft

การติดตั้งและการกำหนดค่าเริ่มต้นของ Microsoft SOL Server ง่ายกว่า ไม่จำเป็น จะต้องมีเครื่องมือเฉพาะในการติดตั้งหรือการอัปเดต ซึ่งการอัปเดตแบบอัตโนมัติในการจัดการนั่น สามารถติดตั้งเครื่องมือเสริมอื่น ๆ ได้ให้เหมาะสมกับธุรกิจได้โดยไม่มีขั้นตอนยุ่งยาก และนอกจากนี้ ยังสามารถทำงานร่วมกับโปรแกรมอื่น ๆ ของทาง Microsoft. Witsawa Chanton (2021)

จากเนื้อความดังกล่าวสรุปได้ว่า SQL Serverเป็นโปรแกรมที่ใช้ในการจัดเก็บบริหารและ จัดการฐานข้อมูล เป็นระบบจัดการฐานข้อมูลเชิงสัมพันธ์ (RDBMS: Relational Database Management System)

#### **2.4 งานวิจัยที่เกี่ยวข้อง**

กฤตกร ใคร่ครวญ (2562) งานวิจัยนี้เป็นการพัฒนาระบบบริหารจัดการข้อมูลร้านค้าชุมชน ึกรณีศึกษาศูนย์สาธิต การเกษตรร้านค้าชุมชนตำบลท่าเสา ซึ่งทำการจำหน่ายสินค้าอุปโภคและ บริโภคให้กับสมาชิกและ บุคคลทั่วไป โดยน าเทคโนโลยีเข้ามามีส่วนร่วมในการพัฒนา ซึ่งจะ ตอบสนองความต้องการของ สมาชิกและลูกคฎได้อย่างมีประสิทธิภาพมากขึ้น ซึ่งรวมไปถึงการจัดทำ ้ ระบบการจำหน่ายสินค้า ระบบการจัดการข้อมูลต่าง ๆ เช่น ข้อมูลสินค้าข้อมูลสมาชิก ข้อมูลการซื้อ ขายสินค้า ระบบเรียกดู สมาชิก รายงานสถิติการซื้อสินค้าของสมาชิก และรายงานการปันผลหุ้น ให้กับ สมาชิกเมื่อสิ้นปีซึ่ง ผู้ทำการวิจัยได้ทำการเลือกใช้ระบบฐานข้อมูล Microsoft SQL Server ใน การจัดเก็บข้อมูล ใช้ เทคโนโลยีการเขียนโปรแกรมด้วยภาษา C# และพัฒนาระบบในรูปแบบ Windows Form Application โดยคำนึงถึงรูปแบบการใช้งานที่ง่าย สามารถลดความซ้ำซ้อนในการ ท างานลง และ ค านึงถึงเรื่องความปลอดภัยของระบบการรักษาความปลอดภัย ระบบที่พัฒนาขึ้น รองรับการใช้งาน ของคน 2 กลุ่ม ได้แก่ 1) พนักงาน 2) เจ้าหน้าที่ โดยที่ผู้ใช้แต่ละกลุ่มมีระดับการ เข้าถึงข้อมูลที่ แตกต่างกัน ผลของการพัฒนาระบบประกอบไปด้วย 1) ระบบขายสินค้า 2) ระบบ จัดการข้อมูล 3) ระบบรายงาน การประเมินผลการใช้งาน มีการวิเคราะห์โดยใช้ค่าเฉลี่ย และส่วน เบี่ยงเบนมาตรฐาน ผลประเมินการใช้งานระบบจากผู้เชี่ยวชาญและพนักงานรวมทั้งสิ้นจำนวน 8 ท่าน พบว่า ด้านการใช้งานระบบอยู่ในระดับดีมาก (4.69) ทางด้านการออกแบบระบบอยู่ในระดับดีมาก (4.63) และด้านประสิทธิภาพของระบบอยู่ในระดับดีมาก (4.79)

เสมอ เวชสถล (2562) กล่าวว่าการวิจัย พบว่า 1) โปรแกรมระบบงานสหกรณ์วิทยาลัย อาชีวศึกษาสุโขทัย สร้างด้วยโปรแกรมฐานข้อมูล MySQL ใช้กำหนดโครงสร้างในการจัดเก็บข้อมูล ร่วมกับ โปรแกรมภาษา PHP ใช้ออกแบบส่วนติดต่อกับผู้ใช้ได้แก่ เมนูเลือก การรับข้อมูล การแก้ไข การประมวลผล การลบข้อมูล และการรายงานผลข้อมูล ครอบคุมการทำงานในส่วน สต๊อก สินค้า ขายสินค้าหน้าร้าน และงานจัดการสมาชิก 2) โปรแกรมระบบงานสหกรณ์วิทยาลัย อาชีวศึกษา สุโขทัยมีประสิทธิภาพการทำงานด้านความถูกต้องอยู่ในระดับมากที่สุด ด้านประโยชน์ของโปรแกรม อยู่ระดับมาก ด้านองค์ประกอบของโปรแกรมอยู่ในระดับมาก 3) ความพึงพอใจต่อการใช้โปรแกรม ระบบงานสหกรณ์วิทยาลัย อาชีวศึกษาสุโขทัย อยู่ในระดับมาก

ประยูร ช้างจั่น และจินดาพร อ่อนเกตุ (2558) ได้พัฒนาระบบขายสินค้าสหกรณ์โรงเรียน บ้านหนอง น้ าแดง โดยใช้โปรแกรมไมโครซอฟต์วิชวลเบสิก 2010 (Microsoft Visual Basic 2010) ติดต่อกับ ฐานข้อมูลที่สร้างขึ้นในไมโครซอฟต์แอกเซส 2010 (Microsoft Access 2010) ได้ระบบที่ ี่ช่วย สนับสนุนการทำงานของครูผู้ดูแลสหกรณ์ร้านค้า สามารถจัดการข้อมูลสมาชิก ข้อมูลสินค้า ข้อมูลการซื้อสินค้า ข้อมูลสินค้าเสียหาย ข้อมูลการเปลี่ยนสินค้าระหว่างสมาชิกและสหกรณ์ ข้อมูล ึการ เปลี่ยนสินค้าระหว่างสหกรณ์กับผู้แทนจำหน่าย การเรียกดูสินค้าเมื่อถึงจุดสั่งซื้อ และออก รายงาน สรุปยอดขายรายวัน รายเดือน รายปีรายงานสรุปยอดซื้อสมาชิกรายวัน รายเดือน รายปี และ รายงานสรุปยอดสินค้าคงเหลือ ผลการประเมินการใช้งานของระบบขายสินค้าสหกรณ์โรงเรียน พบว่า ระบบช่วยลดขั้นตอน และระยะเวลาในการซื้อขายสินค้า ง่ายต่อการใช้งานและตรงตามความ ต้องการของผู้ใช้

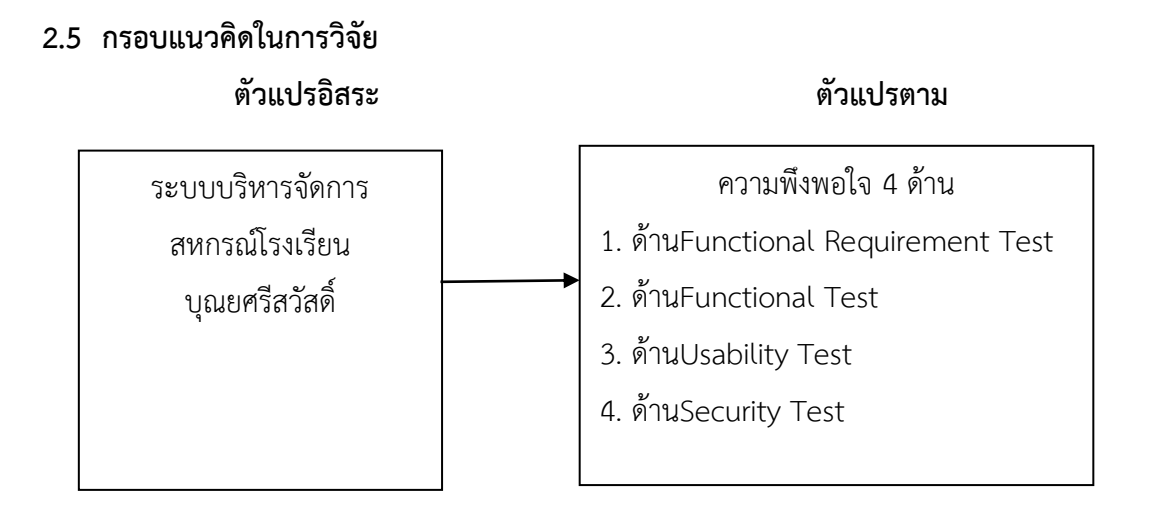

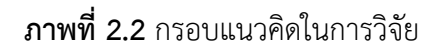

## **บทที่3 วิธีด าเนินการวิจัย**

การวิจัยเรื่องการพัฒนาระบบบริหารจัดการสหกรณ์โรงเรียนบุณยศรีสวัสดิ์ต าบลคลองโยง อ าเภอพุทธมณฑล จังหวัดนครปฐม เป็นการวิจัยเชิงพัฒนา (Development Research) เพื่อพัฒนา ระบบบริหารจัดการสหกรณ์โรงเรียนบุณยศรีสวัสดิ์ ตำบลคลองโยง อำเภอพุทธมณฑล จังหวัด นครปฐม และประเมินความพึงพอใจของการพัฒนาระบบของผู้ใช้ระบบบริหารจัดการสหกรณ์ โรงเรียนบุณยศรีสวัสดิ์ ตำบลคลองโยง อำเภอพุทธมณฑล จังหวัดนครปฐม

ผู้วิจัยนำเสนอวิธีการดำเนินการวิจัยแบ่งเป็น 5 ขั้นตอน ดังนี้

- 3.1 การศึกษาข้อมูลและปัญหาของระบบงานเดิม
- 3.2 การออกแบบระบบ
- 3.3 การพัฒนาระบบ
- 34 การทดสอบระบบ
- 3.5 การประเมินผลระบบ

#### **3.1 การศึกษาข้อมูลและปัญหาของระบบงานเดิม**

3.1.1 การรวบรวมและศึกษาข้อมูลระบบเก่าสำหรับนำมาใช้พัฒนาระบบบริหารจัดการ สหกรณ์โรงเรียนบุณยศรีสวัสดิ์ ตำบลคลองโยง อำเภอพุทธมณฑล จังหวัดนครปฐม ปัญหาของระบบ เก่าคือ การบันทึกข้อมูลต่าง ๆ ของสหกรณ์เป็นการบันทึกด้วยมือ จึงทำให้มีเอกสารจำนวนมาก ้ส่งผลให้ค้นหาข้อมูลทำได้ยาก การคำนวณด้วยมืออาจทำให้เกิดข้อผิดพลาดได้ง่าย ข้อมูลที่เป็น กระดาษสูญหายและฉีกขาดได้ง่าย

3.1.2 การศึกษาเครื่องมือที่ใช้ในการพัฒนาระบบ ได้แก่ ศึกษาโปรแกรม Visual Studio2022 ฐานข้อมูล SQL Server 2019

#### **3.2 การออกแบบระบบ**

การออกแบบระบบบริหารจัดการสหกรณ์โรงเรียนบุณยศรีสวัสดิ์ ตำบลคลองโยง อำเภอพุทธ มณฑล จังหวัดนครปฐม โดยการวิเคราะห์จะเกี่ยวข้องกับการออกแบบแผนภาพรายละเอียดต่าง ๆ ี ของการดำเนินงาน และสร้างแผนภาพการทำงานต่าง ๆ เพื่อให้ง่ายต่อความเข้าใจ รวมทั้งการ

วิเคราะห์โครงสร้างของฐานข้อมูล และความสัมพันธ์ของแฟ้มข้อมูลต่าง ๆ ให้ระบบมีความสอดคล้อง ึกันในการทำงาน สามารถนำไปใช้ในการออกแบบ เพื่อให้การทำงานของระบบมีประสิทธิภาพสูงสุด

3.2.1 แผนภาพกระแสข้อมูลระดับสูง (Context Diagram)

แผนภาพกระแสข้อมูลระดับสูงเป็นการออกแบบแผนภาพการไหลของข้อมูลระดับบนสุด ที่ แสดงภาพรวมการทำงานของระบบที่มีความสัมพันธ์กับเอนทิตี้ที่เกี่ยวข้องโดยตรงกับระบบ ดังแสดง ไว้ในภาพที่ 3.1

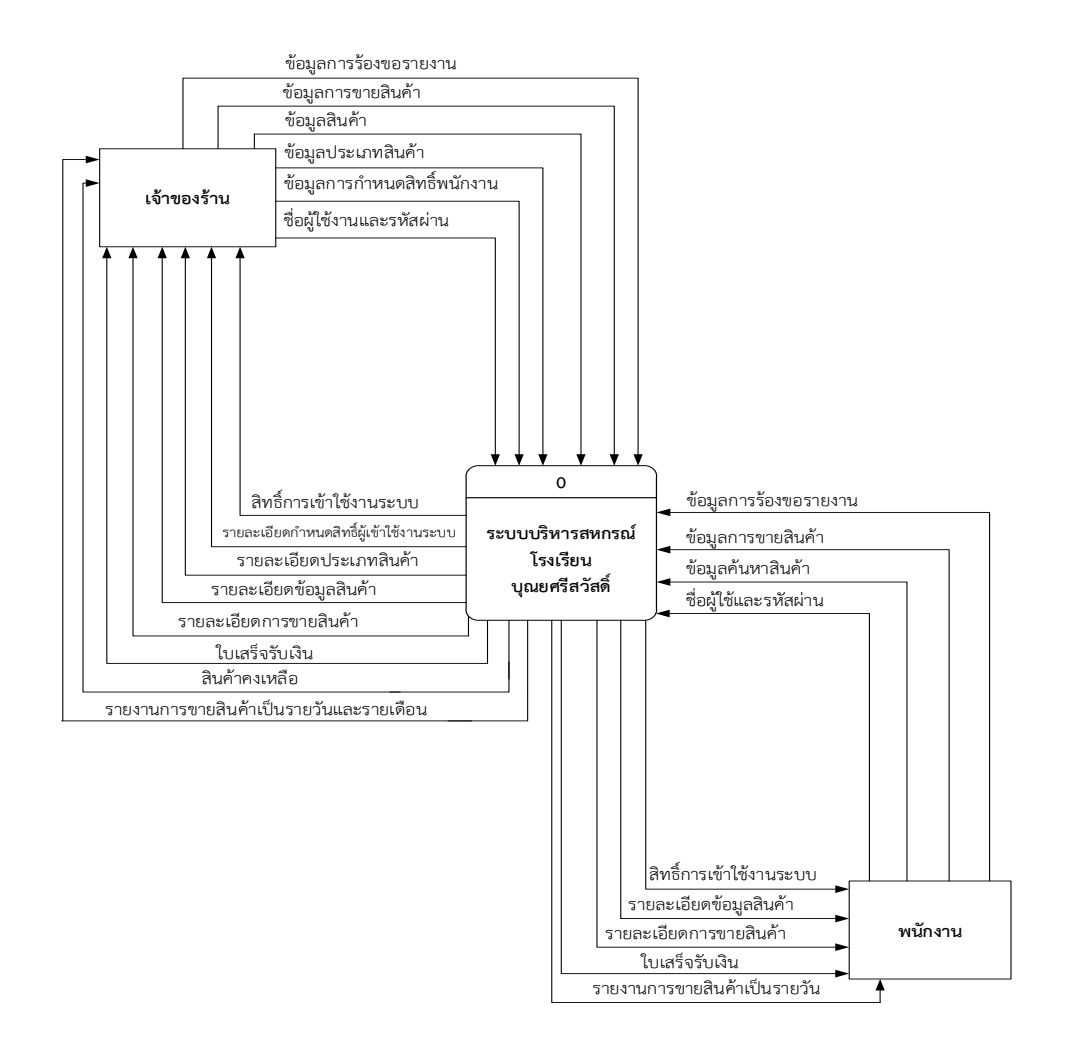

**ภาพที่3.1** แผนภาพกระแสข้อมูลระดับ 0 (Context Diagram)

จากภาพที่ 3.1 แผนภาพกระแสข้อมูลระดับ0 (Context Diagram) ข้างต้นสามารถอธิบาย รายละเอียดได้ดังนี้กลุ่มบุคคลที่มีส่วนเกี่ยวข้องกับระบบมี2 กลุ่ม คือ ส่วนของเจ้าของร้านคือคุณครู และส่วนของพนักงานคือนักเรียน

ส่วนของพนักงาน (นักเรียน) เป็นผู้ที่มีหน้าที่ในการขายสินค้าให้แก่ลูกค้าโดยสามารถลงชื่อ เข้าใช้งานระบบได้โดยระบุชื่อผู้ใช้งานและรหัสผ่านซึ่งเมื่อเข้าสู่ระบบแล้วจะสามารถค้นหาข้อมูล ประเภทสินค้า และค้นหาสินค้าได้ สามารถบันทึกรายการขายสินค้าได้ สามารถคำนวณราคาสินค้าได้ สามารถพิมพ์ใบเสร็จรับเงินได้และสามารถแสดงรายงานยอดการขายสินค้าเป็นรายวันได้

ส่วนของเจ้าของร้าน (คุณครู) เป็นผู้ที่มีหน้าที่ในการจัดการข้อมูลต่าง ๆ ของระบบ โดยระบุ ชื่อผู้ใช้งานและรหัสผ่านซึ่งเมื่อเข้าสู่ระบบแล้ว สามารถกำหนดสิทธิ์ผู้ใช้งานระบบได้ สามารถเพิ่ม ลบ แก้ไขและค้นหาข้อมูลสินค้า สามารถเพิ่ม ลบ แก้ไขและค้นหาข้อมูลประเภทสินค้าได้ สามารถบันทึก รายการขายสินค้าได้สามารถพิมพ์ใบเสร็จรับเงินได้สามารถแสดงรายงานยอดสินค้าคงเหลือได้และ สามารถแสดงรายงานยอดการขายสินค้าเป็นรายวัน เดือนได้สามารถแสดงรายงานปันผลได้

3.2.2 แผนภาพการไหลของข้อมูล ระดับที่ 0 (Data Flow Diagram Level 0) ของระบบ แสดงให้เห็นถึงขั้นตอนการทำงานหลักของระบบทั้งหมด แสดงทิศทางการไหลของข้อมูลและแสดง รายละเอียดแหล่งจัดเก็บข้อมูล ประกอบด้วยกระบวนการย่อย 6 กระบวนการ ดังแสดงไว้ในภาพที่ 3.2

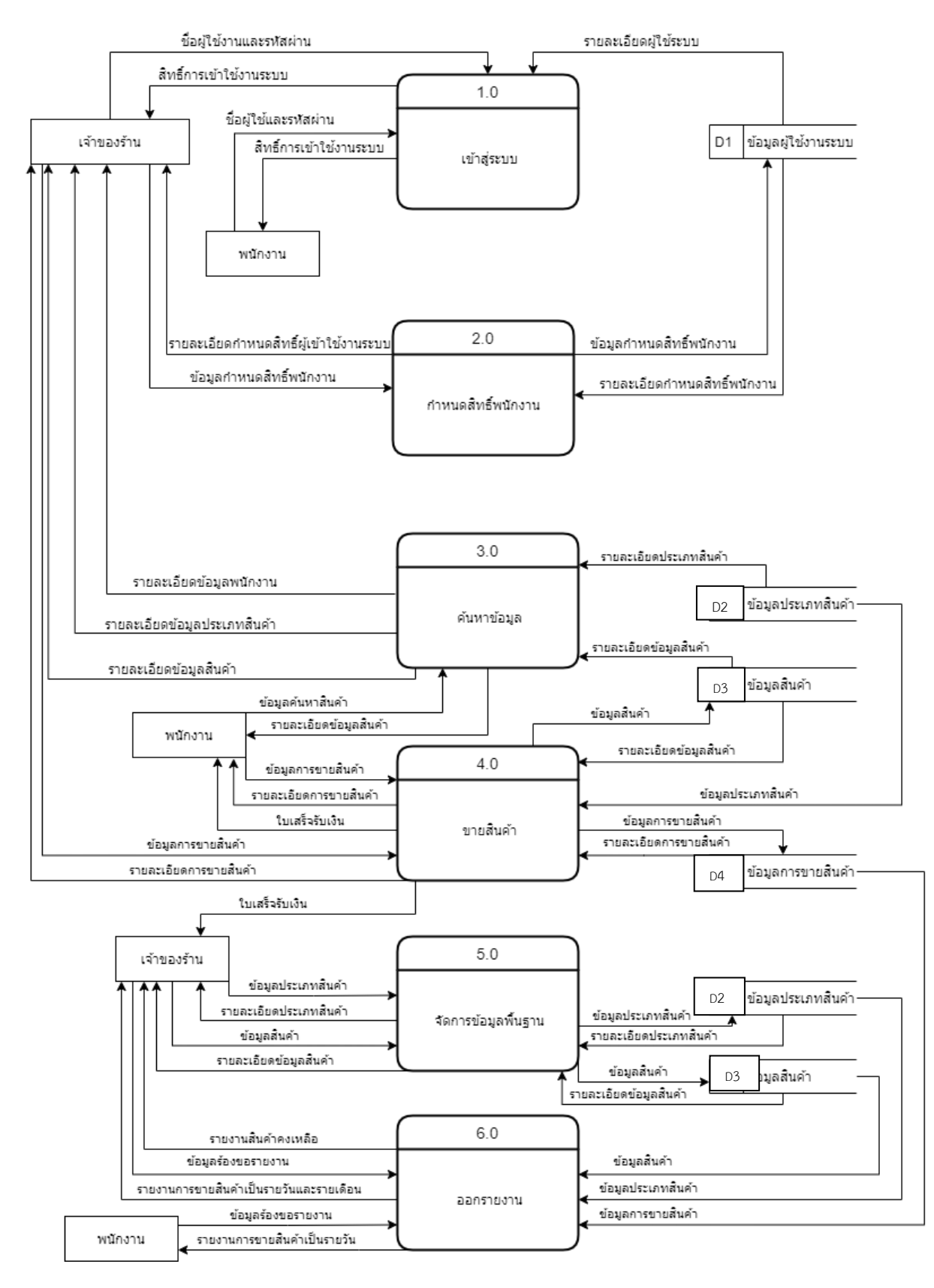

**ภาพที่3.2** แผนภาพการไหลของข้อมูล ระดับที่ 0 (Data Flow Diagram Level 0)

จากภาพที่ 3.2 Data Flow Diagram Level 0 ของระบบแสดงให้เห็นถึงรายละเอียดของ การทำงานของระบบบริหารจัดการสหกรณ์โรงเรียนบุณยศรีสวัสดิ์ ตำบลคลองโยง อำเภอพุทธมณฑล จังหวัดนครปฐม ซึ่งประกอบด้วย 6 กระบวนการ ดังต่อไปนี้

3.2.2.1 กระบวนการที่ 1 เข้าสู่ระบบ เจ้าของร้าน (คุณครู) และพนักงาน (นักเรียน) ้จะต้องทำการกรอกชื่อผู้ใช้และรหัสผ่าน เพื่อให้ระบบสามารถทราบสิทธิ์ในการเข้าใช้งานระบบ เมื่อ ้ ระบบตรวจสอบชื่อผู้ใช้และรหัสผ่านถูกต้องแล้ว ระบบจะทำการอนุญาตให้ใช้สิทธิ์ในการเข้าใช้งานได้ ทันที

3.2.2.2 กระบวนการที่ 2 กำหนดสิทธิ์การเข้าใช้งาน เป็นกระบวนการสำหรับ เจ้าของร้านคือคุณครูกำหนดสิทธิ์การใช้งานระบบให้กับพนักงานคือนักเรียน โดยสามารถ เพิ่ม ลบ และแก้ไข ข้อมูลของพนักงานขายได้

3.2.2.3 กระบวนการที่ 3 ค้นหาข้อมูลสินค้า เจ้าของร้าน (คุณครู) และพนักงานขาย (นักเรียน) สามารถตรวจสอบข้อมูลจากข้อมูลสินค้าและข้อมูลประเภทสินค้าได้

3.2.2.3 กระบวนการที่ 4 ขายสินค้า เป็นกระบวนการของเจ้าของร้าน (คุณครู) และ พนักงาน (นักเรียน) การขายสามารถตรวจสอบข้อมูลสินค้าและจำนวนสินค้า สามารถบันทึกรายการ ขายสินค้าได้สามารถออกใบเสร็จรับเงินได้และขายสินค้าได้จากข้อมูลสินค้า

3.2.2.3 กระบวนการที่ 5 จัดการข้อมูลพื้นฐาน โดยเจ้าของร้าน (คุณครู) สามารถ ค้นหาข้อมูล เพิ่ม ลบ และแก้ไข ข้อมูลสินค้าและข้อมูลประเภทสินค้า สามารถเพิ่ม ลบ และแก้ไข ข้อมูลต่าง ๆ ได้

3.2.2.4 กระบวนการที่ 6 ออกรายงาน โดยเจ้าของร้าน (คุณครู) สามารถร้องขอ รายงานยอดการขายสินค้าเป็นรายวันเดือนได้รายงานยอดคงเหลือสินค้า เจ้าของร้าน (คุณครู) จะ สามารถดูรายงานได้ทั้งหมด แต่พนักงาน (นักเรียน) จะสามารถดูได้เพียงรายงานยอดการขายสินค้า เป็นรายวันได้เท่านั้น

แผนภาพการไหลของข้อมูล ระดับที่.1.(Data Flow Diagram Level 1) ของกระบวนการที่ 1.0 เข้าสู่ระบบ ดังแสดงไว้ในภาพที่ 3.3

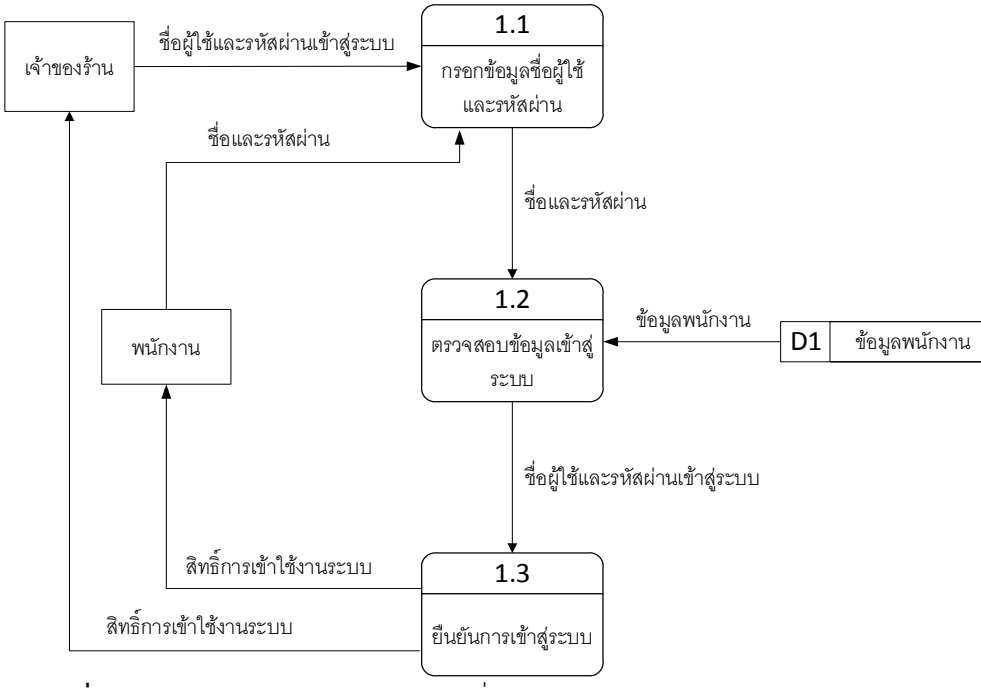

**ภาพที่**\***3.3** แผนภาพกระแสข้อมูล ระดับที่ 1 (Data Flow Diagram Level 1) ของกระบวนการที่ 1 เข้าสู่ระบบ

จากภาพที่ 3.3 แผนภาพไหลของข้อมูลระดับที่ 1 ของกระบวนการที่ 1.0 เป็นกระบวนการ ทำงานการเข้าใช้ระบบ อธิบายได้ว่าเจ้าของร้าน (คุณครู) และพนักงาน (นักเรียน) ต้องทำการป้อนชื่อ ผู้ใช้งานและรหัสผ่าน ระบบจะทำการตรวจสอบสิทธิ์จากแฟ้มข้อมูลพนักงาน ถ้าชื่อผู้ใช้งานและ รหัสผ่านถูกต้องระบบจะอนุญาตให้เข้าใช้ระบบ

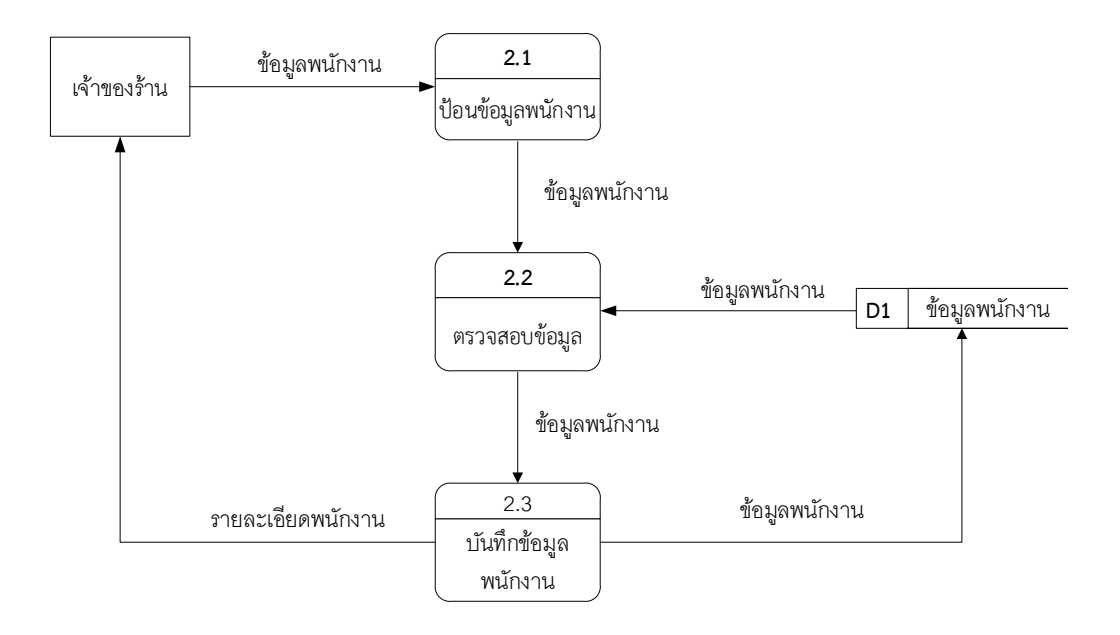

**ภาพที่**\***3.4** แผนภาพกระแสข้อมูล ระดับที่ 1 (Data Flow Diagram Level 1) ้ของกระบวนการที่ 2.0 กำหนดสิทธิ์พนักงาน

จากภาพที่ 3.4 แผนภาพไหลของข้อมูลระดับที่ 1 ของกระบวนการที่ 2.0 จัดการข้อมูล พนักงาน เป็นขั้นตอนการทำงานที่เกี่ยวกับการกำหนดสิทธิ์ผู้ใช้ระบบโดยเจ้าของร้าน (คุณครู) เป็นผู้ กำหนดสิทธิ์เข้าใช้งานของผู้ใช้ระบบ โดยการป้อนข้อมูลกำหนดสิทธิ์พนักงาน (นักเรียน) ระบบจะทำ การตรวจสอบข้อมูลจากแฟ้มข้อมูลพนักงาน เมื่อผ่านการตรวจสอบแล้วพนักงานจะสามารถเข้าใช้ งานได้

3.2.3 แผนภาพการไหลของข้อมูล ระดับที่ 1 (Data Flow Diagram Level 1) ของ กระบวนการ 3.0 ค้นหาข้อมูลสินค้า ดังภาพที่ 3.5

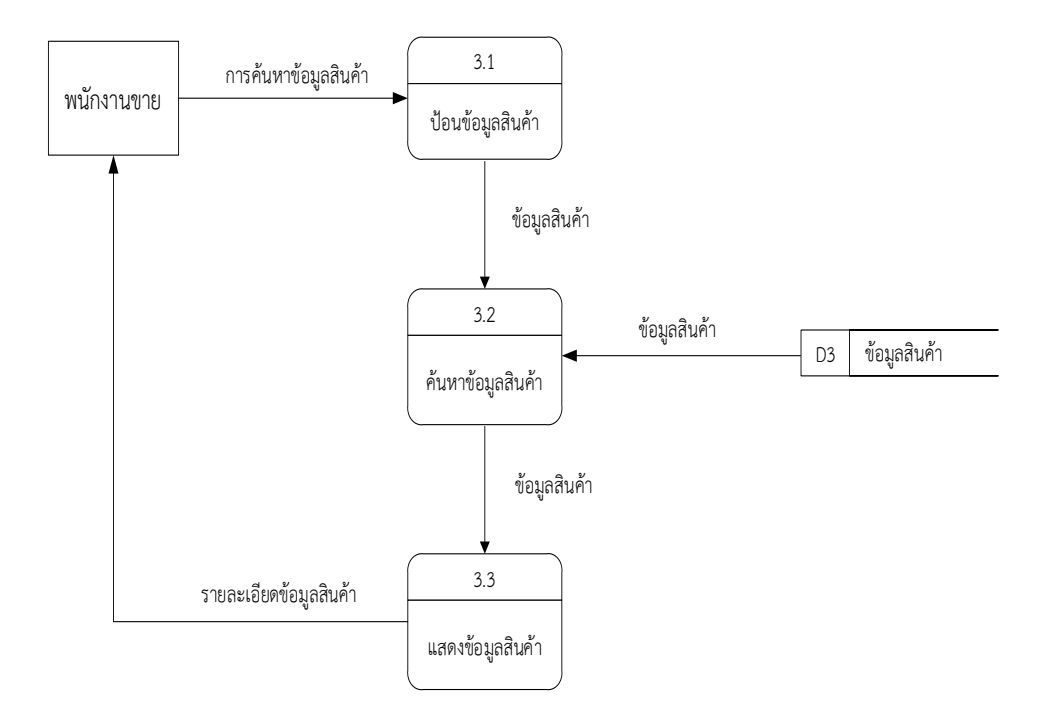

**ภาพที่3.5** แผนภาพกระแสข้อมูล ระดับที่ 1 (Data Flow Diagram Level 1) ของกระบวนการที่ 3.0 ค้นหาข้อมูลสินค้า

จากภาพที่ 3.5 เป็นการอธิบายกระบวนการค้นหาข้อมูลสินค้า โดยพนักงาน (นักเรียน) จะป้อน ข้อมูลเข้าไปในระบบ ระบบจะทำการตรวจสอบจากฐานข้อมูลสินค้า เพื่อที่จะส่งมาเป็นรายละเอียด ข้อมูลสินค้าให้กับพนักงานขาย

3.2.4 แผนภาพการไหลของข้อมูล ระดับที่ 1 (Data Flow Diagram Level 1) ของ กระบวนการ 4.0 ขายสินค้า ดังภาพที่ 3.6

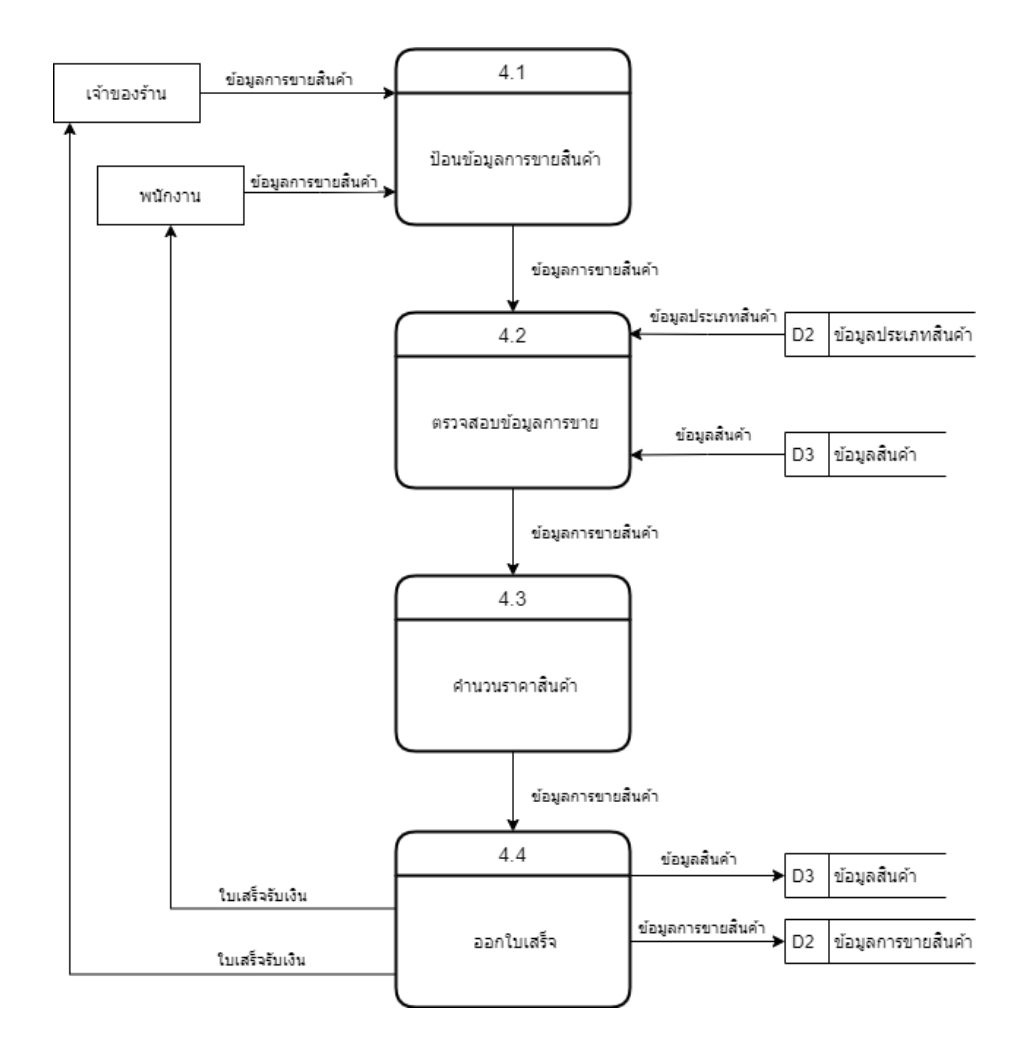

**ภาพที่3.6** แผนภาพกระแสข้อมูล ระดับที่ 1 (Data Flow Diagram Level 1) ของกระบวนการจัดการที่ 4.0 ขายสินค้า

จากภาพที่ 3.6 แผนภาพไหลของข้อมูลระดับที่ 1 ของกระบวนการที่ 4.0 เป็นการอธิบาย กระบวนการขายสินค้า โดยเจ้าของร้าน (คุณครู) และพนักงาน (นักเรียน) ขายต้องป้อนข้อมูลสินค้าที่ ้ต้องการขาย เลือกรายการที่ต้องการแล้วป้อนจำนวนสินค้า และบันทึกข้อมูลไปยังฐานข้อมูลการขาย ้สินค้า เมื่อทำการตรวจสอบและบันทึกเรียบร้อยระบบจะส่งรายละเอียดการขายสินค้ามายังเจ้าของ ร้านคือคุณครูและพนักงานคือนักเรียน รวมไปถึงออกใบเสร็จรับเงินให้แก่ลูกค้า

3.2.5 แผนภาพการไหลของข้อมูลระดับที่ 1 (Data Flow Diagram Level 1) ของ กระบวนการที่ 5.0 จัดการข้อมูลพื้นฐานดังภาพที่ 3.7

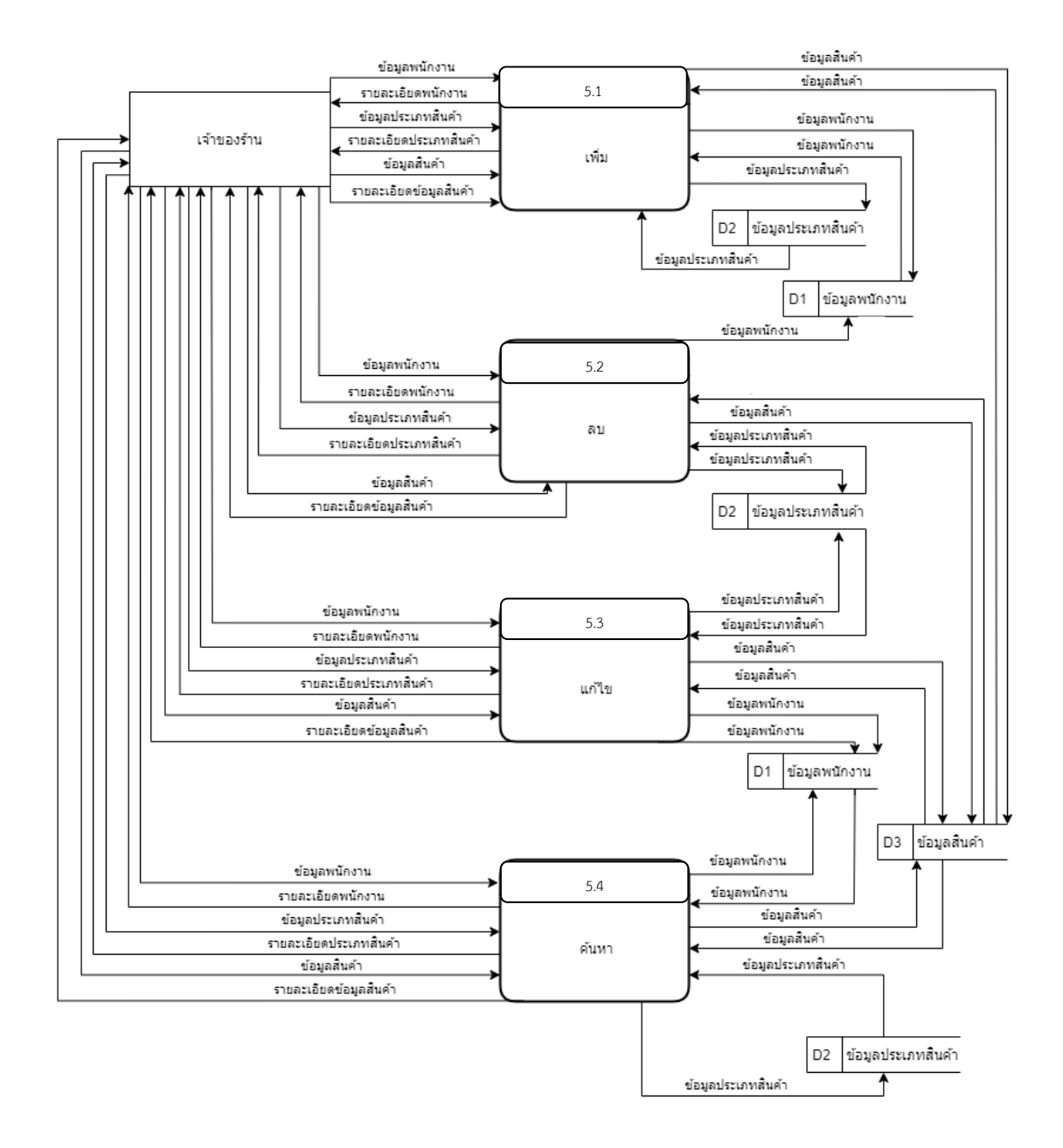

**ภาพที่3.7** แผนภาพกระแสข้อมูล ระดับที่ 1 (Data Flow Diagram Level 1) ของกระบวนการจัดการที่ 5.0 จัดการข้อมูลพื้นฐาน

จากภาพที่ 3.7 เป็นกระบวนการทำงานการจัดการข้อมูลพื้นฐาน ผู้จัดการร้านสามารถทำ หน้าที่เพิ่ม ลบ แก้ไขข้อมูลประเภทสินค้าและข้อมูลสินค้า หรือข้อมูลที่ไม่ต้องการออกจากฐานข้อมูล

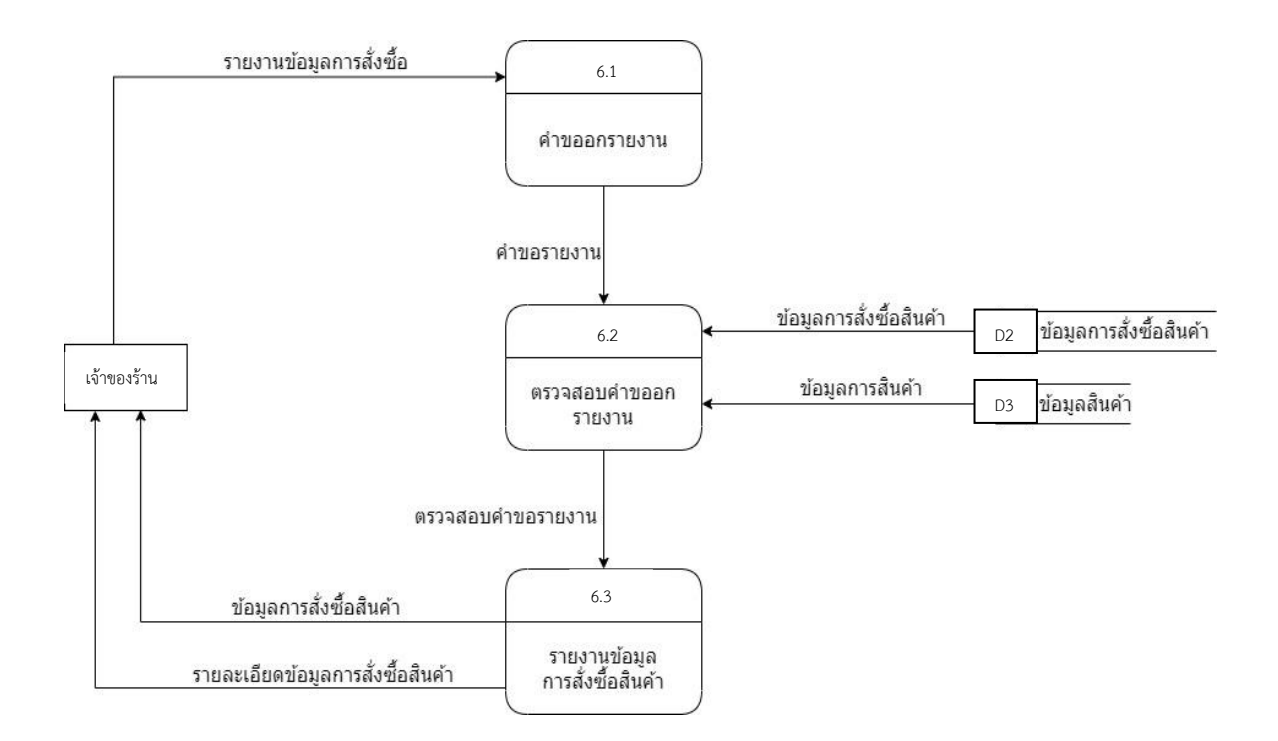

### **ภาพที่3.8** แผนภาพกระแสข้อมูล ระดับที่ 1 (Data Flow Diagram Level 1) ของกระบวนการที่ 6.0 การออกรายงาน

จากภาพที่ 3.8 แผนภาพไหลของข้อมูลระดับที่ 1 กระบวนการที่ 6 คือ เป็นการออกรายงาน เจ้าของร้านสามารถออกรายงานยอดการขายสินค้า สินค้าคงเหลือได้

3.2.7 แผนภาพแสดงความสัมพันธ์(Entity Relationship Model)

ในขั้นตอนของการออกแบบฐานข้อมูลนั้นมีวัตถุประสงค์เพื่อให้ได้ฐานข้อมูลที่ถูกต้องและ ้สามารถเปลี่ยนแปลงได้ง่าย โดยกำหนดแนวทางในการพัฒนาว่าเป็นอย่างไร มีโครงสร้างอย่างไร ซึ่ง ขั้นตอนการออกแบบนี้ประกอบไปด้วยการออกแบบฐานข้อมูล การออกแบบการเชื่อมต่อ และ การ ออกแบบการนำเสนอฐานข้อมูลโดยใช้โครงสร้างฐานข้อมูลแบบ Relational Database และ ออกแบบแสดงความสัมพันธ์ของตารางโดยใช้โปรแกรม SQL Server Management เป็นฐานข้อมูล โดยมีทั้งหมด 5 เอ็นทิตี้ดังแสดงไว้ในภาพที่ 3.9

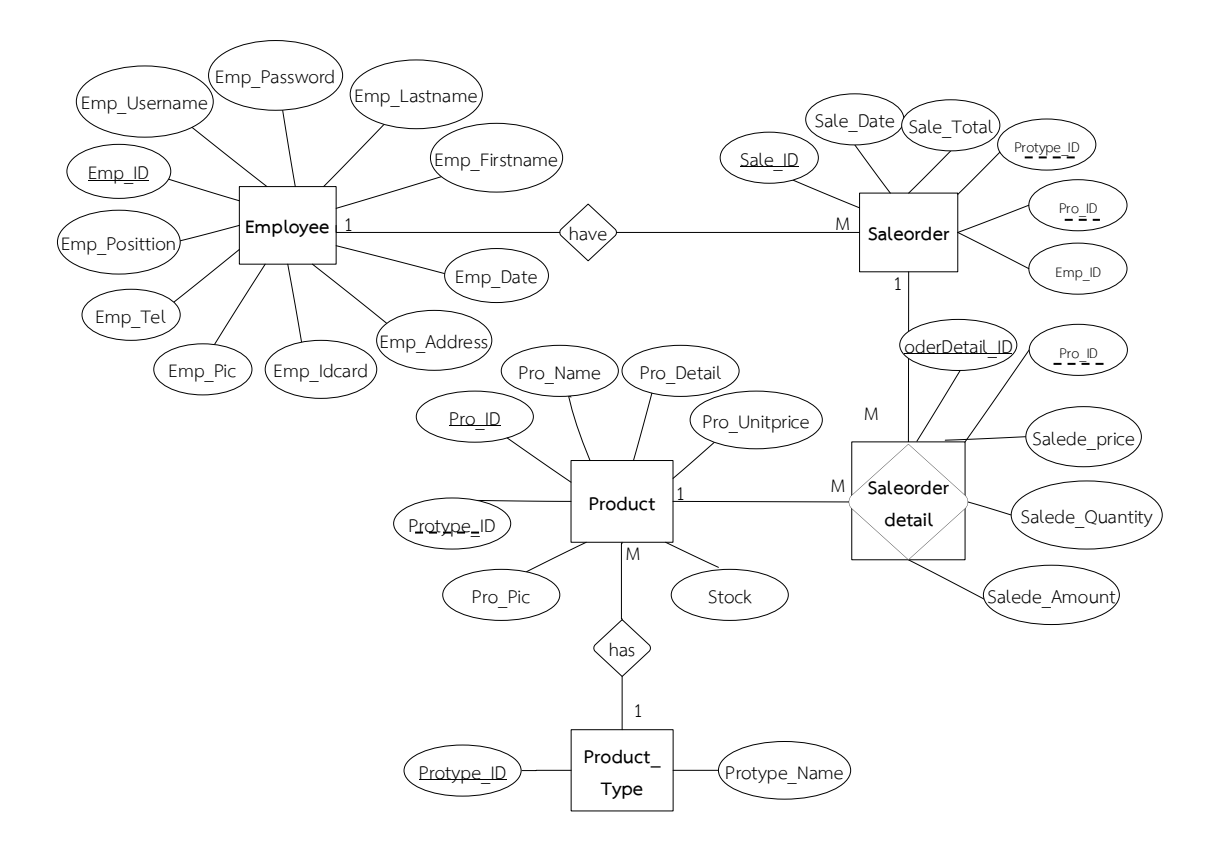

**ภาพที่3.9** E-R Diagram ระบบบริหารจัดการสหกรณ์โรงเรียนบุณยศรีสวัสดิ์ต าบลคลองโยง อ าเภอพุทธมณฑล จังหวัดนครปฐม

3.2.8 ตารางข้อมูล (Data Table) เป็นการอธิบายรายละเอียดของข้อมูลที่มีอยู่ในระบบ โดย ผู้พัฒนาได้ทำการกำหนดโครงสร้างแฟ้มข้อมูลไว้ในตารางข้อมูลมีทั้งหมด 5 แฟ้มข้อมูล รายละเอียด และโครงสร้าง ดังต่อไปนี้

- 3.2.8.1 ข้อมูลพนักงานขาย (Employee) ใช้เก็บข้อมูลของพนักงานทั้งหมด
- 3.2.8.2 ข้อมูลสินค้า (Product) ใช้เก็บข้อมูลสินค้า
- 3.3.8.3 ข้อมูลการขายสินค้า (Sale Order) ใช้เก็บข้อมูลการขายสินค้า
- 3.3.8.4 ข้อมูลประเภทสินค้า (Product Type) ใช้เก็บข้อมูลประเภทสินค้า

3.3.8.5 ข้อมูลรายละเอียดการขาย (Sale Order Detail) ใช้เก็บข้อมูลรายละเอียด การขายสินค้า

ตารางข้อมูล (Data Table) เป็นตารางที่แสดงถึงความสัมพันธ์กันระหว่างตารางกับ ิตาราง เพื่อให้ทราบถึงการออกแบบฐานข้อมูลที่ได้นำมาพัฒนาระบบดังแสดงในตารางที่ 3.1 ถึง ตารางที่.3.5

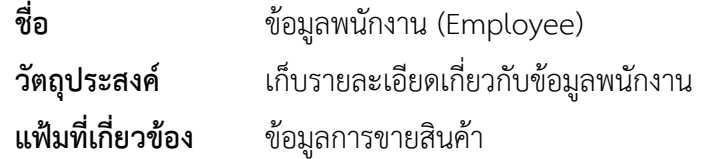

# **ตารางที่3.1** ข้อมูลพนักงาน

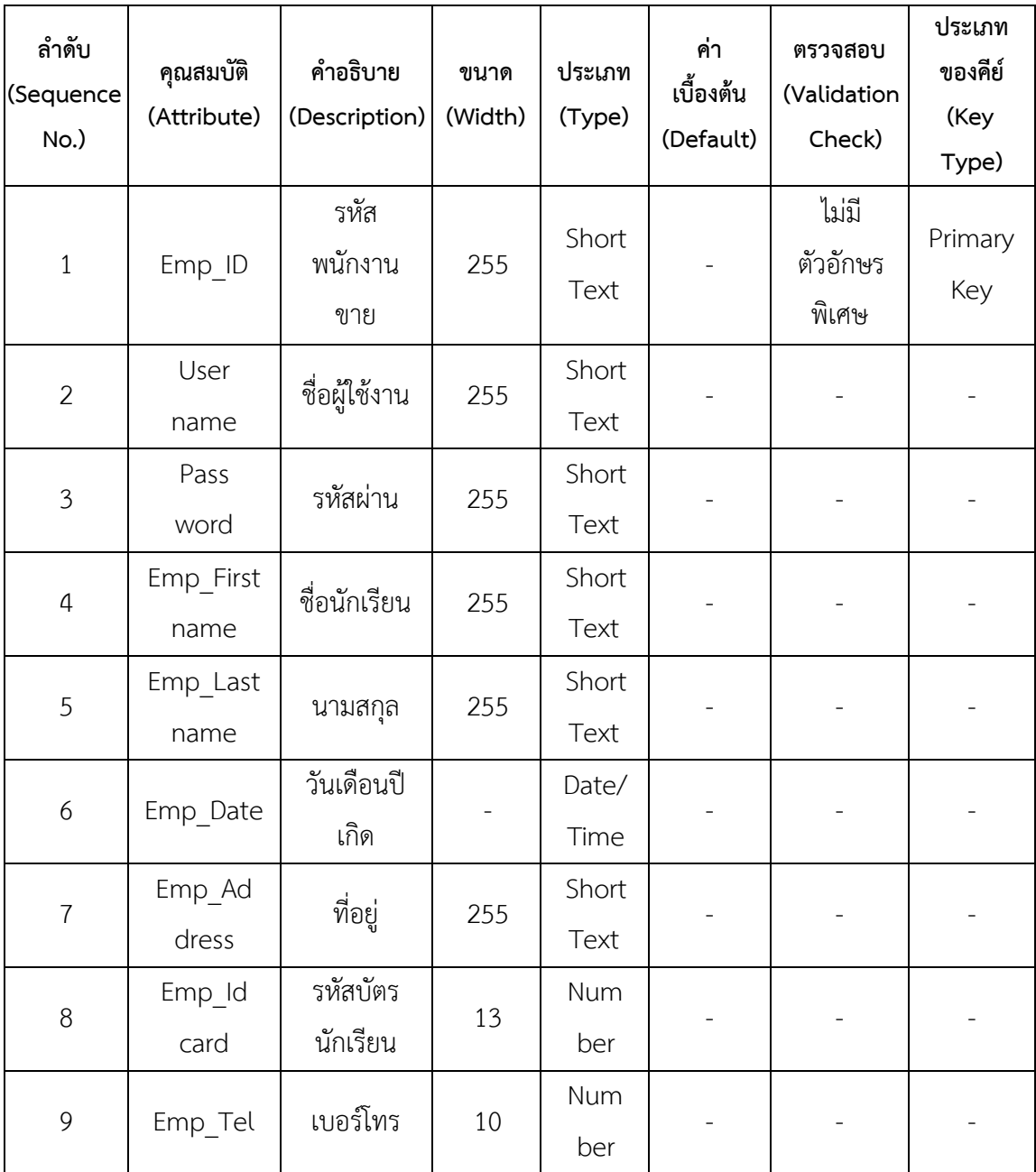

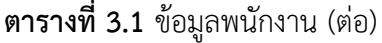

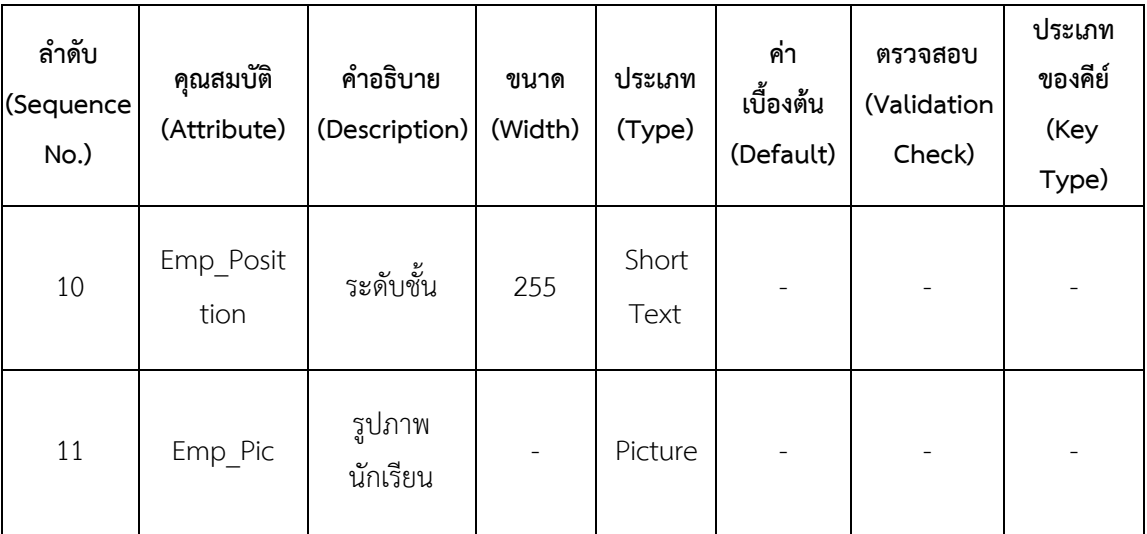

**ชื่อ** ข้อมูลสินค้า (Product) **วัตถุประสงค์** เก็บรายละเอียดเกี่ยวกับข้อมูลสินค้า **แฟ้มที่เกี่ยวข้อง** ข้อมูลประเภทสินค้า

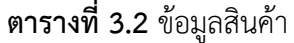

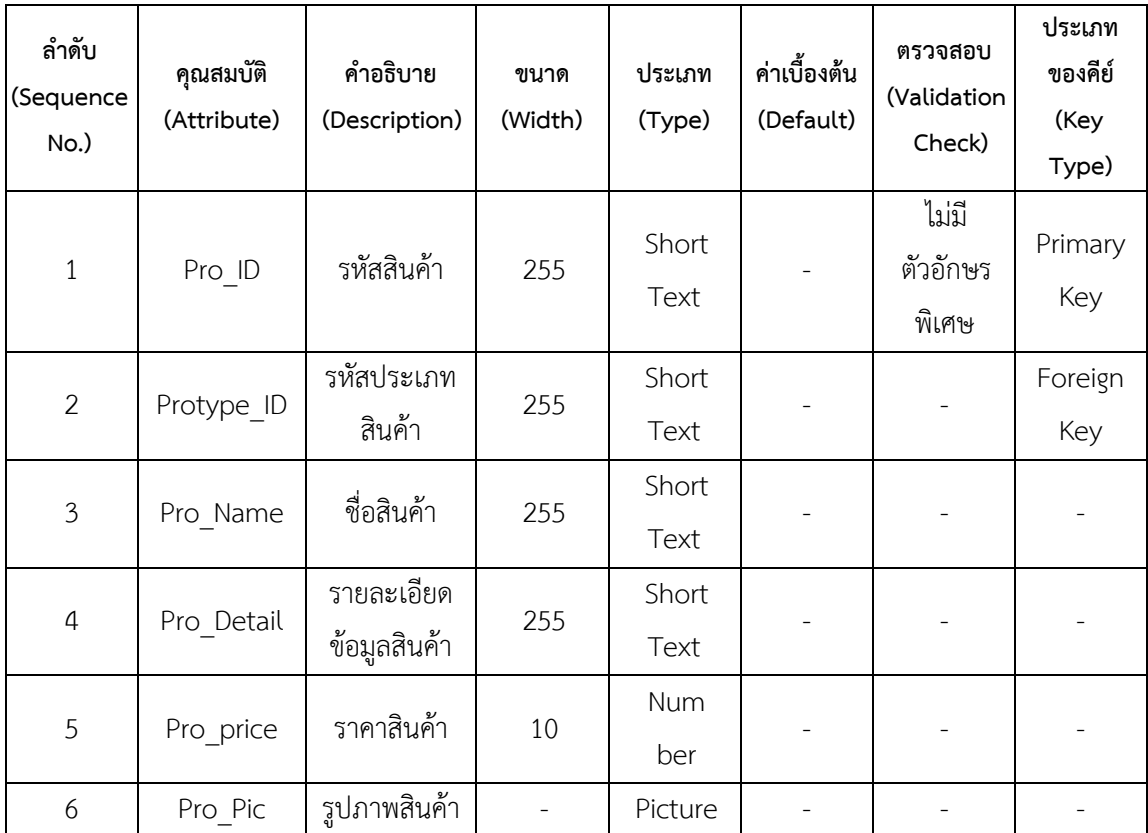
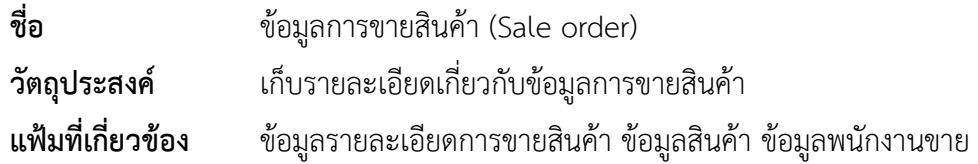

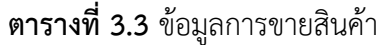

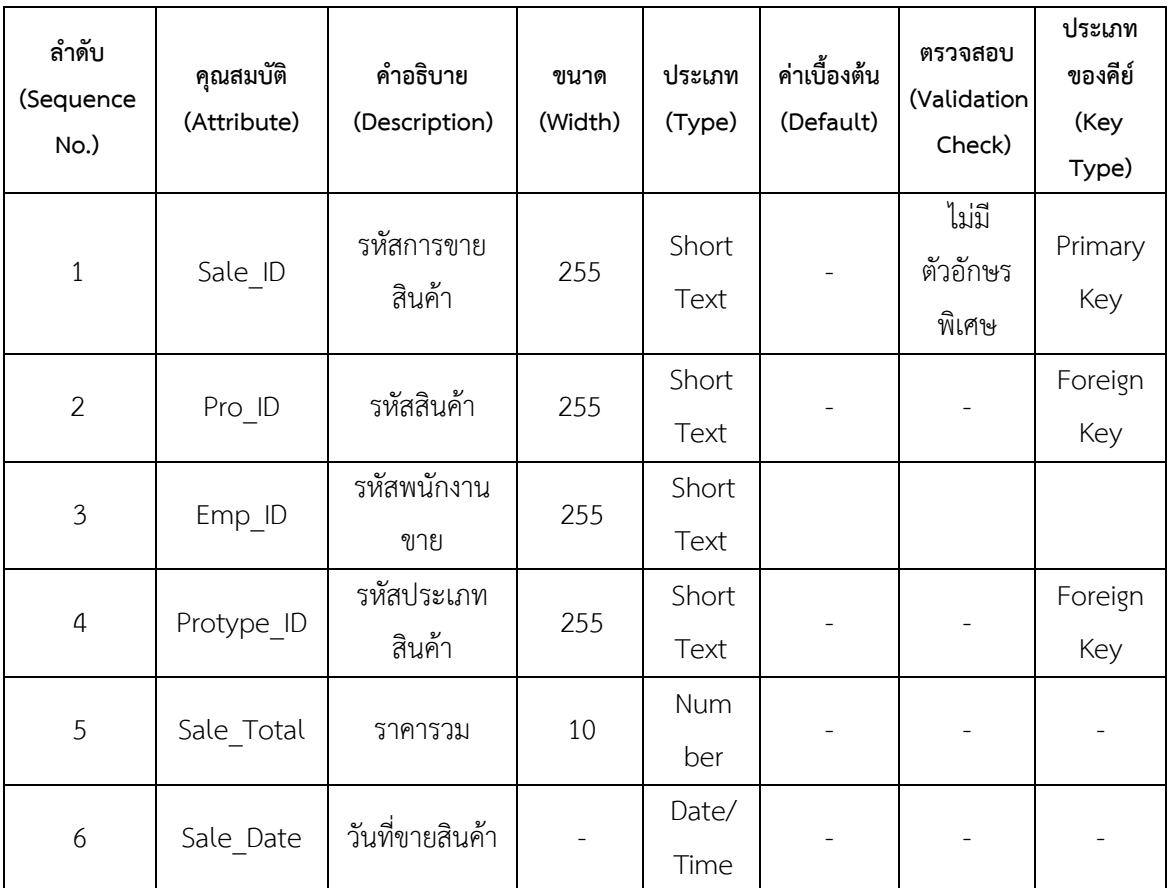

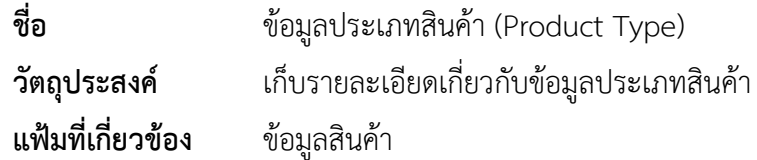

# **ตารางที่3.4** ข้อมูลประเภทสินค้า

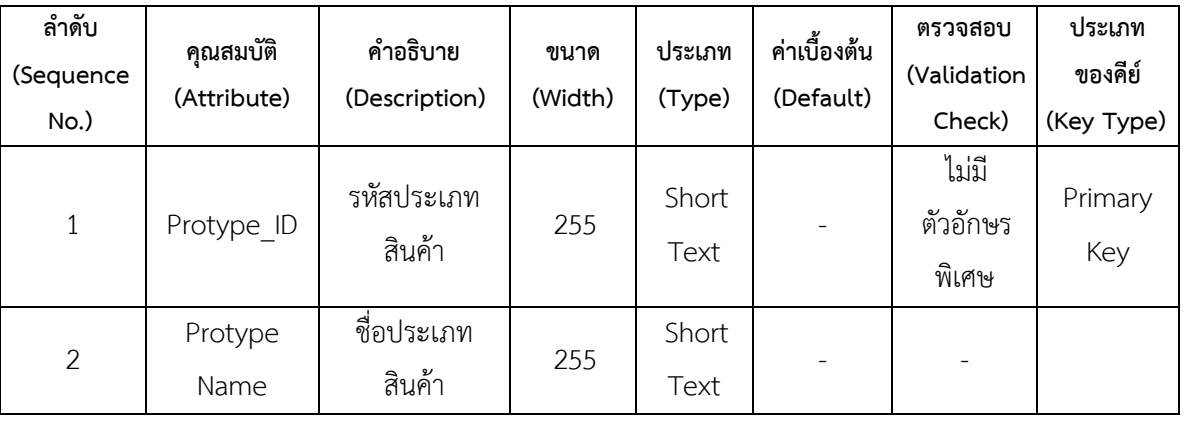

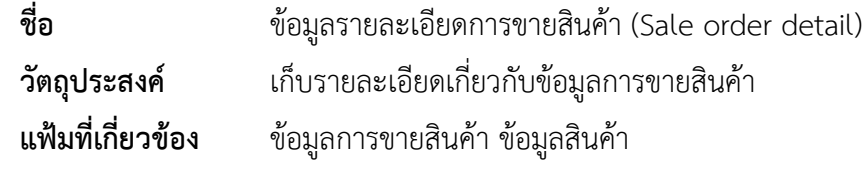

# **ตารางที่3.5** ข้อมูลรายละเอียดการขาย

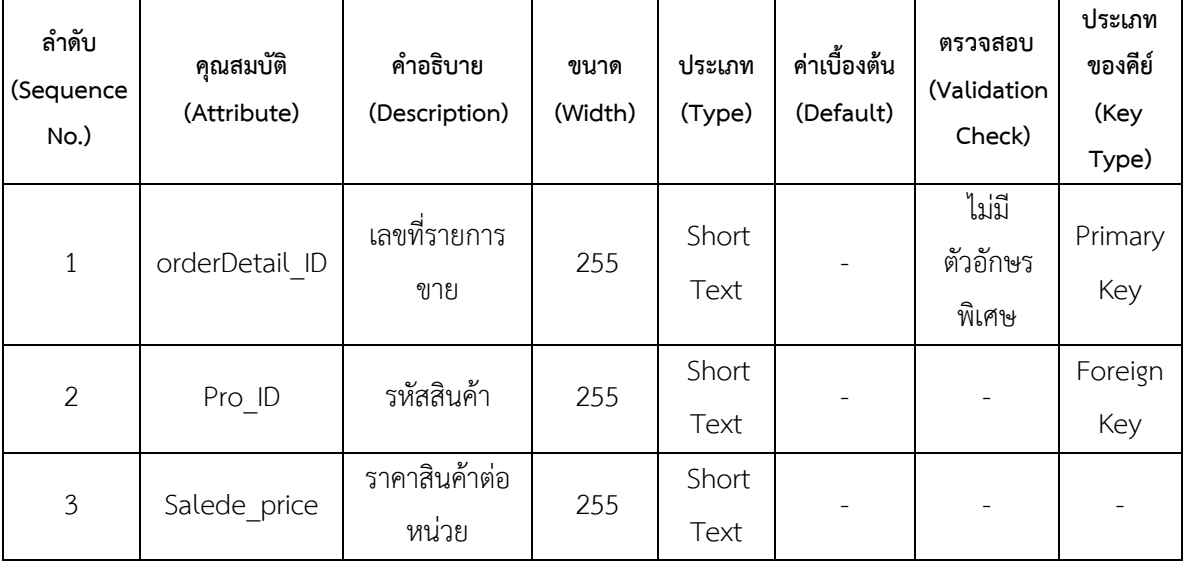

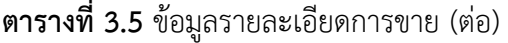

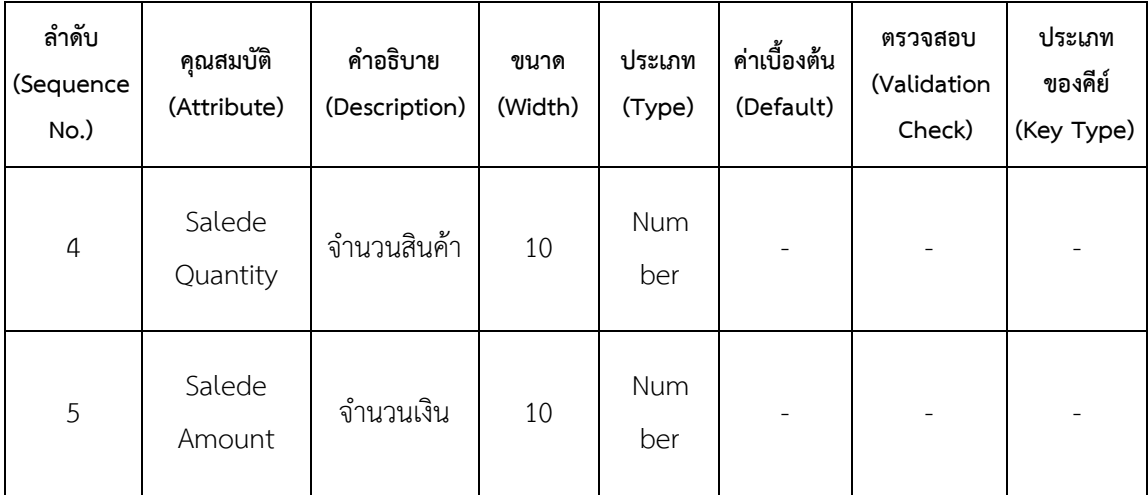

### 3.2.12 ออกแบบส่วนติดต่อกับผู้ใช้งาน

หน้าจอหลักเป็นหน้าหลักของโปรแกรมระบบบริหารจัดการสหกรณ์โรงเรียนบุณยศรีสวัสดิ์ ตำบลคลองโยง อำเภอพุทธมณฑล จังหวัดนครปฐม ซึ่งประกอบไปด้วยส่วนเข้าใช้งานของผู้ดูแลระบบ และเจ้าหน้าที่ดังแสดงไว้ในภาพที่ 3.10

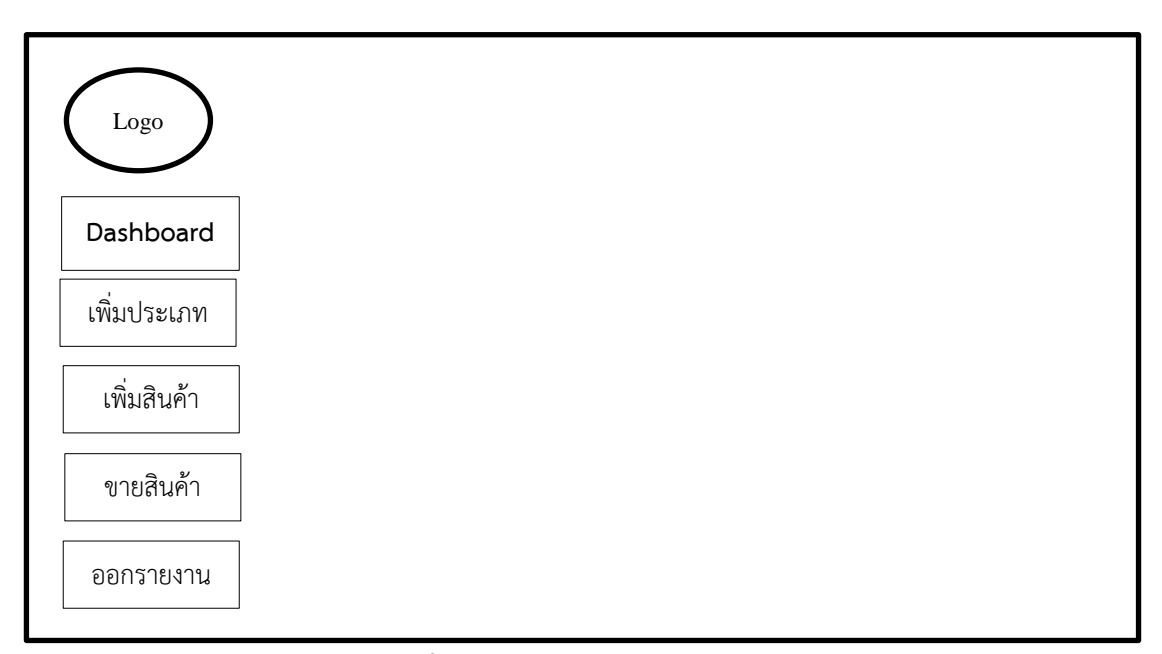

**ภาพที่3.10** หน้าจอหน้าแรกของระบบ

#### **3.3 การพัฒนาระบบ**

การวิเคราะห์และพัฒนาระบบบริหารจัดการสหกรณ์โรงเรียนบุณยศรีสวัสดิ์ ตำบลคลองโยง อ าเภอพุทธมณฑล จังหวัดนครปฐม พัฒนาโดยใช้โปรแกรมVisual Studio 2022 ภาษา Visual Basic และใช้ระบบฐานข้อมูลSQL Server Management2019 ในส่วนของการออกแบบหน้าจอเพื่อ ติดต่อกับผู้ใช้งาน(Graphic User Interface : GUI) สร้างกรอบแนวคิดศึกษาเทคนิคให้เหมาะกับการ ใช้งาน เพื่ออำนวยความสะดวกให้แก่ผู้ใช้ เริ่มจากการศึกษาโปรแกรมและเทคนิคต่าง ๆ เปรียบเทียบ โปรแกรมที่มีความเหมาะสมกับงาน หลังจากนั้นทำการเขียนโปรแกรมทดสอบและวัดประสิทธิภาพ ของโปรแกรม ดังภาพที่ 3.11

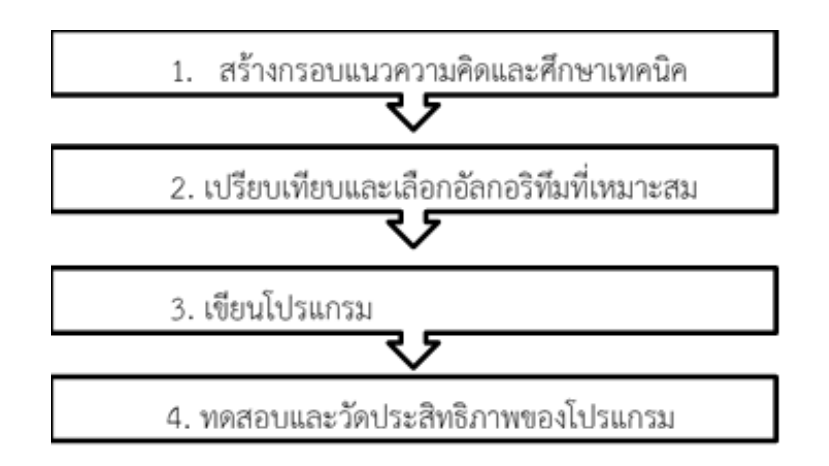

**ภาพที่3.11** ขั้นตอนการด าเนินงานเขียนโปรแกรม

#### **3.4 ทดสอบระบบ**

3.4.1 การทดสอบแบบแอลฟ่า (Alpha Test) เป็นการทดสอบเพื่อหาข้อบกพร่องหรือปัญหา ี่ที่เกิดขึ้นกับระบบ ดำเนินการทดลองใช้ขั้นต้นโดยผู้วิจัยเอง หลังจากนั้นจึงทำการแก้ไขระบบให้มี ความสมบูรณ์ยิ่งขึ้น

3.4.2 การทดสอบแบบเบต้า (Beta Test) เป็นการทดสอบความสมบูรณ์ของระบบ โดย ผู้วิจัยได้นำระบบไปทำการทดสอบความพึงพอใจต่อคุณภาพของระบบ โดยกลุ่มผู้เชี่ยวชาญทางด้าน ระบบบริหารจัดการสหกรณ์โรงเรียนบุณยศรีสวัสดิ์ ตำบลคลองโยง อำเภอพุทธมณฑล จังหวัด ้ นครปฐม จำนวน 3 คน หลังจากนั้นผู้วิจัยได้ทำการทดสอบ เพื่อหาความพึงพอใจของกลุ่มผู้ใช้จำนวน 20 คน และเมื่อทดสอบความพึงพอใจของกลุ่มผู้ใช้แล้ว ผู้วิจัยได้นำข้อมูลไปแก้ไขปรับปรุงระบบให้ ตรงกับความต้องการของกลุ่มผู้ใช้ให้มีความสมบูรณ์ยิ่งขึ้น

#### **3.5 ประเมินผล**

หลังจากที่ได้ทำการพัฒนาระบบแล้ว ผู้พัฒนาระบบได้สร้างแบบสอบถามที่นำมาใช้ในการ ประเมินความพึงพอใจของผู้ใช้งานที่มีต่อระบบบริหารจัดการสหกรณ์โรงเรียนบุณยศรีสวัสดิ์ ตำบล คลองโยง อำเภอพุทธมณฑล จังหวัดนครปฐม โดยแบ่งการประเมินระบบตามลักษณะการทดสอบ ระบบออกเป็น 4 ด้าน ดังนี้

1) ด้าน Functional Requirement Test เป็นการประเมินเพื่อดูว่าระบบที่ได้พัฒนาขึ้นนั้น มีความถูกต้องและมีความพึงพอใจตามความต้องการของผู้ใช้มากน้อยเพียงใด

2) ด้าน Functional Test เป็นการประเมินเพื่อดูว่าระบบที่ได้พัฒนาขึ้นนั้น มีความถูกต้อง และมีความพึงพอใจสามารถท างานได้ตามหน้าที่ที่มีอยู่ในระบบมากน้อยเพียงใด

3) ด้าน Usability Test เป็นการประเมินเพื่อดูว่าระบบที่ได้พัฒนาขึ้นนั้น มีความง่ายต่อการ ใช้งานมากน้อยเพียงใดและมีความเหมาะสมในการใช้งานแค่ไหน

4) ด้าน Security Test เป็นการประเมินเพื่อดูว่าระบบที่ได้พัฒนาขึ้นนั้น มีความปลอดภัย ของข้อมูลมากน้อยเพียงใด

เครื่องมือที่ใช้คือแบบสอบถามศึกษาเกณฑ์การพิจารณาความพึงพอใจของระบบ โดยวัดจาก คะแนนการประเมินผลของ กลุ่มตัวอย่างที่ได้ทำแบบประเมิน โดยต้องมีคะแนนเฉลี่ยการประเมินใน ้ระดับดีขึ้นไป จึงจะยอมรับว่าผู้ประเมินมีความพึงพอใจต่อการใช้งานระบบ และสามารถนำระบบไป ใช้งานได้จริงตามขอบเขตที่กำหนดไว้ เกณฑ์การให้คะแนนแบ่งเป็น 5 ระดับ ดังแสดงในตารางที่ 3.6

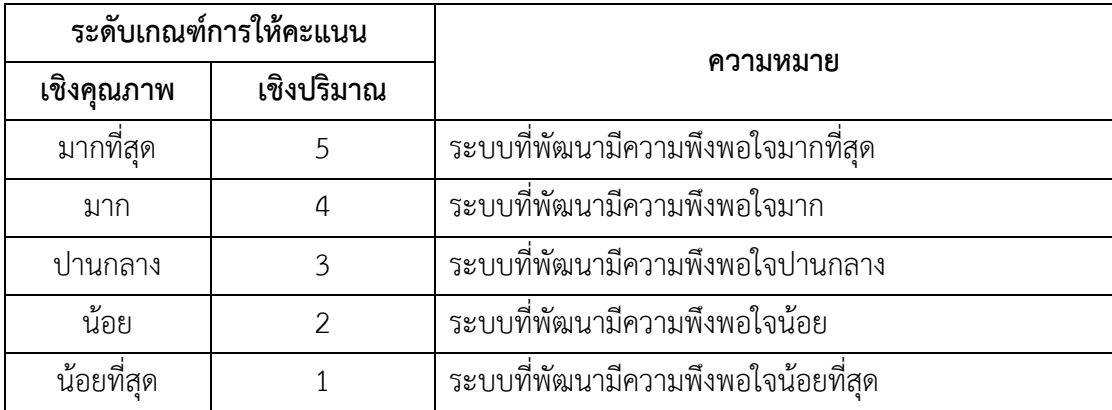

**ตารางที่3.6** เกณฑ์การให้คะแนนของแบบประเมิน

การแปลผลการประเมิน โดยกำหนดการแปลความหมายของช่วงคะแนน ดังแสดงในตารางที่ 3.7

**ตารางที่3.7** เกณฑ์การแปลผลคะแนนของแบบประเมิน

| เกณฑ์การให้คะแนน | ความหมาย                                   |
|------------------|--------------------------------------------|
| $4.51 - 5.00$    | ระบบที่พัฒนามีความพึงพอใจในระดับดีมาก      |
| $3.51 - 4.50$    | ระบบที่พัฒนามีความพึงพอใจในระดับดี         |
| $2.51 - 3.50$    | ระบบที่พัฒนามีความพึงพอใจในระดับปานกลาง    |
| $1.51 - 2.50$    | ระบบที่พัฒนามีความพึงพอใจในระดับน้อย       |
| $1.00 - 1.50$    | ระบบที่พัฒนามีความพึงพอใจในระดับน้อยที่สุด |

## **3.6 สถิติที่ใช้ในการวิเคราะห์ข้อมูล**

ค่าเฉลี่ยและส่วนเบี่ยงเบนมาตรฐาน

สรุปวิธีการดำเนินงานวิจัยของระบบพัฒนาระบบบริหารจัดการสหกรณ์โรงเรียนบุณยศรี สวัสดิ์ ตำบลคลองโยง อำเภอพุทธมณฑล จังหวัดนครปฐม ผู้วิจัยได้กำหนดขั้นตอนตามSDLC ดังภาพ ที่ 3.12

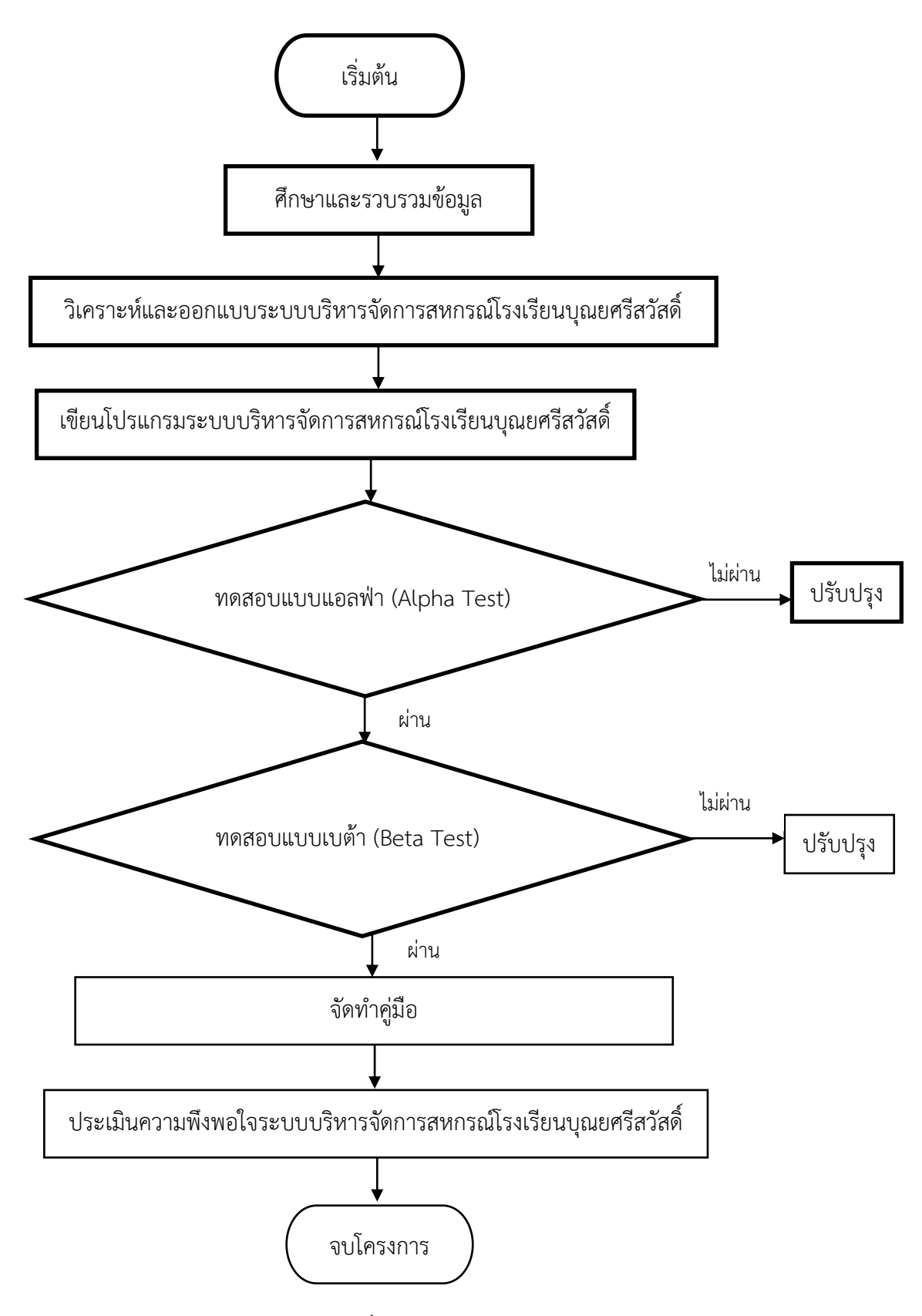

**ภาพที่3.12** วิธีด าเนินการวิจัย

## **บทที่4 ผลการวิเคราะห์ข้อมูล**

การวิจัยเรื่อง การพัฒนาระบบบริหารจัดการสหกรณ์โรงเรียนบุณยศรีสวัสดิ์ ตำบลคลองโยง ้อำเภอพุทธมณฑล จังหวัดนครปฐม ผู้วิจัยได้นำเสนอผลการวิเคราะห์ข้อมูล เก็บรวบรวมข้อมูลจาก กลุ่มตัวอย่างจากประชากรในการศึกษาครั้งนี้คือครูและนักเรียนโรงเรียนบุณยศรีสวัสดิ์ นำเสนอ เพื่อ พัฒนาระบบบริหารจัดการสหกรณ์โรงเรียนบุณยศรีสวัสดิ์ ตำบลคลองโยง อำเภอพุทธมณฑล จังหวัด ้นครปฐม เพื่อศึกษาความพึงพอใจของผู้ใช้ระบบบริหารจัดการสหกรณ์โรงเรียนบุณยศรีสวัสดิ์ ตำบล คลองโยง อำเภอพุทธมณฑล จังหวัดนครปฐม ผลการวิเคราะห์โดยแบ่งออกเป็น 3 ตอน ดังนี้

ตอนที่ 1 ผลการพัฒนาระบบบริหารจัดการสหกรณ์โรงเรียนบุณยศรีสวัสดิ์ ตำบลคลองโยง อ าเภอพุทธมณฑล จังหวัดนครปฐม

ตอนที่ 2 ผลการวิเคราะห์แบบประเมินความคิดเห็นของผู้เชี่ยวชาญ ตอนที่ 3 ผลการวิเคราะห์แบบประเมินความคิดเห็นของผู้ใช้ทั่วไป ตอนที่ 4 สรุปผลการประเมินหาความพึงพอใจของระบบ

## ์ ตอนที่ 1 ผลการพัฒนาระบบบริหารจัดการสหกรณ์โรงเรียนบุณยศรีสวัสดิ์ ตำบลคลองโยง อำเภอ **พุทธมณฑล จังหวัดนครปฐม**

4.1 ผลการพัฒนาระบบ ระบบบริหารจัดการสหกรณ์โรงเรียนบุณยศรีสวัสดิ์ ตำบลคลองโยง อ าเภอพุทธมณฑล จังหวัดนครปฐม พัฒนาขึ้นโดยใช้Visual Studio 2022 เป็นเครื่องมือในการ พัฒนา และใช้ระบบจัดการฐานข้อมูล Microsoft SQL Management 2019 ได้มีการกำหนดกลุ่ม ้ผู้ใช้งานเป็น 2 ประเภท คือ เจ้าของร้านคือคุณครู และพนักงานคือนักเรียนและการทำงาน มีดังนี้

#### 4.1.1 การเข้าสู่ระบบ

ในส่วนของหน้าจอการเข้าสู่ระบบ จะเป็นส่วนที่ให้สมาชิกเข้ามาพิมพ์ข้อมูลชื่อผู้ใช้งาน รหัสผ่าน เมื่อผู้ใช้พิมพ์ข้อมูลถูกต้อง จะแสดงข้อความ "ยินดีต้อนรับเข้าสู่ระบบ" ดังแสดงไว้ในภาพที่ 4.1

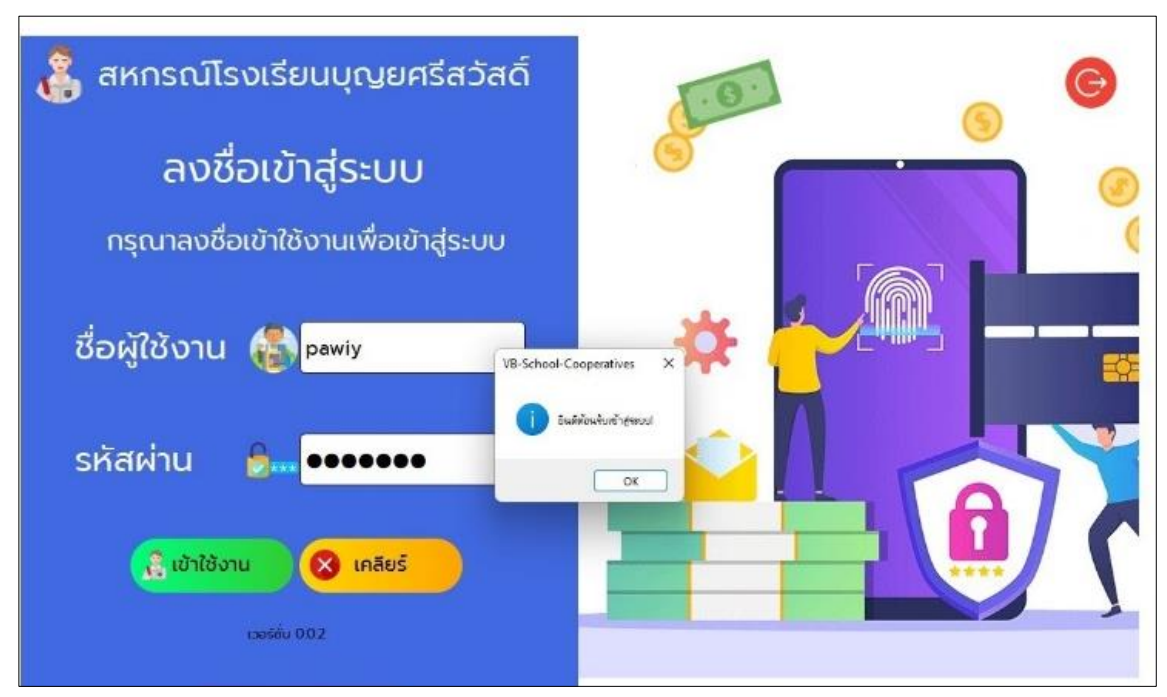

**ภาพที่4.1** หน้าจอการเข้าสู่ระบบ

4.1.2xxหน้าจอแรกของเจ้าหน้าที่ เมื่อเข้าสู่ระบบ

หน้าจอแรกเมื่อเข้าใช้งานระบบ จะแสดงข้อความยินดีต้อนรับสมาชิกสหกรณ์โรงเรียน บุญยศรีสวัสดิ์ส่วนพื้นที่แสดงผลจะเห็นรายงานยอดขาย และรายการสต๊อก ออกจากระบบ ดังแสดง ไว้ในภาพที่ 4.2

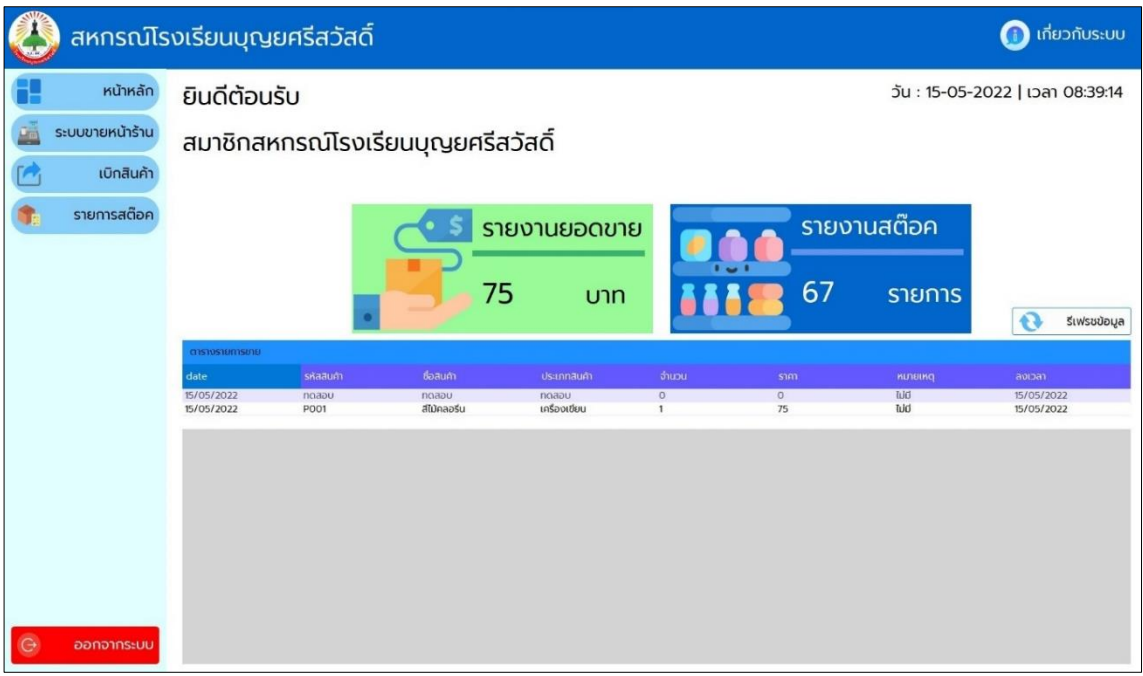

**ภาพที่ 4.2** การทำงานหลักของเจ้าหน้าที่

4.1.3 ระบบขายหน้าร้าน แสดงแถบรายละเอียดการขาย ตรวจสอบรายละเอียด ตารางสินค้าในสต๊อก สรุปยอดก่อนบันทึก การใช้งานมีดังนี้

4.1.3.1 คลิกแถบตารางสินค้าในสต๊อก เช่น คลิกP001 หรือคอลัมน์ที่ต้องการ ข้อมูลจะปรากฏที่รายละเอียดการขาย คือ รหัสสินค้า ชื่อสินค้า ประเภทสินค้า ราคา

4.1.3.2 รายละเอียดการขาย คลิกเลือกวันที่ปัจจุบัน หลังจากนั้นเลือกจำนวนที่ ต้องการซื้อ ช่องหมายเหตุ เจ้าหน้าที่จะใส่หรือไม่ใส่ก็ได้ คลิกปุ่มตรวจสอบ ถ้าข้อมูลไม่ถูกต้อง คลิก เคลียร์ข้อมูล

4.1.3.3 ตรวจสอบรายละเอียด จะแสดงรหัสสินค้า ชื่อสินค้า จำนวน ราคา และ

ราคารวม

4.1.3.4 สรุปยอดที่บันทึก พิมพ์รหัสสมาชิก รับเงินเท่าไร คลิกปุ่มคำนวณราคา จะแสดงจ านวนเงินที่ต้องทอนคืนให้ลูกค้า

4.1.3.5 คลิกปุ่มบันทึกรายการ ข้อมูลจะแสดงที่ตารางรายการขาย

4.1.3.6 ถ้าต้องการยกเลิกการซื้อสินค้า คลิกปุ่มยกเลิกรายการ ดังแสดงไว้ใน

ภาพที่ 4.3

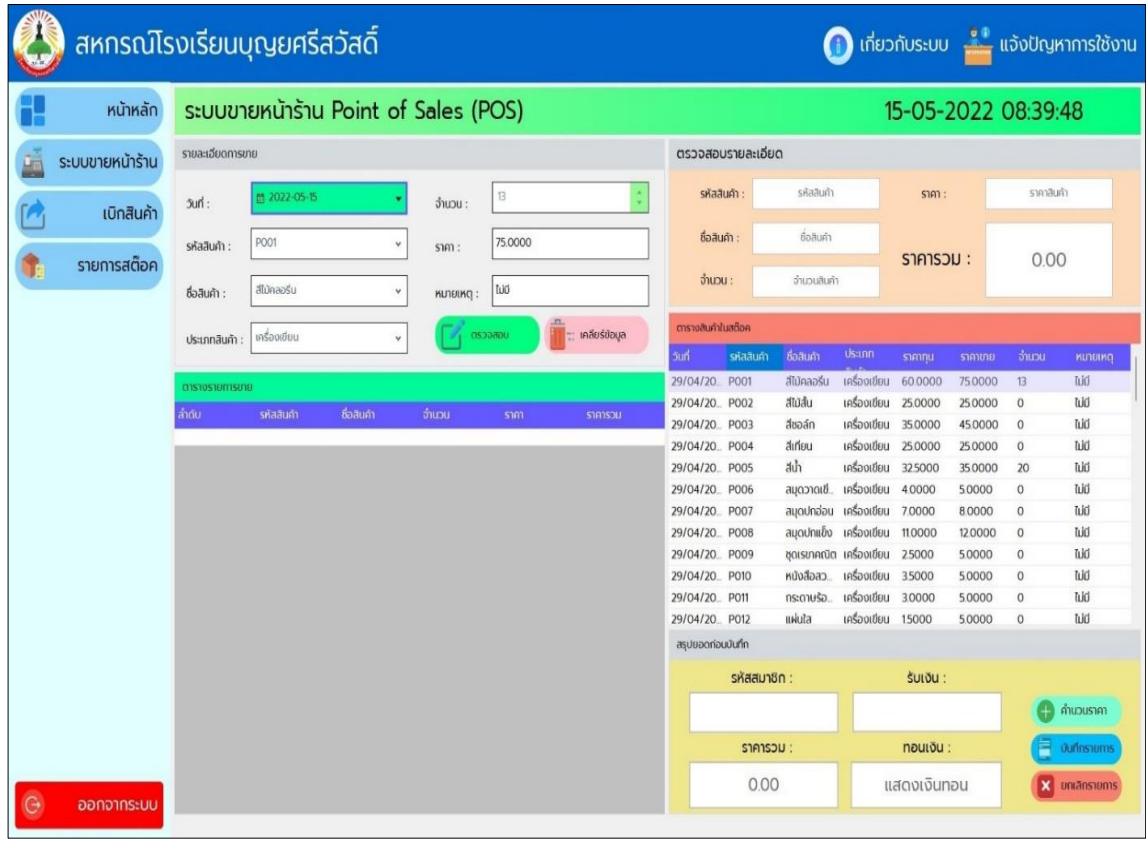

**ภาพที่4.3** ระบบขายสินค้า

4.1.4 เบิกสินค้า คือการเบิกสินค้าจากคลังมาจัดใส่ตู้ของสหกรณ์ มีขั้นตอนการทำงาน

ดังนี้

4.1.4.1 แถบรายการสินค้าทั้งหมด คลิกสินค้าที่ต้องการเบิก ข้อมูลจะปรากฏที่

กล่องข้อความ

4.1.4.2 แถบรายละเอียดการรับเข้า สามารถค้นหาสินค้าโดยพิมพ์ข้อความที่ ้ต้องการค้นหา เลือกจำนวนที่ต้องการเบิก ช่องหมายเหตุ พิมพ์หรือไม่พิมพ์ก็ได้ คลิกปุ่มตรวจสอบ ถ้า พิมพ์ผิดแก้ไขหรือต้องการยกเลิกคลิกเลือก เคลียร์ข้อมูล

4.1.4.3 แถบตรวจสอบรายการก่อนเบิก เช็กจำนวนว่าถูกต้องหรือไม่ คลิกปุ่ม เบิกสินค้า ถ้าไม่ต้องการเบิก คลิกปุ่มยกเลิกรายการ

4.1.4.4 ข้อมูลจะแสดงที่รายการสินค้าที่จะเบิก ดังแสดงไว้ในภาพที่ 4.4

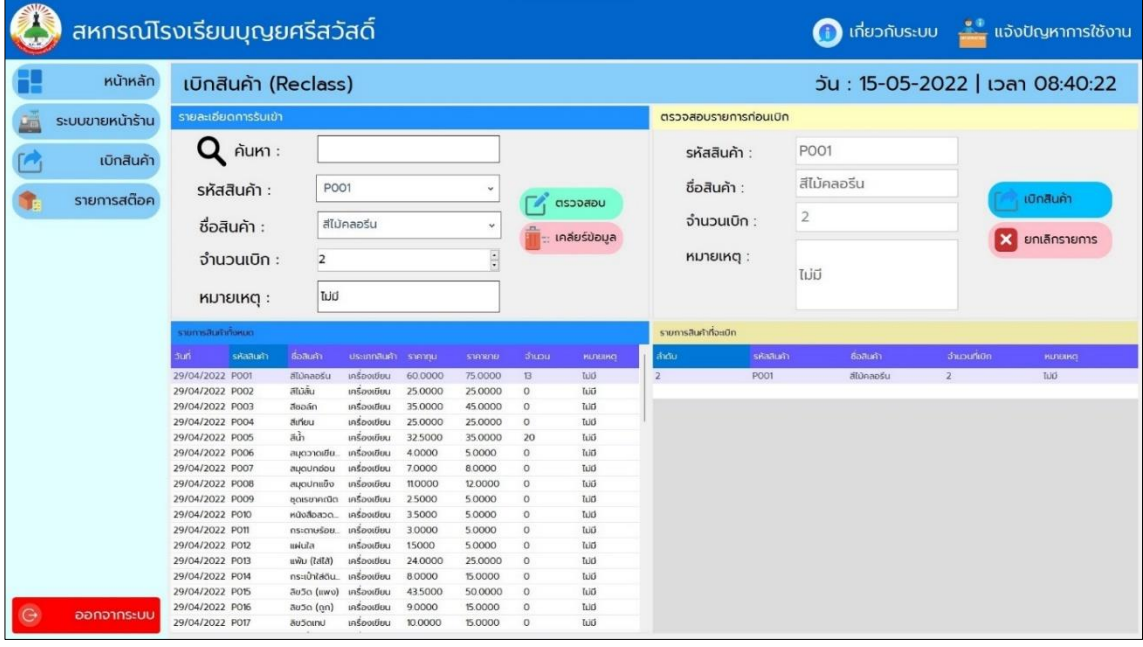

**ภาพที่4.4** เบิกสินค้า

4.1.5 สต๊อกสินค้า คือการเบิกสินค้าจากคลังมาจัดใส่ตู้ของสหกรณ์ มีขั้นตอนการ ท างานดังนี้

4.1.5.1 รายการสต็อก คือสินค้าทั้งหมดในคลังสินค้า และเบิกคลังสินค้านำมา จัดเรียงในตู้สหกรณ์

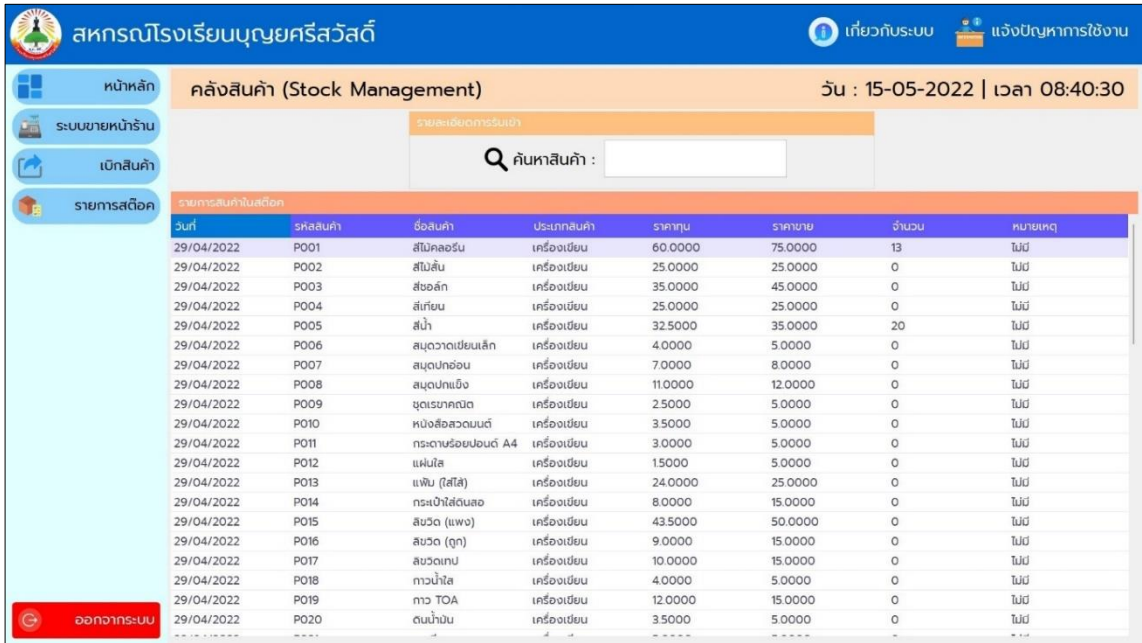

4.1.5.2 ค้นหาสินค้าที่ต้องการได้ดังแสดงไว้ในภาพที่ 4.5

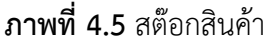

#### **ตอนที่2 ผลการวิเคราะห์แบบประเมินความคิดเห็นของผู้เชี่ยวชาญ**

4.2 ผลการประเมินคุณภาพของระบบในแต่ละด้าน แสดงค่าคะแนนเฉลี่ย ( $\overline{\mathrm{X}}$ ) ส่วน ี เบี่ยงเบนมาตรฐาน (SD) และค่าระดับความพึงพอใจของผู้เชี่ยวชาญ จำนวน 3 คน มีดังต่อไปนี้ 4.2.1 ด้านความสามารถทำงานตามความต้องการของผู้ใช้ (Function Requirement Test) ผลการประเมิน ดังแสดงในตารางที่ 4.1

| รายการประเมิน                     | $\overline{\textbf{X}}$ |      | ระดับ  |
|-----------------------------------|-------------------------|------|--------|
|                                   |                         | SD   | คุณภาพ |
| 1. ความสามารถของระบบในการจัดการ   |                         |      |        |
| ข้อมูล เพิ่ม ลบ แก้ไข             |                         |      |        |
| 1.1 ข้อมูลสมาชิก                  | 4.67                    | 0.58 | ดีมาก  |
| 1.2 ข้อมูลสินค้า                  | 4.33                    | 0.58 | ดิ     |
| 2. ความสามารถของระบบในการแก้ไข    | 4.33                    | 0.58 | ดิ     |
| รหัสผ่านได้                       |                         |      |        |
| 3. ความสามารถในการแสดงรายละเอียด  | 4.67                    | 0.58 | ดีมาก  |
| ข้อมูลของสินค้าได้                |                         |      |        |
| 4. ความสามารถของระบบในการค้นหา    |                         |      |        |
| ข้อมูลสินค้า                      |                         |      |        |
| 4.1 ตามชื่อสินค้า                 | 4.33                    | 0.58 | ดิ     |
| 4.2 ตามชื่อประเภทสินค้า           | 4.33                    | 0.58 | ดิ     |
| 5. ความสามารถของระบบในการคิดคำนวณ | 4.67                    | 0.58 | ดีมาก  |
| ราคาสินค้า                        |                         |      |        |
| ความสามารถของระบบในการ<br>6.      | 4.67                    | 0.58 | ดีมาก  |
| ตัดสต๊อกสินค้า                    |                         |      |        |
| 7. ความสามารถของระบบในการออก      | 4.67                    | 0.58 | ดีมาก  |
| รายงานยอดขาย                      |                         |      |        |
| สรุป                              | 4.52                    | 0.58 | ดีมาก  |

**ตารางที่ 4.1** ผลการประเมินคุณภาพของผู้เชี่ยวชาญ ด้านความสามารถทำงานตามความต้องการ ของผู้ใช้งาน

จากตารางที่ 4.1 เมื่อพิจารณาการประเมินคุณภาพ ของโปรแกรมจากการประเมินของ ผู้เชี่ยวชาญในด้านความสามารถทำงานตามความต้องการของผู้ใช้งาน ได้ค่าเฉลี่ยเท่ากับ 4.52 ซึ่ง แสดงถึงคุณภาพการใช้งานอยู่ในระดับดีมาก

4.2.2 ด้านการทำงานตามหน้าที่ (Function Test) ผลการประเมินของผู้เชี่ยวชาญ ดัง แสดงในตารางที่ 4.2

| รายการประเมิน                            | $\overline{X}$ | <b>SD</b> | ระดับ  |
|------------------------------------------|----------------|-----------|--------|
|                                          |                |           | คุณภาพ |
| 1. ความถูกต้องในการจัดการข้อมูล เพิ่ม ลบ |                |           |        |
| แก้ไข                                    |                |           |        |
| 1.1 ข้อมูลสมาชิก                         | 4.67           | 0.58      | ดีมาก  |
| 1.2 ข้อมูลสินค้า                         | 4.67           | 0.58      | ดีมาก  |
| 2. ความถูกต้องในการแก้ไขรหัสผ่าน         | 4.67           | 0.58      | ดีมาก  |
| 3. ผลลัพธ์ในค้นหาข้อมูลสินค้าได้อย่าง    | 4.33           | 0.58      | ดิ     |
| ีสะดวก รวดเร็ว และมีความถูกต้อง          |                |           |        |
| 4. ความเหมาะสมของระบบในการแนะนำ          | 4.33           | 0.58      | ดี     |
| หนังสือให้ตรงกับความต้องการของผู้ใช้โดย  |                |           |        |
| อัตโนมัติ                                |                |           |        |
| 5. ความถูกต้องในการทำงานของระบบ          | 4.67           | 0.58      | ดีมาก  |
| ในภาพรวม                                 |                |           |        |
| สรุป                                     | 4.56           | 0.58      | ดีมาก  |

**ตารางที่ 4.2** ผลการประเมินคุณภาพของผู้เชี่ยวชาญ ด้านการทำงานตามหน้าที่ของระบบ

จากตารางที่ 4.2 เมื่อพิจารณาการประเมินคุณภาพ ของโปรแกรมจากการประเมินของ ผู้เชี่ยวชาญในด้านการทำงานตามหน้าที่ของระบบงาน ได้ค่าเฉลี่ยเท่ากับ 4.56 ซึ่งแสดงถึงคุณภาพ การใช้งานอยู่ในระดับดีมาก

4.2.3..ด้านการใช้งานของโปรแกรม (Usability Test) ผลการประเมิน ดังแสดงใน ตารางที่ 4.3

| รายการประเมิน                           | $\overline{\mathrm{x}}$ | <b>SD</b> | ระดับ  |
|-----------------------------------------|-------------------------|-----------|--------|
|                                         |                         |           | คุณภาพ |
| 1. ความง่ายในการใช้งานระบบ              | 4.67                    | 0.58      | ดีมาก  |
| 2. ความถูกต้องสมบูรณ์ของผลลัพธ์         | 4.67                    | 0.58      | ดีมาก  |
| 3. ความชัดเจนของภาพที่แสดงบนหน้าจอ      | 4.67                    | 058       | ดีมาก  |
| 4. ความชัดเจนของข้อความที่แสดงบน        | 4.67                    | 0.58      | ดีมาก  |
| หน้าจอ                                  |                         |           |        |
| 5. ความเหมาะสมในการใช้สีของตัวอักษร     | 4.00                    | 1.00      | ดิ     |
| พื้นหลัง และรูปภาพประกอบ                |                         |           |        |
| 6. ความเหมาะสมของตำแหน่งในการจัดวาง     | 4.33                    | 0.58      | ดี     |
| ส่วนต่าง ๆ บนหน้าจอ                     |                         |           |        |
| 7. ความเหมาะสมของปริมาณข้อมูลที่        | 4.00                    | 1.00      | ดี     |
| นำเสนอในแต่ละหน้าจอ                     |                         |           |        |
| ่ 8. การแสดงผลข้อมูลมีความเป็นรูปแบบและ | 4.67                    | 0.58      | ดีมาก  |
| เป็นมาตรฐานเดียวกัน                     |                         |           |        |
| 9. ความเหมาะสมของระบบในภาพรวม           | 4.67                    | 0.58      | ดีมาก  |
| สรุป                                    | 4.52                    | 0.62      | ดีมาก  |

**ตารางที่4.3** ผลการประเมินคุณภาพของผู้เชี่ยวชาญ ด้านการใช้งานของโปรแกรม

จากตารางที่ 4.3 เมื่อพิจารณาการประเมินคุณภาพ ของโปรแกรมจากการประเมินของ ผู้เชี่ยวชาญในด้านการทำงานตามหน้าที่ ได้ค่าเฉลี่ยเท่ากับ 4.52 ซึ่งแสดงถึงคุณภาพการใช้งานอยู่ใน ระดับดีมาก

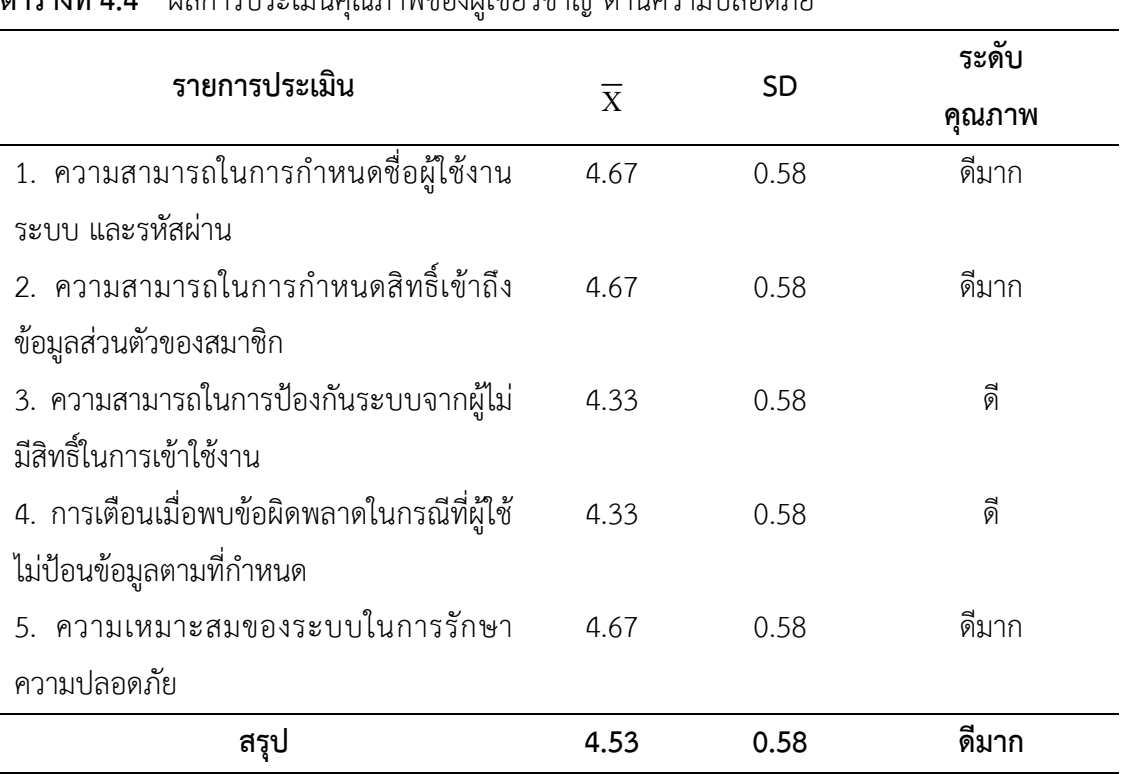

4.2.4..ด้านความปลอดภัย (Security Test) ผลการประเมิน ดังแสดงในตารางที่ 4.4

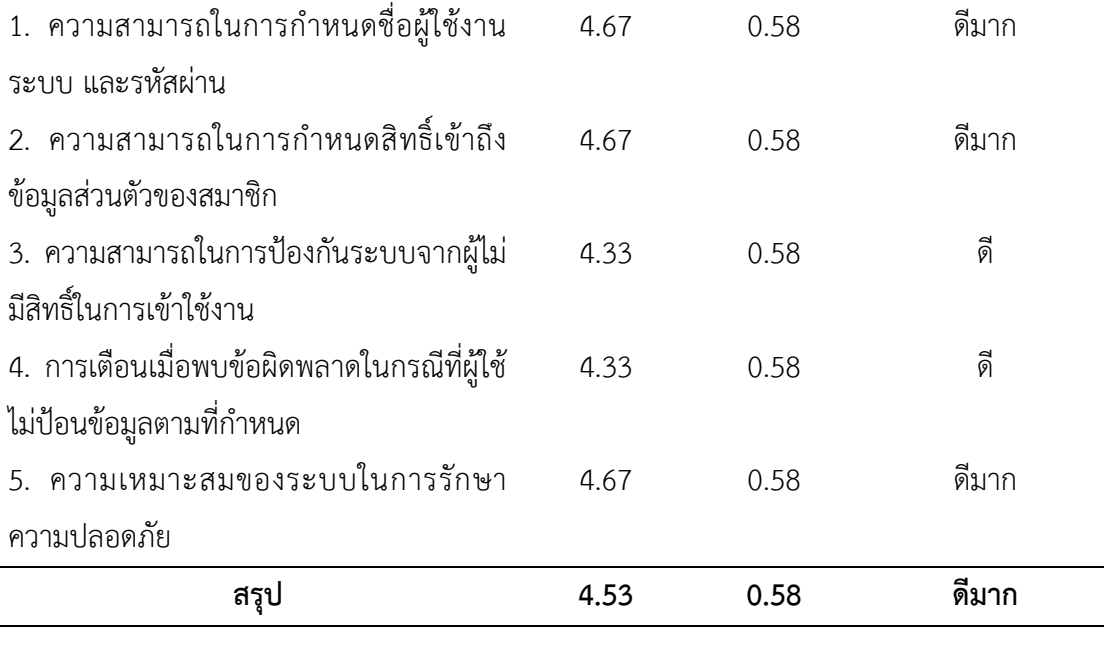

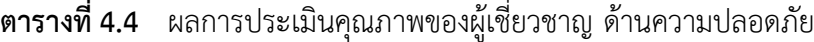

จากตารางที่ 4.4 เมื่อพิจารณาการประเมินคุณภาพ ของโปรแกรมจากการประเมินของ ผู้เชี่ยวชาญในด้านความปลอดภัย ได้ค่าเฉลี่ยเท่ากับ 4.53 ซึ่งแสดงถึงคุณภาพการใช้งานอยู่ในระดับดี มาก

#### **ตอนที่3 ผลการวิเคราะห์แบบประเมินความคิดเห็นของผู้ใช้งาน**

4.3 ผลการประเมินความพึงพอใจของระบบในแต่ละด้าน แสดงค่าคะแนนเฉลี่ย ( $\overline{\mathrm{X}}$ ) ส่วน เบี่ยงเบนมาตรฐาน (SD) และค่าระดับความพึงพอใจของผู้ใช้งาน จำนวน 20 คน มีดังต่อไปนี้ 4.3.1 ด้านความสามารถทำงานตามความต้องการของผู้ใช้ (Function Requirement Test) ผลการประเมินดังแสดงในตารางที่ 4.5

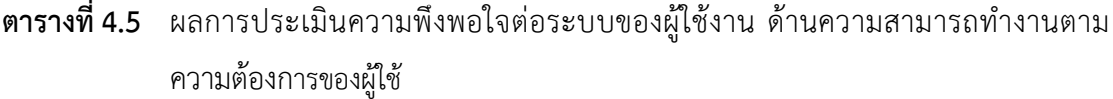

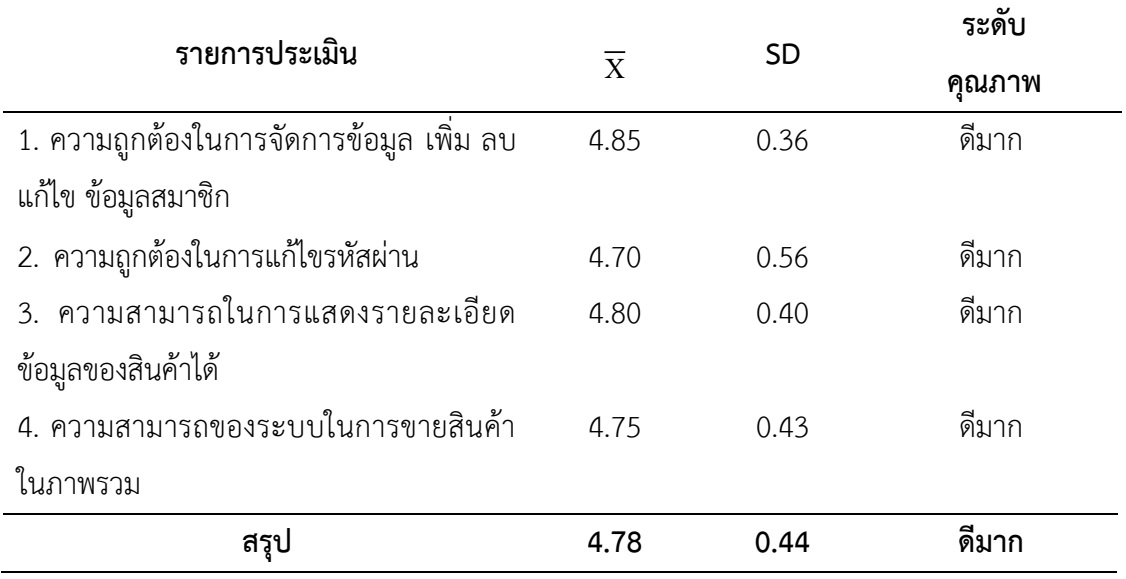

จากตารางที่ 4.5 เมื่อพิจารณาการประเมินความพึงพอใจ ของโปรแกรมจากการประเมินของ ผู้ใช้งานทั่วไปในด้านความสามารถทำงานตามความต้องการของผู้ใช้ ได้ค่าเฉลี่ยเท่ากับ 4.78 ซึ่งแสดง ถึงความพึงพอใจการใช้งานอยู่ในระดับดีมาก

4.3.2..ด้านการทำงานตามหน้าที่ (Function Test) ผลการประเมินของผู้ใช้งาน ดัง แสดงในตารางที่ 4.6

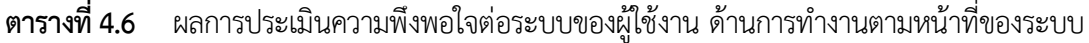

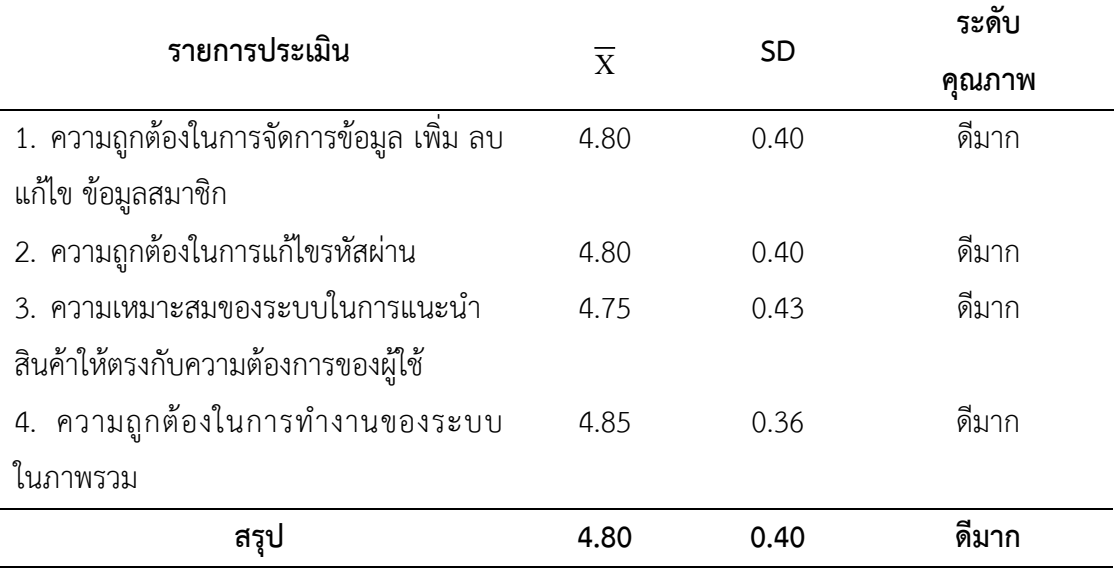

จากตารางที่ 4.6 เมื่อพิจารณาการประเมินความพึงพอใจ ของโปรแกรมจากการประเมินของ ผู้ใช้งานทั่วไปในด้านการทำงานตามหน้าที่ ได้ค่าเฉลี่ยเท่ากับ 4.80 ซึ่งแสดงถึงความพึงพอใจการใช้ งานอยู่ในระดับดีมาก

4.3.3..ด้านการใช้งานของโปรแกรม (Usability Test) ผลการประเมิน ดังแสดงใน ตารางที่ 4.7

| รายการประเมิน                         | $\overline{\mathrm{x}}$ | <b>SD</b> | ระดับ  |
|---------------------------------------|-------------------------|-----------|--------|
|                                       |                         |           | คุณภาพ |
| 1. ความง่ายในการใช้งานระบบ            | 4.85                    | 0.36      | ดีมาก  |
| 2. ความถูกต้องสมบูรณ์ของผลลัพธ์       | 4.90                    | 0.30      | ดีมาก  |
| 3. ความชัดเจนของภาพที่แสดงบนหน้าจอ    | 4.75                    | 0.43      | ดีมาก  |
| 4. ความชัดเจนของข้อความที่แสดงบน      | 4.70                    | 0.56      | ดีมาก  |
| หน้าจอ                                |                         |           |        |
| 5. ความเหมาะสมในการใช้สีของตัวอักษร   | 4.80                    | 0.40      | ดีมาก  |
| พื้นหลัง และรูปภาพประกอบ              |                         |           |        |
| 6. ความเหมาะสมของตำแหน่งในการจัดวาง   | 4.75                    | 0.54      | ดีมาก  |
| ส่วนต่าง ๆ บนหน้าจอ                   |                         |           |        |
| 7. ความเหมาะสมของปริมาณข้อมูลที่      | 4.80                    | 0.40      | ดีมาก  |
| นำเสนอในแต่ละหน้าจอ                   |                         |           |        |
| 8. การแสดงผลข้อมูลมีความเป็นรูปแบบและ | 4.85                    | 0.36      | ดีมาก  |
| เป็นมาตรฐานเดียวกัน                   |                         |           |        |
| 9. ความเหมาะสมของระบบในภาพรวม         | 4.85                    | 0.36      | ดีมาก  |
| สรุป                                  | 4.81                    | 0.41      | ดีมาก  |

**ตารางที่4.7** ผลการประเมินความพึงพอใจต่อระบบของผู้ใช้งาน ด้านการใช้งานของโปรแกรม

จากตารางที่ 4.7 เมื่อพิจารณาการประเมินความพึงพอใจ ของโปรแกรมจากการประเมินของ ผู้ใช้งานทั่วไปในด้านการใช้งานของโปรแกรม ได้ค่าเฉลี่ยเท่ากับ 4.81 ซึ่งแสดงถึงความพึงพอใจการใช้ งานอยู่ในระดับดีมาก

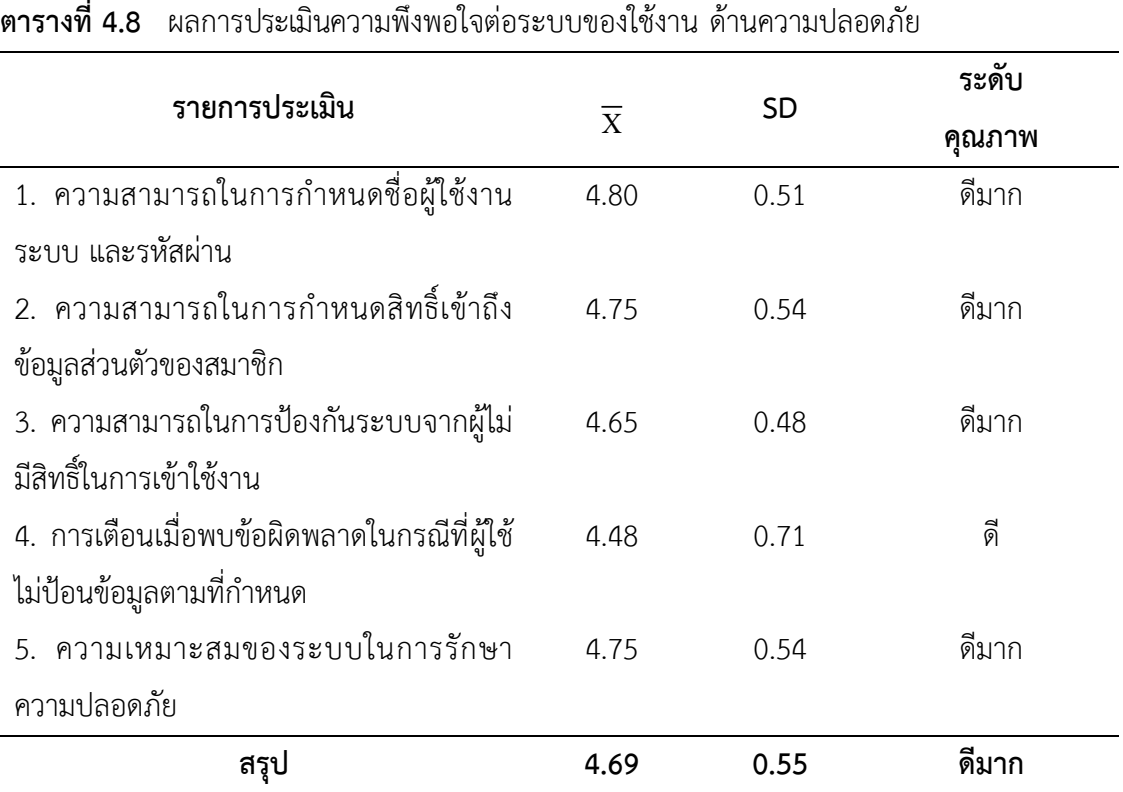

 $4.3.4$  ด้านความปลอดภัย (Security Test) ผลการประเมิน ดังแสดงในตารางที่ 4.8

จากตารางที่ 4.8 เมื่อพิจารณาการประเมินความพึงพอใจ ของโปรแกรมจากการประเมินของ ผู้ใช้งานทั่วไปในด้านความปลอดภัย ได้ค่าเฉลี่ยเท่ากับ 4.69 ซึ่งแสดงถึงความพึงพอใจการใช้งานอยู่ใน ระดับดีมาก

### **ตอนที่4 สรุปผลการประเมินความพึงพอใจระบบ**

4.4 สรุปผลการประเมินความพึงพอใจในระบบโดยผู้เชี่ยวชาญและผู้ใช้งานทั่วไป ดังนี้ 4.4.1..สรุปผลการประเมินคุณภาพต่อระบบโดยผู้เชี่ยวชาญ เมื่อได้นำระบบที่ได้พัฒนานี้ไปทดสอบ เพื่อประเมินความพึงพอใจของระบบสามารถสรุปผล การประเมินแต่ละด้านได้ดังแสดงในตารางที่ 4.9

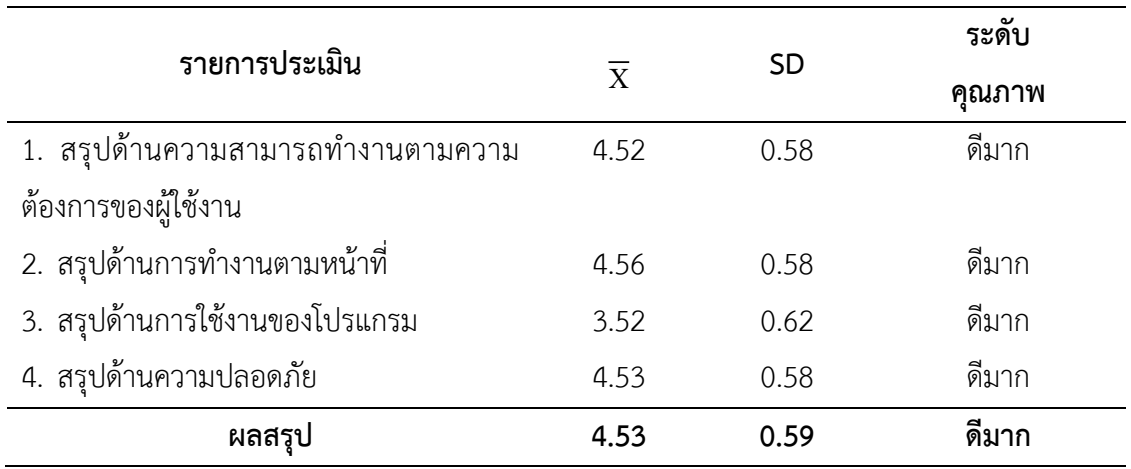

### **ตารางที่4.9** การเปรียบเทียบและผลสรุปการประเมินคุณภาพของระบบ โดยผู้เชี่ยวชาญในทุก ๆ ด้านของผู้เชี่ยวชาญ

จากตารางที่ 4.9 สามารถอธิบายได้ดังนี้

ผลการประเมินระบบด้านความสามารถทำงานตามความต้องการของผู้ใช้ มีความพึงพอใจอยู่ ในระดับดีมาก

้ ผลการประเมินระบบด้านการทำงานตามหน้าที่ มีความพึงพอใจอยู่ในระดับดีมาก ผลการประเมินระบบด้านการใช้งานของโปรแกรม มีความพึงพอใจอยู่ในระดับดีมาก ผลการประเมินระบบด้านความปลอดภัย มีความพึงพอใจอยู่ในระดับดีมาก

สรุปการประเมินความพึงพอใจโดยผู้เชี่ยวชาญ ของระบบบริหารจัดการสหกรณ์โรงเรียนบุณยศ รีสวัสดิ์ ตำบลคลองโยง อำเภอพุทธมณฑล จังหวัดนครปฐมโดยการนำค่าที่ได้มาจากการประเมิน ความพึงพอใจของระบบในทุก ๆ ด้านมาคำนวณร่วมกันด้วยวิธีการทางสถิติ เพื่อหาค่าเฉลี่ยและค่า ส่วนเบี่ยงเบนมาตรฐาน ซึ่งผลที่ได้สามารถ สรุปได้ว่าการพัฒนาพัฒนาระบบบริหารจัดการสหกรณ์ โรงเรียนบุณยศรีสวัสดิ์ ตำบลคลองโยง อำเภอพุทธมณฑล จังหวัดนครปฐมมีความพึงพอใจอยู่ใน ระดับดีมาก

4.4.2..สรุปผลการประเมินหาความพึงพอใจต่อระบบโดยผู้ใช้งานทั่วไป

เมื่อได้น าระบบที่ได้พัฒนานี้ไปทดสอบ เพื่อประเมินความพึงพอใจของระบบสามารถสรุปผล การประเมินแต่ละด้านได้ดังแสดงในตารางที่ 4.10

| รายการประเมิน                     | X    | S.D. | ระดับ<br>ความพึงพอใจ |
|-----------------------------------|------|------|----------------------|
| 1. สรุปด้านความสามารถทำงานตามความ | 4.78 | 0.44 | ดีมาก                |
| ต้องการของผู้ใช้งาน               |      |      |                      |
| 2. สรุปด้านการทำงานตามหน้าที่     | 4.80 | 0.40 | ดีมาก                |
| 3. สรุปด้านการใช้งานของโปรแกรม    | 4.81 | 0.41 | ดีมาก                |
| 4. สรุปด้านความปลอดภัย            | 4.69 | 0.55 | ดีมาก                |
| ผลสรุป                            | 4.77 | 0.45 | ดีมาก                |

**ตารางที่.4.10** การเปรียบเทียบและผลสรุปการประเมินความพึงพอใจระบบในทุก ๆ ด้าน ของ ผู้ใช้งาน

จากตารางที่ 4.10 สามารถอธิบายได้ดังนี้

ผลการประเมินระบบด้านความสามารถทำงานตามความต้องการของผู้ใช้งาน มีความพึงพอใจ อยู่ในระดับดีมาก

ผลการประเมินระบบด้านการทำงานตามหน้าที่ มีความพึงพอใจอยู่ในระดับดีมาก ผลการประเมินระบบด้านการใช้งานของโปรแกรม มีความพึงพอใจอยู่ในระดับดีมาก ผลการประเมินระบบด้านความปลอดภัย มีความพึงพอใจอยู่ในระดับดีมาก

สรุปการประเมินความพึงพอใจของพัฒนาระบบบริหารจัดการสหกรณ์โรงเรียนบุณยศรีสวัสดิ์ ้ตำบลคลองโยง อำเภอพุทธมณฑล จังหวัดนครปฐม โดยการนำค่าที่ได้มาจากการประเมินความพึง พอใจของระบบในทุก ๆ ด้านมาคำนวณร่วมกันด้วยวิธีการทางสถิติ เพื่อหาค่าเฉลี่ยและค่าส่วน เบี่ยงเบนมาตรฐาน ซึ่งผลที่ได้สามารถสรุปได้ว่าพัฒนาระบบบริหารจัดการสหกรณ์โรงเรียนบุณยศรี สวัสดิ์ ตำบลคลองโยง อำเภอพุทธมณฑล จังหวัดนครปฐม มีความพึงพอใจอยู่ในระดับดีมาก

## **บทที่5**

### **สรุป อภิปรายผล และข้อเสนอแนะ**

การพัฒนาระบบบริหารจัดการสหกรณ์โรงเรียนบุณยศรีสวัสดิ์ ตำบลคลองโยง อำเภอพุทธ มณฑล จังหวัดนครปฐม โดยใช้เครื่องมือ Visual Studio 2022 และใช้ฐานข้อมูลMicrosoft SQL Server2019 ซึ่งสามารถที่จะสรุปผลการจัดทำงานวิจัย ได้ดังนี้

- 5.1 สรุปผลการวิจัย
- 5.2 อภิปรายผล
- 5.3 ข้อเสนอแนะ

### **5.1 สรุปผลการวิจัย**

5.1.1 สรุปผลของผู้เชี่ยวชาญ

ผลการประเมินความคิดเห็นของผู้เชี่ยวชาญเกี่ยวกับการพัฒนาระบบบริหารจัดการ สหกรณ์โรงเรียนบุณยศรีสวัสดิ์ ตำบลคลองโยง อำเภอพุทธมณฑล จังหวัดนครปฐม โดยผู้เชี่ยวชาญ จ านวน 3 คน ค่าเฉลี่ยของระดับประสิทธิภาพของระบบ เท่ากับ 4.53 ซึ่งสามารถแปลความได้ว่าอยู่ ในเกณฑ์ที่ดีสรุปได้ว่าระบบที่พัฒนาขึ้นมามีความพึงพอใจในระดับดีมาก

5.1.2 สรุปผลของผู้ใช้งานทั่วไป

ผลการประเมินความคิดเห็นของผู้ใช้งานทั่วไปเกี่ยวกับการพัฒนาระบบบริหารจัดการ สหกรณ์โรงเรียนบุณยศรีสวัสดิ์ ตำบลคลองโยง อำเภอพุทธมณฑล จังหวัดนครปฐม โดยผู้ใช้งานทั่วไป จ านวน 20 คน ค่าเฉลี่ยของระดับประสิทธิภาพของระบบเท่ากับ 4.77 ซึ่งสามารถแปลความได้ว่า อยู่ ในเกณฑ์ที่ดีสรุปได้ว่าระบบที่พัฒนาขึ้นมามีความพึงพอใจในระดับดีมาก

### **5.2 อภิปรายผล**

5.2.1 ด้านความสามารถตามความต้องการของผู้ใช้เมื่อพิจารณาการประเมินความพึงพอใจ ี ของโปรแกรมด้านความสามารถทำงานตามความต้องการของผู้ใช้ เช่น การจัดการข้อมูลสินค้าข้อมูล สมาชิก การแก้ไขรหัสผ่าน การแสดงรายละเอียดสินค้า การค้นหาสินค้า ความสามารถในการขาย สินค้า ยอมรับความพึงพอใจการใช้งานอยู่ในระดับดีมาก

5.2.2 ด้านการทำงานตามหน้าที่ของระบบ เมื่อพิจารณาการประเมินความพึงพอใจของ โปรแกรมด้านการทำงานตามหน้าที่ของระบบ เช่น การจัดการข้อมูล เพิ่ม ลบ แก้ไขข้อมูลสมาชิก ข้อมูลสินค้า การแก้ไขรหัสผ่าน การค้นหาสินค้า ยอมรับความพึงพอใจการใช้งานอยู่ในระดับดีมาก

5.2.3 ด้านการใช้งานของโปรแกรม เมื่อพิจารณาการประเมินความพึงพอใจของโปรแกรม ด้านการใช้งานของโปรแกรม เช่น ความง่ายในการใช้งานระบบ ความถูกต้องสมบูรณ์ของผลลัพธ์ ความชัดเจนของภาพที่แสดงบนหน้าจอ ความชัดเจนของข้อความที่แสดงบนหน้าจอ ความเหมาะสม ในการใช้สีของตัวอักษร พื้นหลัง และรูปภาพประกอบ ความเหมาะสมของตำแหน่งในการจัดวางส่วน ต่าง ๆ บนหน้าจอ ความเหมาะสมของปริมาณข้อมูลที่นำเสนอในแต่ละหน้าจอ การแสดงผลข้อมูลมี ความเป็นรูปแบบและเป็นมาตรฐานเดียวกัน ยอมรับความพึงพอใจการใช้งานอยู่ในระดับดีมาก

5.2.4 ด้านความปลอดภัย เมื่อพิจารณาการประเมินความพึงพอใจของโปรแกรมด้านความ ปลอดภัย เช่น การกำหนดชื่อผู้ใช้งานระบบ และรหัสผ่าน การกำหนดสิทธิ์เข้าถึงข้อมูลส่วนตัวของ สมาชิก การป้องกันระบบจากผู้ไม่มีสิทธิ์ในการเข้าใช้งาน การเตือนเมื่อพบข้อผิดพลาดในกรณีที่ผู้ใช้ ไม่ป้อนข้อมูลตามที่กำหนด ความเหมาะสมของระบบในการรักษาความปลอดภัย ยอมรับความพึง พอใจการใช้งานอยู่ในระดับดีมาก

จากผลการประเมินความพึงพอใจของระบบ โดยผู้เชี่ยวชาญและผู้ใช้งานทั่วไป จะเห็นได้ว่า ระบบบริหารจัดการสหกรณ์โรงเรียนบุณยศรีสวัสดิ์ ตำบลคลองโยง อำเภอพุทธมณฑล จังหวัด นครปฐม สามารถที่จะใช้งานได้อย่างมีประสิทธิภาพ ซึ่งระบบโดยรวมสามารถตอบสนองความ ต้องการให้กับลูกค้า และผู้ดูแลระบบ เป็นไปอย่างมีประสิทธิภาพ จึงทำให้ผลของการประเมินความ พึงพอใจอยู่ในระดับดีมาก ซึ่งมีความสอดคล้องกับงานวิจัย กฤตกร ใคร่ครวญ (2562) สรุปได้ว่าระบบ ที่พัฒนาขึ้นรองรับการใช้งาน ของคน 2 กลุ่ม ได้แก่ 1) พนักงาน 2) เจ้าหน้าที่ โดยที่ผู้ใช้แต่ละกลุ่มมี ระดับการเข้าถึงข้อมูลที่ แตกต่างกัน ผลของการพัฒนาระบบประกอบไปด้วย 1) ระบบขายสินค้า 2) ระบบจัดการข้อมูล 3) ระบบรายงาน การประเมินผลการใช้งาน มีการวิเคราะห์โดยใช้ค่าเฉลี่ย และ ้ส่วนเบี่ยงเบนมาตรฐาน ผลประเมินการใช้งานระบบจากผู้เชี่ยวชาญและพนักงานรวมทั้งสิ้นจำนวน 8 ท่าน พบว่า ด้านการใช้งานระบบอยู่ในระดับดีมาก (4.69) ทางด้านการออกแบบระบบอยู่ในระดับดี มาก (4.63) และด้านประสิทธิภาพของระบบอยู่ในระดับดีมาก (4.79)

#### **5.3 ข้อเสนอแนะ**

### **5.3.1 ข้อเสนอแนะในการน าผลการวิจัยไปใช้**

จากผลการวิจัยพบว่า การพัฒนาบริหารจัดการสหกรณ์โรงเรียนบุณยศรีสวัสดิ์ ตำบล ้ คลองโยง อำเภอพุทธมณฑล จังหวัดนครปฐม สามารถแก้ปัญหาเรื่องการจัดเก็บข้อมูลสินค้า การ เช็กสต๊อกสินค้า และการคิดเงินปันผลได้ดีมาก

## **5.3.2 ข้อเสนอแนะในการวิจัยครั้งต่อไป**

ควรนำระบบบาร์โค้ดเข้ามาใช้ เพื่ออำนวยความสะดวกในเรื่องการจัดเก็บข้อมูล น าเข้าสินค้า

#### **บรรณานุกรม**

- กฤตกร ใคร่ครวญ (2562). **การพัฒนาระบบบริหารจัดการข้อมูลร้านค้าชุมชน กรณีศึกษาศูนย์ สาธิต การเกษตรร้านค้าชุมชนตำบลท่าเสา.** สารนิพนธ์วิทยาศาสตรบัณฑิต สาขาวิชา วิทยาการคอมพิวเตอร์ คณะวิทยาศาสตร์และเทคโนโลยี มหาวิทยาราชภัฎกาญจนบุรี. ประยูร ช้างจั่น และจินดาพร อ่อนเกตุ.(2558).**ระบบการขายสินค้าสหกรณ์โรงเรียนบ้านหนองน้ า แดง** .รายงานสืบเนื่องการประชุมวิชาการระดับชาติสถาบันวิจัยและพัฒนา มหาวิทยาลัย ราชภัฏกำแพงเพชร ครั้งที่ 2 (126 - 133).กำแพงเพชร: มหาวิทยาลัยราชภัฏกำแพงเพชร. ิ[มูลนิธิโครงการสารานุกรมไทย](http://kitsadaaaaaa.blogspot.com/)สำหรับเยาวชน.(มปป). **สหกรณ์.**ค้นเมื่อ 16 สิงหาคม2563,จาก https://www.saranukromthai.or.th/sub/book/book.php?book=12&chap=7&pa ge=t12-7-detail.html
- ราชกิจจานุเบกษา. (2560). *พระราชบัญญัติการพัฒนาดิจิทัลเพื่อเศรษฐกิจและสังคม.* สืบค้นจาก http://www.ratchakitcha.soc.go.th/DATA/PDF/2560/A/010/1.PDF., กรุงเทพฯ, 2551.
- เสมอ เวลสถล.(2562). **การพัฒนาและหาประสิทธิภาพของโปรแกรมระบบสหกรณ์วิทยาลัย อาชีวศึกษาสุโขทัย.** วารสารวิชาการ T-VET Journal สถาบันการอาชีวศึกษาภาคเหนือ 3, ปีที่ 3 ฉบับที่6, หน้า 59-74.
- กิตติศักดิ์สรชัย (2561). **งานสหกรณ์โรงเรียน** ค้นเมื่อ 10 มีนาคม 2566, จาก https://www.nakam.ac.th/nkw/index.php?option=com\_content&view=article& id=34:%E0%B8%87%E0%B8%B2%E0%B8%99%E0%B8%AA%E0%B8%AB%E0% B8%81%E0%B8%A3%E0%B8%93%E0%B9%8C%E0%B9%82%E0%B8%A3%E0 %B8%87%E0%B9%80%E0%B8%A3%E0%B8%B5%E0%B8%A2%E0%B8%99&ca tid=2&Itemid=152
- Witsawa Chanton (2021). **Microsoft SQL Server.**ค้นเมื่อ 16 ธันวาคม 2564, จาก https://monsterconnect.co.th/get-to-know-microsoft-sql-server/
- [Tiger](https://thaiwinner.com/author/tarattanaruengyot/) in [Marketing](https://thaiwinner.com/category/marketing/) (2020). **การบริหารจัดการคือ** ค้นเมื่อ 3 มีนาคม 2566, จาก <https://thaiwinner.com/what-is-management/>

**ภาคผนวก ก**

**การพัฒนาระบบบริหารจัดการสหกรณ์โรงเรียนบุณยศรีสวัสดิ์ต าบลคลองโยง อ าเภอ พุทธมณฑล จังหวัดนครปฐม**

### **รายนามผู้เชี่ยวชาญตรวจสอบโปรแกรม**

ี**เรื่อง** การพัฒนาระบบบริหารจัดการสหกรณ์โรงเรียนบุณยศรีสวัสดิ์ ตำบลคลองโยง อำเภอพุทธ มณฑล จังหวัดนครปฐม

สำหรับการตรวจสอบความถูกต้องเหมาะสมในการทำงานของระบบการพัฒนาระบบบริหาร จัดการสหกรณ์โรงเรียนบุณยศรีสวัสดิ์ ตำบลคลองโยง อำเภอพุทธมณฑล จังหวัดนครปฐม ผู้วิจัยได้ ขอความอนุเคราะห์ผู้เชี่ยวชาญเพื่อตรวจสอบโปรแกรม ซึ่งมีรายชื่อผู้เชี่ยวชาญดังต่อไปนี้

1.วรวุฒิแก้วล้อมทรัพย์ ต าแหน่ง IT Specialist บริษัท Advance Info Service Public Company Limited 2. สุพัฒน์ พุฒิรุ่ง ต าแหน่ง Developer บริษัท Lief Capital Asset Management 3. กัญจณ์วราห์ สุวรรณสาธิต ต าแหน่ง Digital Marketing บริษัท วีก้า ออโตเมชั่น (2000) จำกัด

**ภาคผนวก ข**

**แบบประเมินความพึงพอใจของระบบ**

**แบบประเมินคุณภาพของระบบ**

**การพัฒนาระบบบริหารจัดการสหกรณ์โรงเรียน**

#### **บุณยศรีสวัสดิ์ต าบลคลองโยง อ าเภอพุทธมณฑล จังหวัดนครปฐม**

**Development of Cooperative Management System at Bunyasrisawas School, Khlong Yong Subdistrict, Phutthamonthon District Nakhon Pathom Province**

### **ส าหรับผู้เชี่ยวชาญ**

**.**

### **ค าชี้แจง**..

1. แบบประเมินชุดนี้ เป็นแบบประเมินเพื่อสำรวจความคิดเห็นของผู้ประเมิน ที่มีต่อการพัฒนา ระบบบริหารจัดการสหกรณ์โรงเรียนบุณยศรีสวัสดิ์ ตำบลคลองโยง อำเภอพุทธมณฑล จังหวัด ้นครปฐม พัฒนาขึ้นเพื่อบริหารจัดการสหกรณ์โรงเรียนบุณยศรีสวัสดิ์ โดยจะนำข้อมูลที่ได้มาวิเคราะห์ หาระดับความพึงพอใจ ซึ่งได้แบ่งแบบประเมินคุณภาพออกเป็น 4 ด้านคือ

1.1..แบบประเมินผลระดับคุณภาพด้าน Functional Requirement Test

- 1.2..แบบประเมินผลระดับคุณภาพด้าน Functional Test
- 1.3..แบบประเมินผลระดับคุณภาพด้าน Usability Test
- 1.4..แบบประเมินผลระดับคุณภาพด้าน Security Test

2. ในการตอบแบบประเมินขอความกรุณาให้ท่านทำเครื่องหมาย  $\checkmark$  ลงในช่องทางขวามือ ที่ ิตรงกับระดับความคิดเห็นของท่านมากที่สุด โดยกำหนดค่าความหมายดังนี้

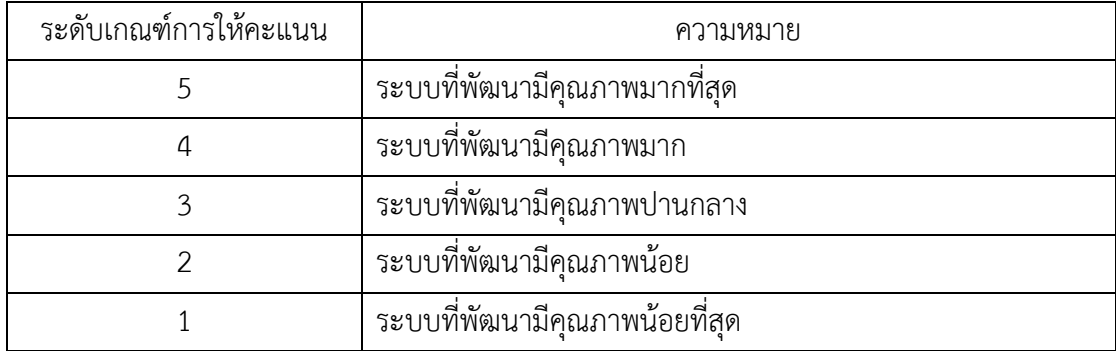

## **แบบประเมินระดับคุณภาพ**

แบบประเมินระบบด้านฟังก์ชันความต้องการของระบบ (Function Requirement Test)

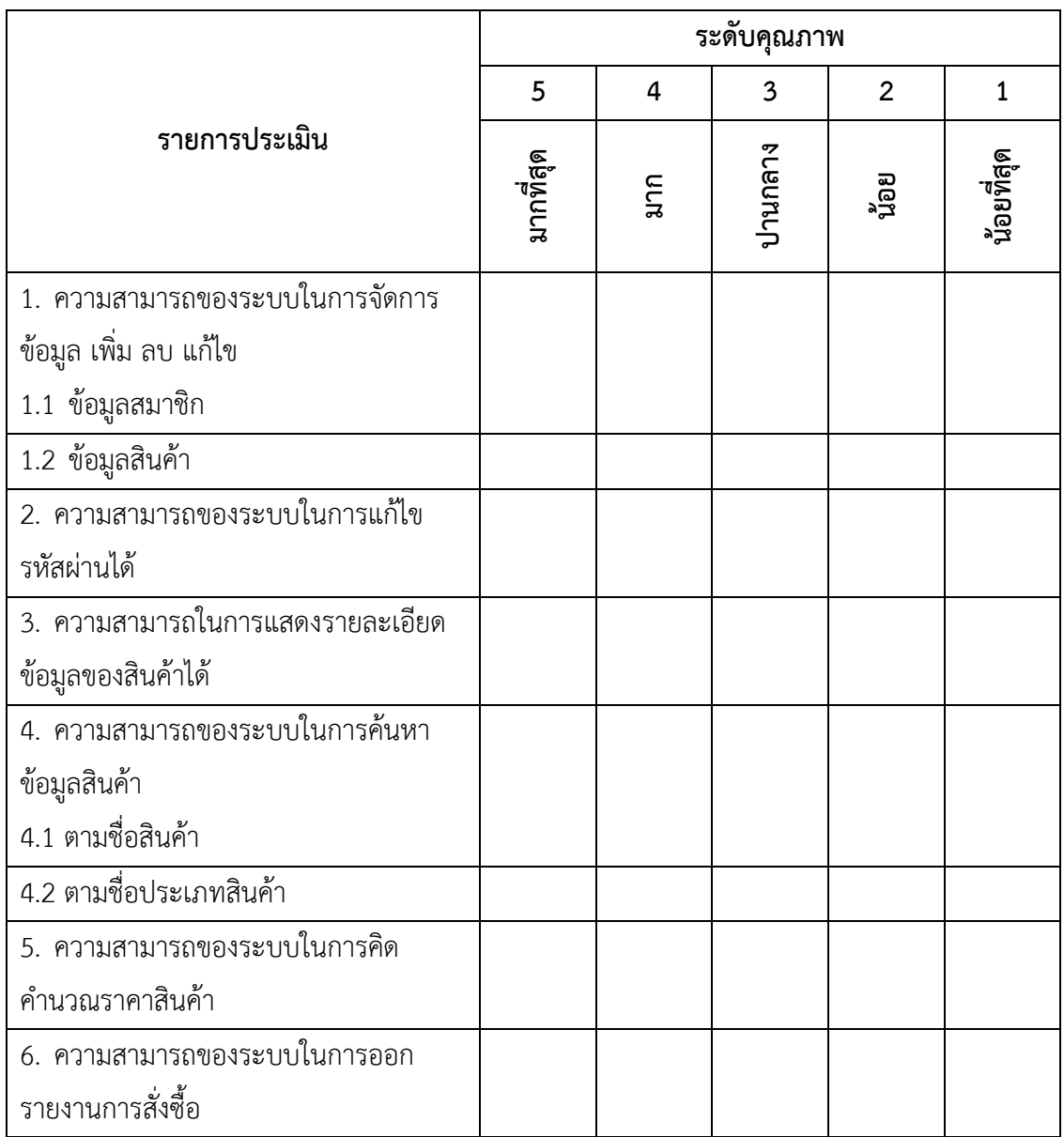

### **ความคิดเห็นและข้อเสนอแนะด้านฟังก์ชันความต้องการของระบบ**

………………………………………………………...…………………………………………………………………………………… ……………………………………………………………………………………….…………………………………………………….

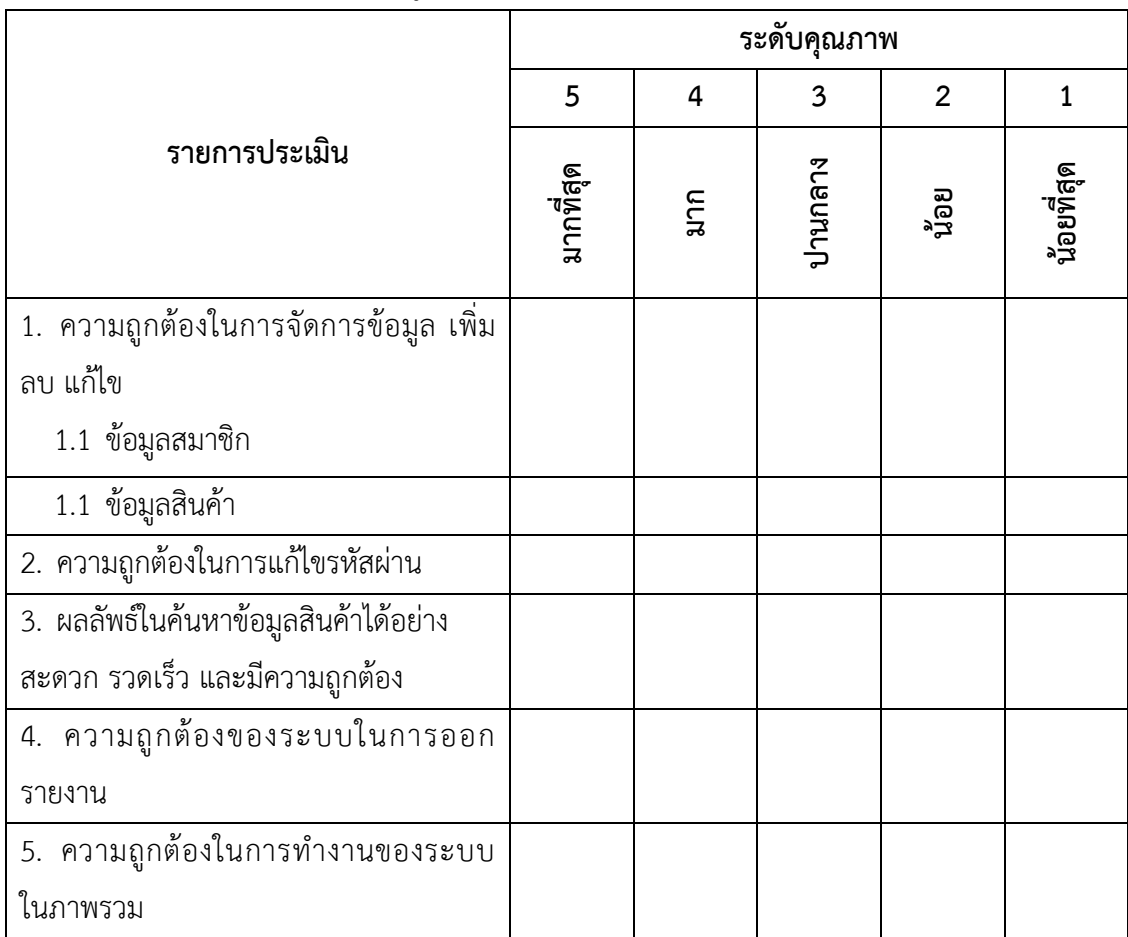

แบบประเมินระบบด้านฟังก์ชันความถูกต้องของระบบ (Functional Test)

## **ความคิดเห็นและข้อเสนอแนะด้านฟังก์ชันความถูกต้องของระบบ**

แบบประเมินระบบด้านการใช้งาน (Usability Test)

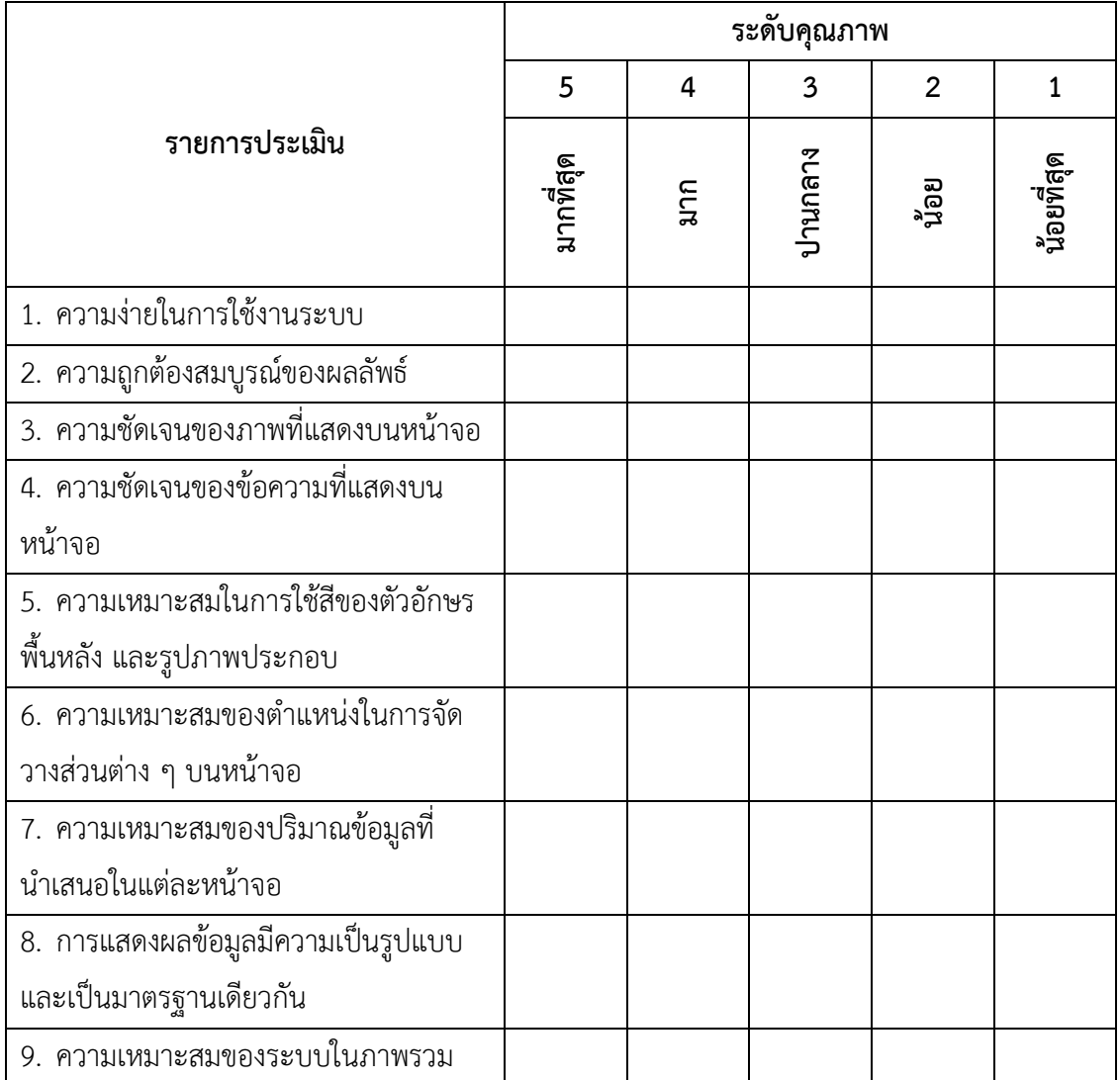

### **ความคิดเห็นและข้อเสนอแนะด้านการใช้งาน**

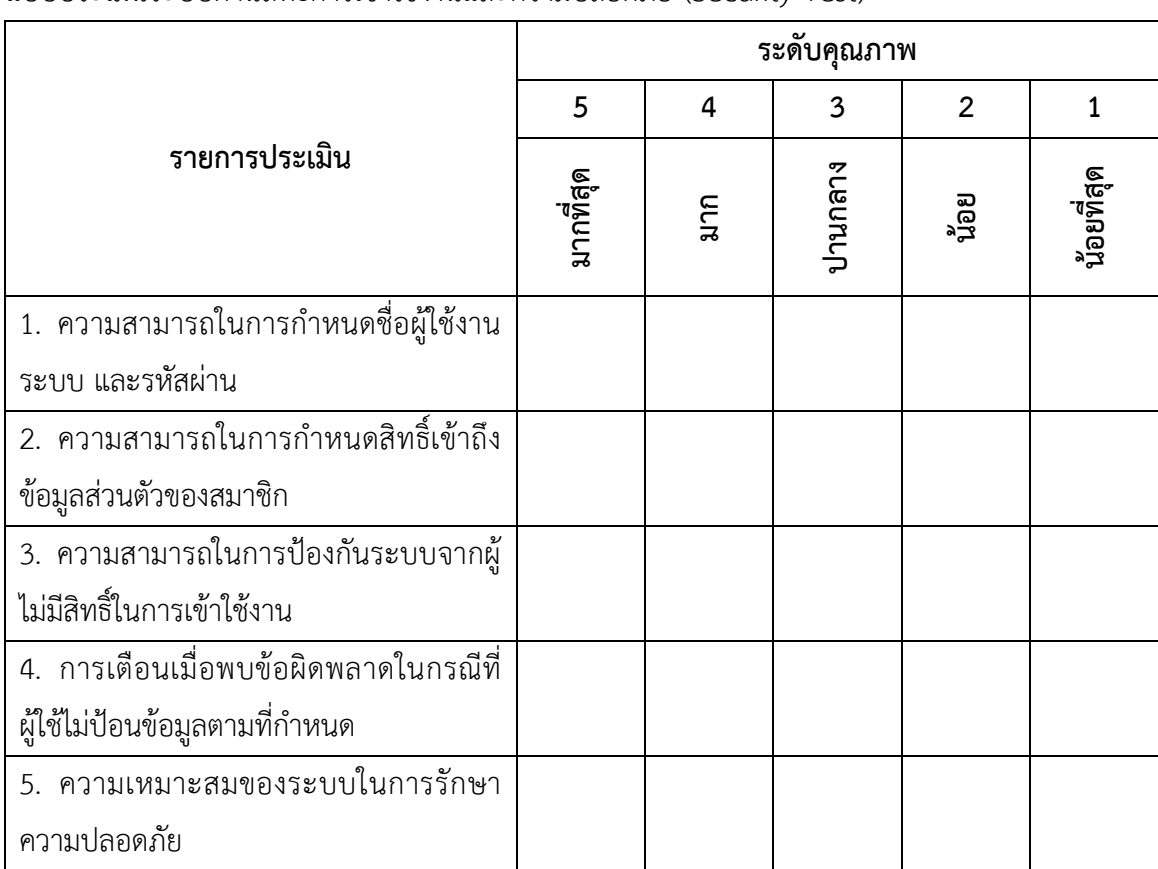

แบบประเมินระบบด้านสิทธิ์การเข้าใช้งานและความปลอดภัย (Security Test)

## **ความคิดเห็นและข้อเสนอแนะด้านสิทธิ์การเข้าใช้งานและความปลอดภัย**

**ภาคผนวก ค แบบประเมินความพึงพอใจ การพัฒนาระบบบริหารจัดการสหกรณ์โรงเรียนบุณยศรีสวัสดิ์ ต าบลคลองโยง อ าเภอพุทธมณฑล จังหวัดนครปฐม**

#### **แบบประเมินความพึงพอใจ**

**การวิเคราะห์และพัฒนาระบบบริหารจัดการสหกรณ์โรงเรียน บุณยศรีสวัสดิ์ต าบลคลองโยง อ าเภอพุทธมณฑล จังหวัดนครปฐม Development of Cooperative Management System at Bunyasrisawas School, Khlong Yong Subdistrict, Phutthamonthon District Nakhon Pathom Province. ส าหรับผู้ใช้งานทั่วไป**

## **ค าชี้แจง**..

1. แบบประเมินชุดนี้ เป็นแบบประเมินเพื่อสำรวจความคิดเห็นของผู้ประเมิน ที่มีต่อระบบการ พัฒนาระบบบริหารจัดการสหกรณ์โรงเรียนบุณยศรีสวัสดิ์ ตำบลคลองโยง อำเภอพุทธมณฑล จังหวัด นครปฐม พัฒนาขึ้นเพื่อบริหารจัดการสหกรณ์โรงเรียนบุณยศรีสวัสดิ์ ให้ตรงกับความต้องการของ ผู้ใช้งาน โดยจะนำข้อมูลที่ได้มาวิเคราะห์หาระดับความพึงพอใจ ซึ่งได้แบ่งแบบประเมินความพึงพอใจ ออกเป็น 4 ด้านคือ

1.1..แบบประเมินผลระดับความพึงพอใจด้าน Functional Requirement Test

- 1.2..แบบประเมินผลระดับความพึงพอใจด้าน Functional Test
- 1.3..แบบประเมินผลระดับความพึงพอใจด้าน Usability Test
- 1.4..แบบประเมินผลระดับความพึงพอใจด้าน Security Test

2..ในการตอบแบบประเมินขอความกรุณาให้ท่านทำเครื่องหมาย  $\checkmark$  ลงในช่องทางขวามือ ที่ ิตรงกับระดับความคิดเห็นของท่านมากที่สุด โดยกำหนดค่าความหมายดังนี้

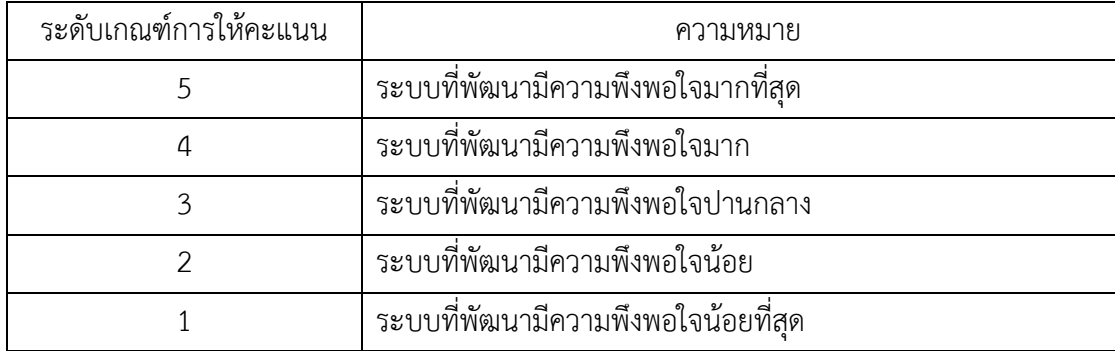

## **แบบประเมินระดับความพึงพอใจ**

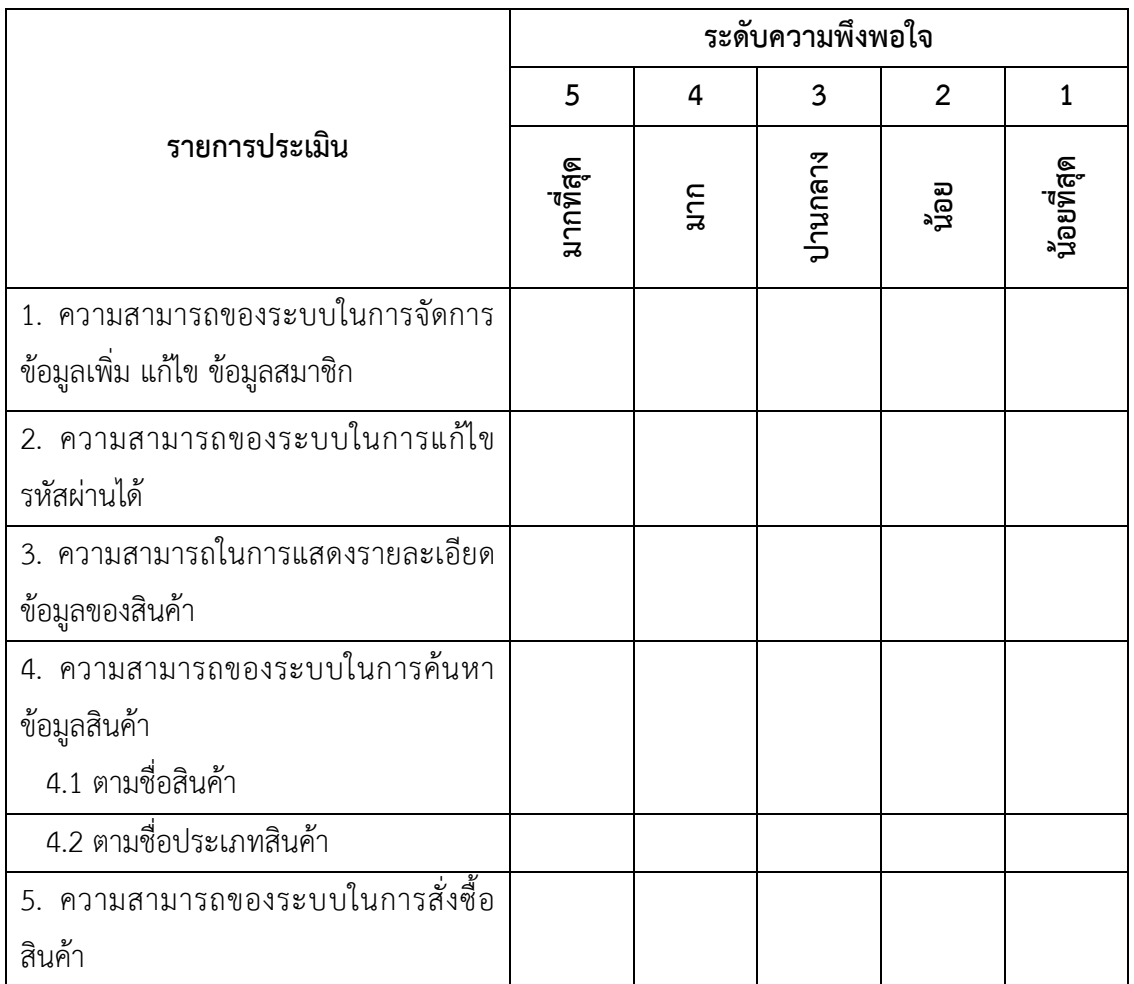

แบบประเมินระบบด้านฟังก์ชันความต้องการของระบบ (Function Requirement Test).

## **ความคิดเห็นและข้อเสนอแนะด้านฟังก์ชันความต้องการของระบบ**
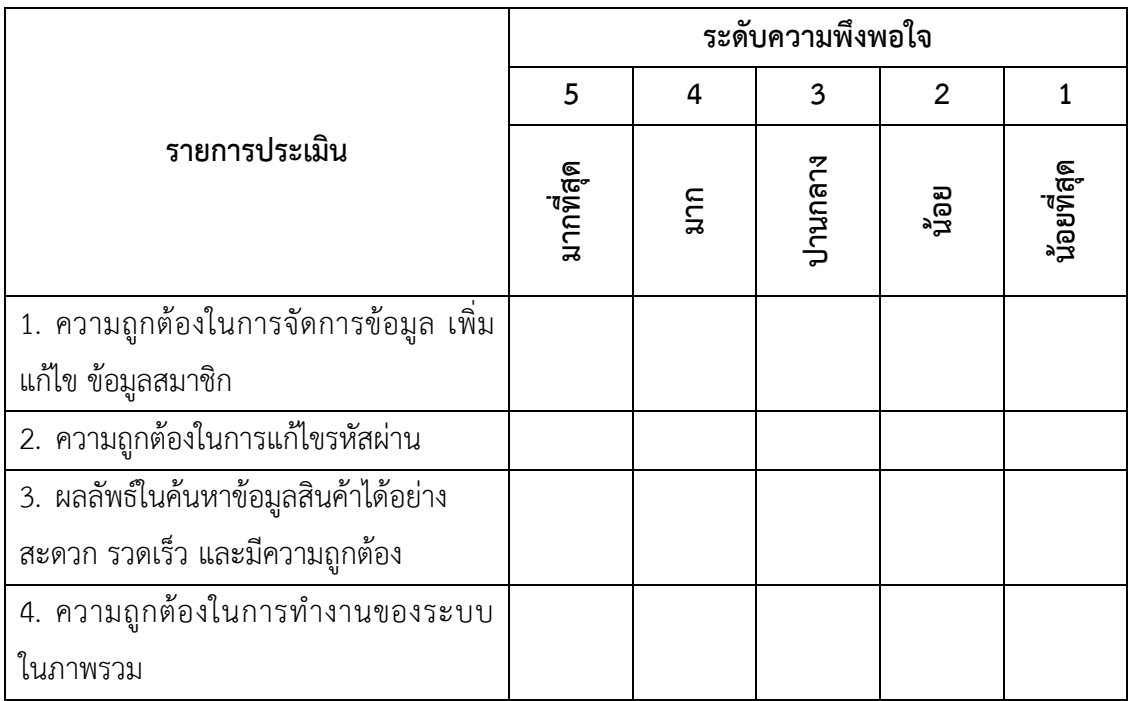

แบบประเมินระบบด้านฟังก์ชันความถูกต้องของระบบ (Functional Test)

# **ความคิดเห็นและข้อเสนอแนะด้านฟังก์ชันความถูกต้องของระบบ**

……………………………………..………………………………………………………………………………………………………. ………………………………………………………...…………………………………………………………………………………… ……………………………………………………………………………………….…………………………………………………….

แบบประเมินระบบด้านการใช้งาน (Usability Test)

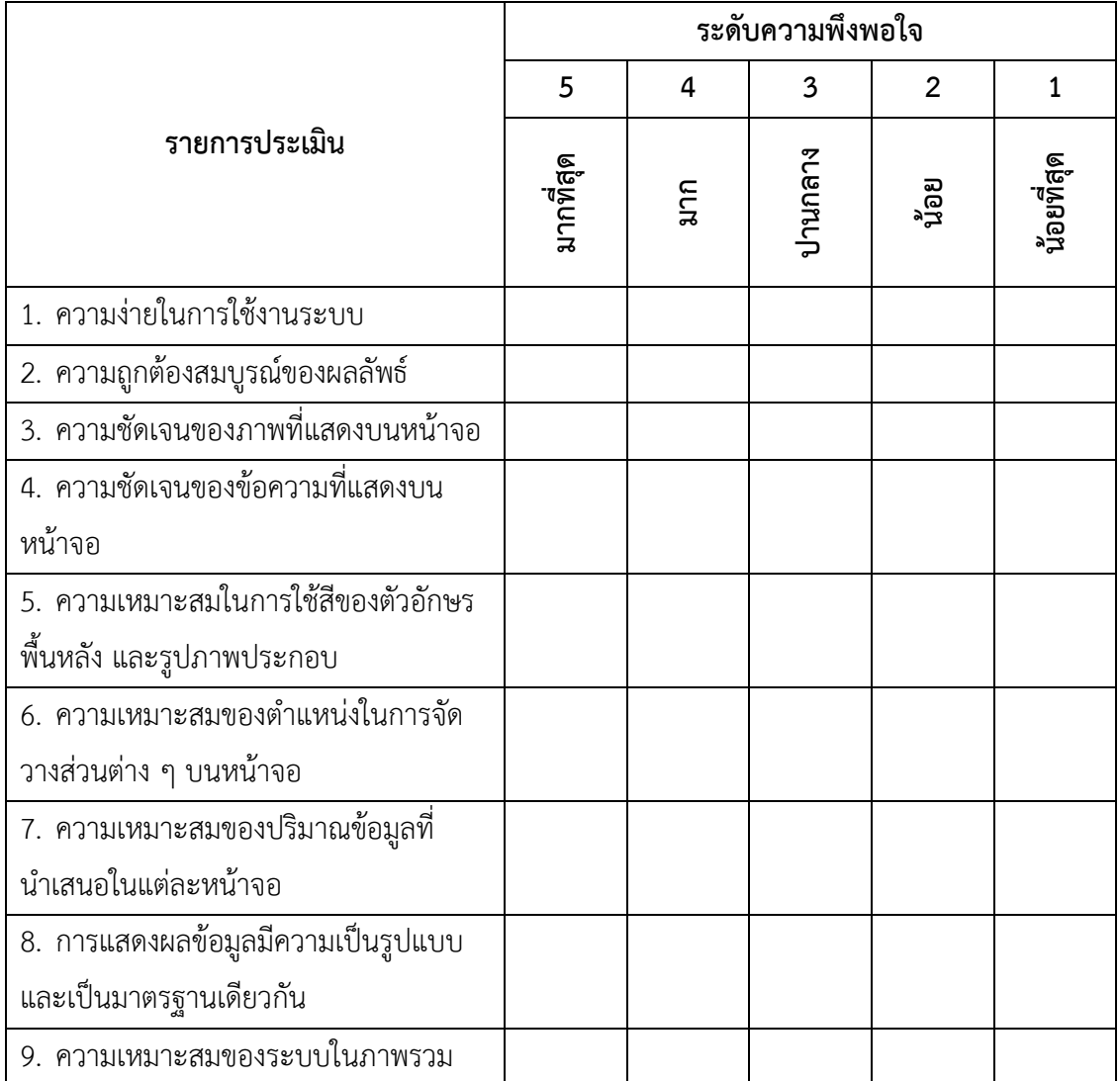

## **ความคิดเห็นและข้อเสนอแนะด้านการใช้งาน**

……………………………………..………………………………………………………………………………………………………. ………………………………………………………...…………………………………………………………………………………… ……………………………………………………………………………………….…………………………………………………….

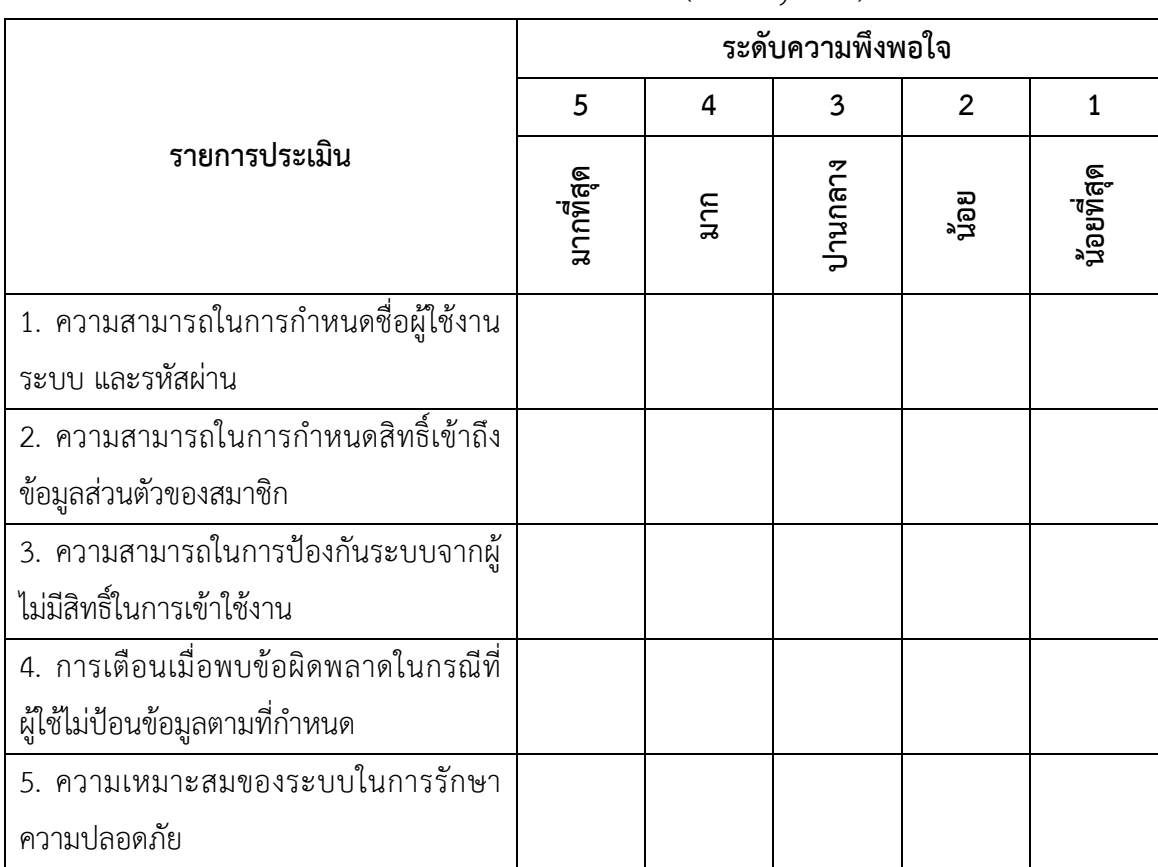

แบบประเมินระบบด้านสิทธิ์การเข้าใช้งานและความปลอดภัย (Security Test)

# **ความคิดเห็นและข้อเสนอแนะด้านสิทธิ์การเข้าใช้งานและความปลอดภัย**

……………………………………..………………………………………………………………………………………………………. ………………………………………………………...…………………………………………………………………………………… ……………………………………………………………………………………….…………………………………………………….

**ภาคผนวก ง คู่มือการใช้งานระบบบริหารจัดการสหกรณ์โรงเรียน บุณยศรีสวัสดิ์ต าบลคลองโยง อ าเภอพุทธมณฑล จังหวัดนครปฐม**

# **คู่มือการใช้งานระบบ การพัฒนาระบบบริหารจัดการสหกรณ์โรงเรียน บุณยศรีสวัสดิ์ต าบลคลองโยง อ าเภอพุทธมณฑล จังหวัดนครปฐม**

คู่มือการใช้งานแบ่งออกเป็น 2 ส่วน คือ คู่มือการใช้งานระบบของเจ้าหน้าที่ และคู่มือการใช้ งานระบบของผู้ดูแลระบบ

1. การทำงานหลักของเจ้าหน้าที่

หน้าจอหลักของเจ้าหน้าที่ จะแสดงพื้นที่การทำงาน 2 ส่วนคือ ส่วนที่1 เมนู คือเมนูระบบ ขายหน้าร้าน เบิกสินค้า รายการสต๊อก ส่วนที่2 แสดงผลการทำงานของแต่ละเมนู

#### 2. การเข้าใช้งานระบบ

ผู้ใช้งานสามารถเข้าสู่ระบบได้โดยใส่ชื่อผู้ใช้งาน และรหัสผ่าน จากนั้นคลิกปุ่ม เข้าใช้งาน เมื่อพิมพ์ชื่อผู้ใช้งานและรหัสผ่านถูกต้องระบบจะแสดงกล่องข้อความยินดีต้อนรับเข้าสู่ระบบ ดังแสดง ไว้ในภาพที่ ข.1 และ ข.2

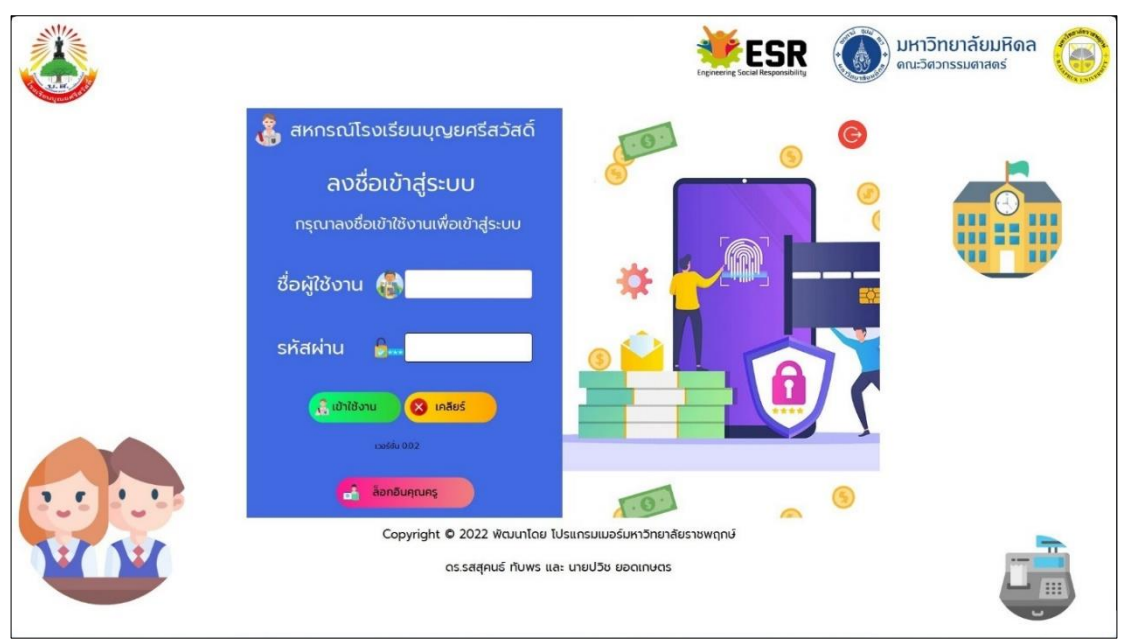

**ภาพที่xข.1** เข้าสู่ระบบ

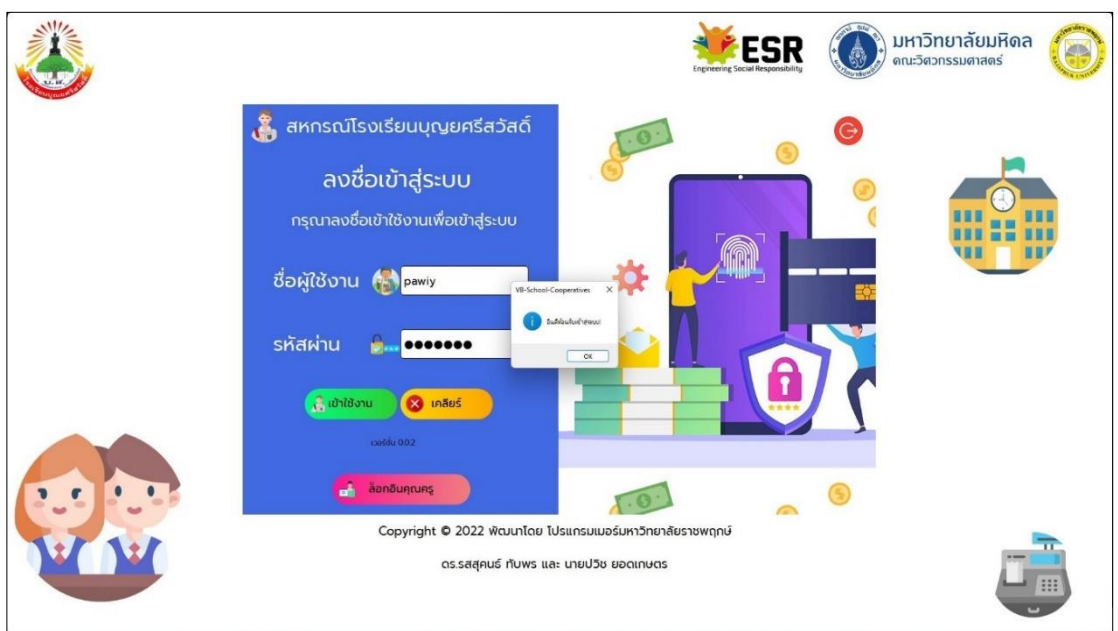

**ภาพที่ ข.2** เข้าใช้งานระบบสำเร็จ

3. หน้าจอแรกของเจ้าหน้าที่ เมื่อเข้าสู่ระบบ

3.1 หน้าจอแรกเมื่อเข้าใช้งานระบบ จะแสดงข้อความยินดีต้อนรับสมาชิกสหกรณ์โรงเรียน บุญยศรีสวัสดิ์ส่วนพื้นที่แสดงผลจะเห็นรายงานยอดขาย และรายการสต๊อก ออกจากระบบ ดังแสดง ไว้ในภาพที่ ข.3

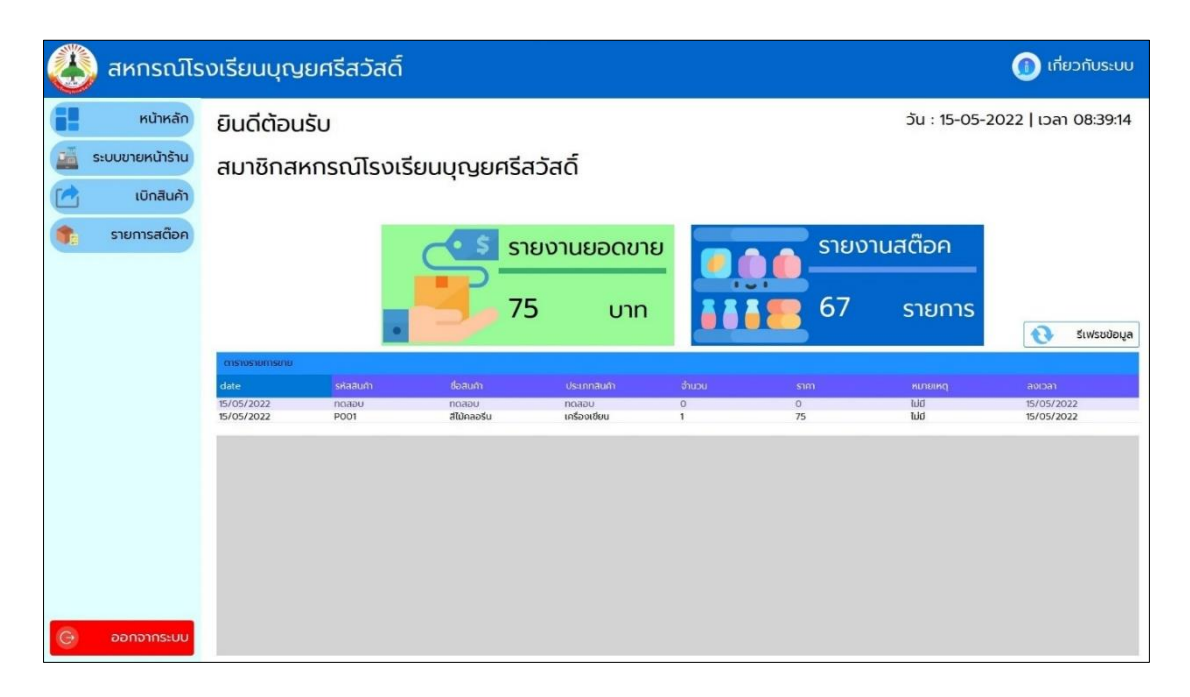

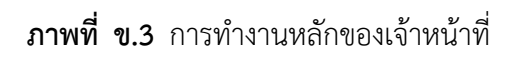

3.2 ระบบขายหน้าร้าน แสดงแถบรายละเอียดการขาย ตรวจสอบรายละเอียด ตารางสินค้า ในสต็อก สรุปยอดก่อนบันทึก การใช้งานมีดังนี้

3.2.1 คลิกแถบตารางสินค้าในสต๊อก เช่น คลิกP001 หรือคอลัมน์ที่ต้องการ ข้อมูลจะ ปรากฏที่รายละเอียดการขาย คือ รหัสสินค้า ชื่อสินค้า ประเภทสินค้า ราคา

3.2.2 รายละเอียดการขาย คลิกเลือกวันที่ปัจจุบัน หลังจากนั้นเลือกจำนวนที่ต้องการซื้อ ช่องหมายเหตุ เจ้าหน้าที่จะใส่หรือไม่ใส่ก็ได้คลิกปุ่มตรวจสอบ ถ้าข้อมูลไม่ถูกต้อง คลิกเคลียร์ข้อมูล

3.2.3 ตรวจสอบรายละเอียด จะแสดงรหัสสินค้า ชื่อสินค้า จำนวน ราคา และราคารวม

3.2.4 สรุปยอดที่บันทึก พิมพ์รหัสสมาชิก รับเงินเท่าไร คลิกปุ่มคำนวณราคา จะแสดง จ านวนเงินที่ต้องทอนคืนให้ลูกค้า

3.2.5 คลิกปุ่มบันทึกรายการ ข้อมูลจะแสดงที่ตารางรายการขาย

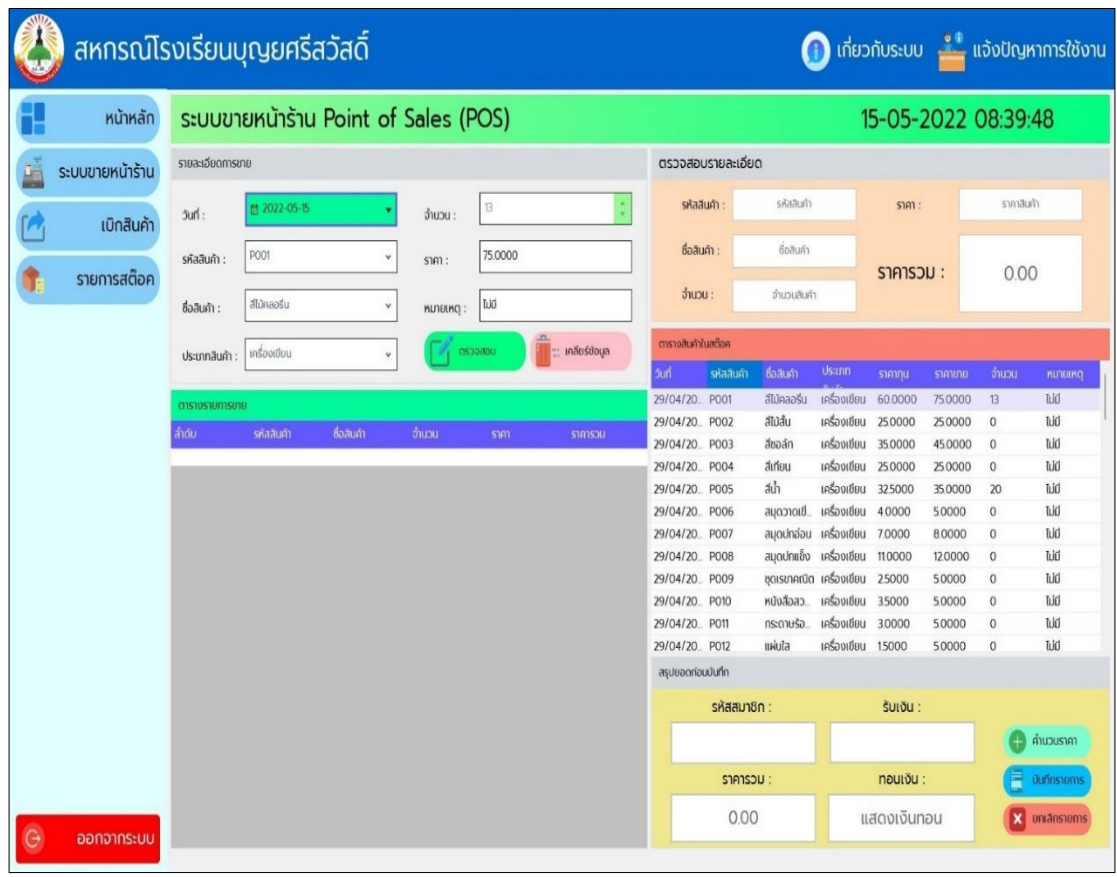

3.2.6 ถ้าต้องการยกเลิกการซื้อสินค้า คลิกปุ่มยกเลิกรายการ ดังแสดงไว้ในภาพที่ ข.4

**ภาพที่ ข.4** ระบบขายสินค้า

3.3 เบิกสินค้า คือการเบิกสินค้าจากคลังมาจัดใส่ตู้ของสหกรณ์ มีขั้นตอนการทำงานดังนี้

3.3.1 แถบรายการสินค้าทั้งหมด คลิกสินค้าที่ต้องการเบิก ข้อมูลจะปรากฏที่กล่อง ข้อความ

3.3.2 แถบรายละเอียดการรับเข้า สามารถค้นหาสินค้าโดยพิมพ์ข้อความที่ต้องการ ้ค้นหา เลือกจำนวนที่ต้องการเบิก ช่องหมายเหตุ พิมพ์หรือไม่พิมพ์ก็ได้ คลิกปุ่มตรวจสอบ ถ้าพิมพ์ผิด แก้ไขหรือต้องการยกเลิกคลิกเลือก เคลียร์ข้อมูล

3.2.3 แถบตรวจสอบรายการก่อนเบิก เช็กจำนวนว่าถูกต้องหรือไม่ คลิกปุ่ม เบิกสินค้า ถ้าไม่ต้องการเบิก คลิกปุ่มยกเลิกรายการ

3.3.4 ข้อมูลจะแสดงที่รายการสินค้าที่จะเบิก ดังแสดงไว้ในภาพที่ ข.5

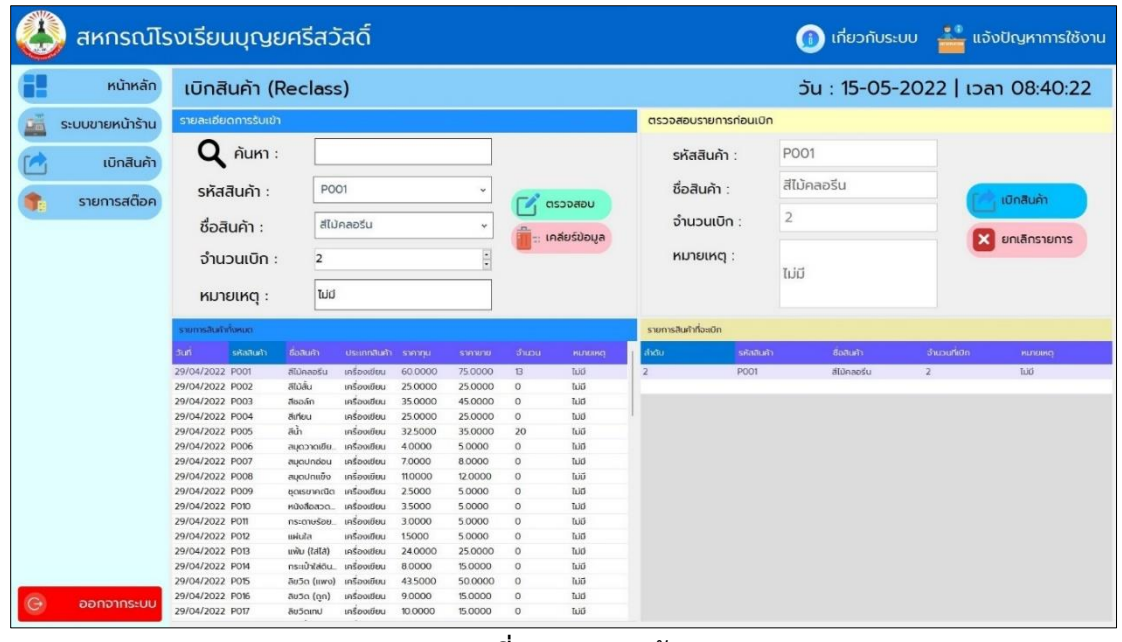

**ภาพที่ ข.5** เบิกสินค้า

3.4 รายการสต๊อก คือสินค้าทั้งหมดในคลังสินค้า และเบิกคลังสินค้านำมาจัดเรียงในตู้ สหกรณ์

3.4.1 ค้นหาสินค้าที่ต้องการได้

3.4.2 รายการสินค้าจะแสดงในตารางรายการสินค้าในสต๊อก ดังแสดงไว้ในภาพที่ ข.6

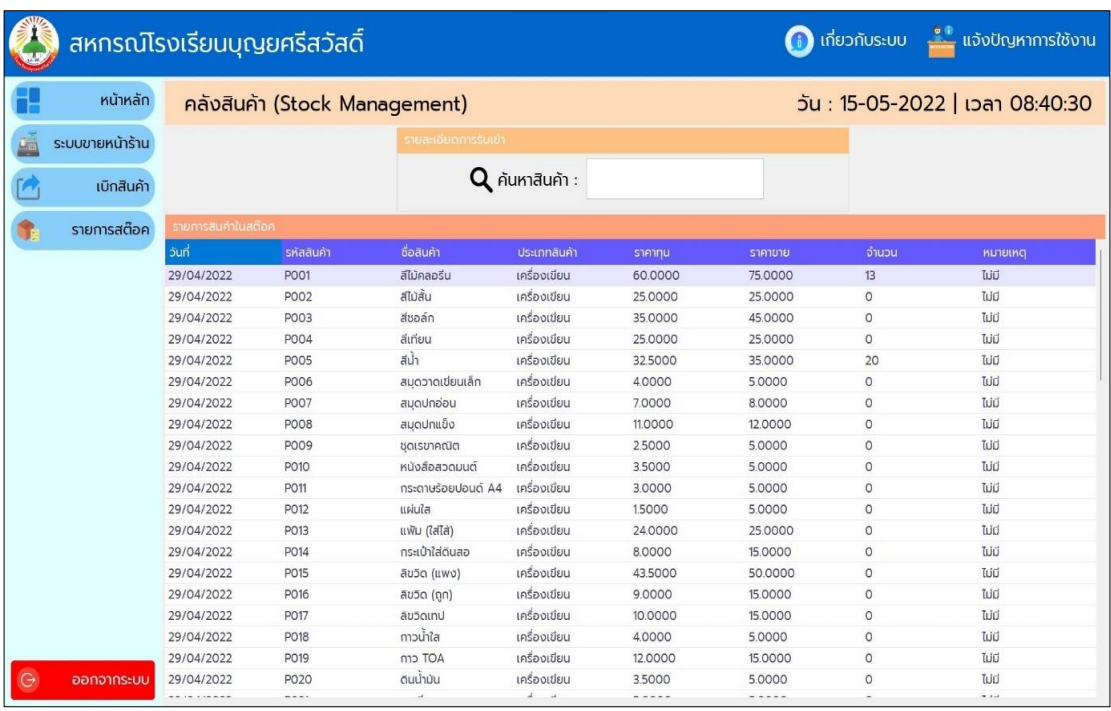

**ภาพที่ ข.6** รายการสต๊อก

### **คู่มือการใช้งานระบบของผู้ดูแลระบบ**

1. การทำงานหลักของผู้ดูแลระบบ

หน้าจอหลักของผู้ดูแลระบบ จะแสดงพื้นที่การทำงาน 2 ส่วนคือ ส่วนที่1 เมนู คือเมนูระบบ ขายหน้าร้าน เบิกสินค้า รายการสต็อก ส่วนที่2 แสดงผลการทำงานของแต่ละเมนู

#### 2. การเข้าใช้งานระบบ

ผู้ใช้งานสามารถเข้าสู่ระบบได้โดยใส่ชื่อผู้ใช้งาน และรหัสผ่าน จากนั้นคลิกปุ่มล็อกอินคุณครู เข้าใช้งาน เมื่อพิมพ์ชื่อผู้ใช้งานและรหัสผ่านถูกต้องระบบจะแสดงกล่องข้อความยินดีต้อนรับเข้าสู่ ระบบ ดังแสดงไว้ในภาพที่ ข.7 และ ข.8

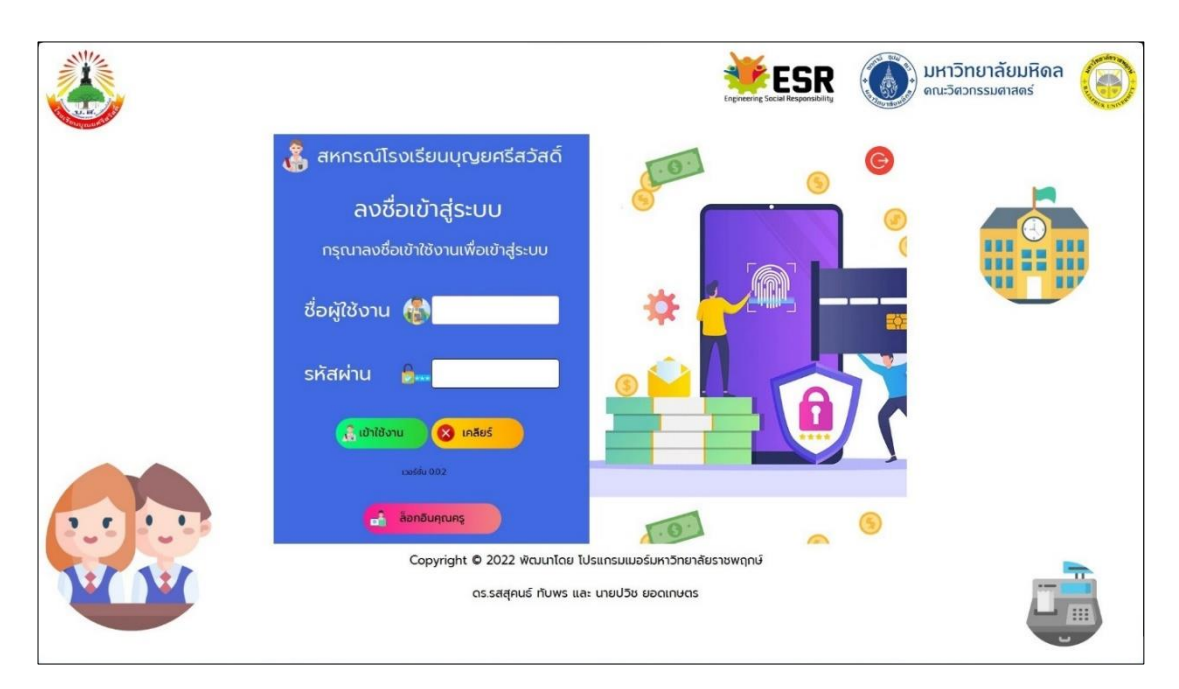

**ภาพที่xข.7** หน้าจอเข้าสู่ระบบคุณครู

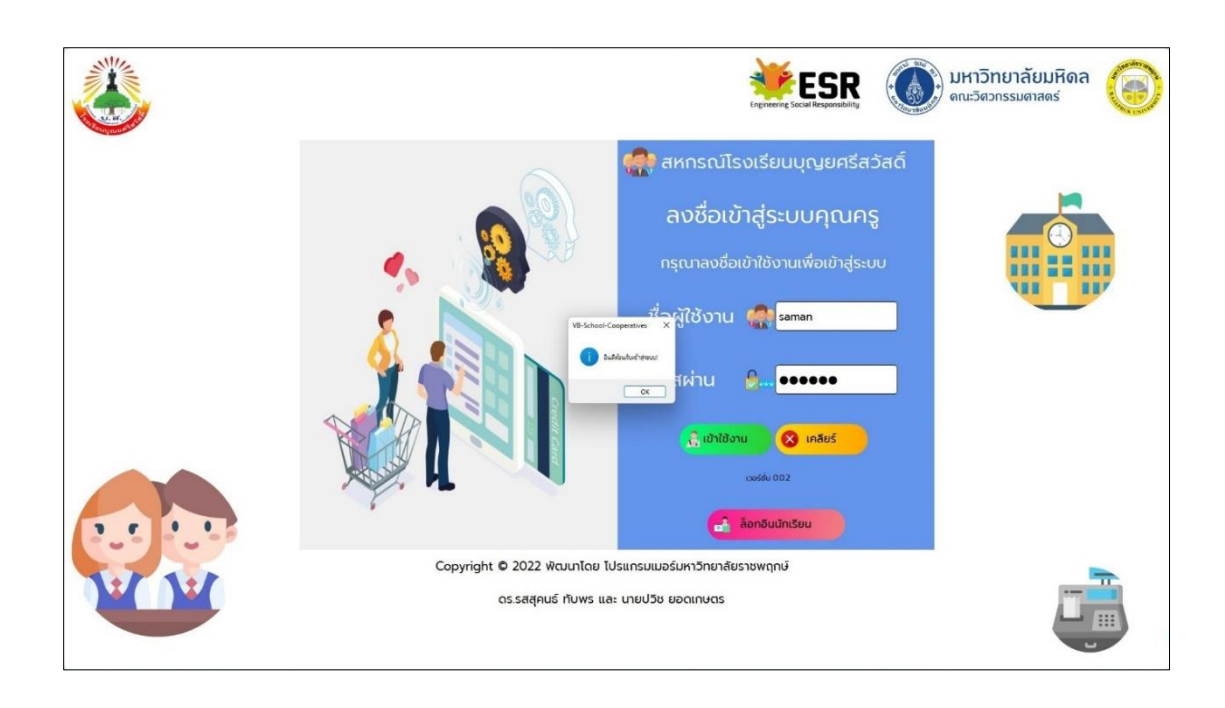

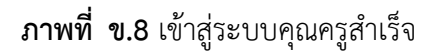

3. หน้าจอแรกของผู้ดูแลระบบ เมื่อเข้าสู่ระบบ

3.1 หน้าจอแรกเมื่อเข้าใช้งานระบบ จะแสดงข้อความยินดีต้อนรับสมาชิกสหกรณ์โรงเรียน บุญยศรีสวัสดิ์ส่วนพื้นที่แสดงผลจะเห็นรายงานยอดขาย รายการสินค้าทั้งหมด ต้นทุนสินค้า แถบ ตารางรายการขายแถบตารางแจ้งเตือนสินค้าเหลือน้อยกว่าหรือเท่ากับ 5 ชิ้น ดังแสดงไว้ในภาพที่ ข.9 และ ข.10

|               | สหกรณ์โรงเรียนบุญยศรีสวัสดิ์ |                                    |            |             |                    |         |                |                |            |                                    |                          |                              |                                 |                 |                  | ( ) เกี่ยวกับระบบ                   |
|---------------|------------------------------|------------------------------------|------------|-------------|--------------------|---------|----------------|----------------|------------|------------------------------------|--------------------------|------------------------------|---------------------------------|-----------------|------------------|-------------------------------------|
|               | หน้าหลัก                     | ยินดีต้อนรับ                       |            |             |                    |         |                |                |            |                                    |                          |                              | วัน: 15-05-2022   เวลา 10:17:23 |                 |                  |                                     |
|               | ระบบขายหน้าร้าน              | สมาชิกสหกรณ์โรงเรียนบุญยศรีสวัสดิ์ |            |             |                    |         |                |                |            |                                    |                          |                              |                                 |                 |                  |                                     |
|               | เพิ่มประเภทสินค้า            |                                    |            |             | รายงานยอดขาย       |         |                |                |            | ้รายงานสินค้าทั้งหมด               |                          |                              |                                 |                 | ต้นทุนสินค้า     |                                     |
|               | เพิ่มสินค้า                  |                                    |            |             |                    |         |                |                |            |                                    |                          |                              |                                 |                 |                  |                                     |
|               | เบิกสินค้า                   |                                    |            | 75          |                    | บาท     |                |                | 67         |                                    | รายการ                   |                              |                                 | 884             |                  | บาท                                 |
|               | รายการสต๊อค                  |                                    |            |             |                    |         |                |                |            |                                    |                          |                              |                                 |                 |                  | <b>SIWSU</b>                        |
|               |                              | crissiosaumsuau                    |            |             |                    |         |                |                |            |                                    | เจ้งเตือนสินค้าเหลือน้อย |                              |                                 |                 |                  | answ Safety Stock (product <= 5 bu) |
| 届             | รายงานรายรับ                 | date                               | รหัสสินค้า | ลือสินค้า   | ประเภทสินค้า จำนวน |         | sin 1          | <b>KUNDING</b> | moon       | hướ                                | รหลสนค้า                 | ซื้อสินค้า                   | ประเภทสนค้า                     | sannu           | ราคาขาย          | จำนวน                               |
|               |                              | 15/05/2022 noapu                   |            | noapu       | noapu              | $\circ$ | $\overline{O}$ | <b>TUO</b>     | 15/05/2022 | 29/04/2022 P002                    |                          | <b>Alustu</b>                | เครื่องเขียน                    | 250000          | 25,0000          | $\Omega$                            |
| $\frac{4}{3}$ | จัดการผู้ใช้งาน              | 15/05/2022 P001                    |            | สีไม้คลอรีน | เครื่องเขียน       |         | 75             | Tuidi          | 15/05/2022 | 29/04/2022 P003                    |                          | สีขอล์ก                      | เครื่องเขียน                    | 350000          | 45,0000          | $\circ$                             |
|               |                              |                                    |            |             |                    |         |                |                |            | 29/04/2022 P004                    |                          | <b>Suffrau</b>               | เครื่องเขียน                    | 25,0000         | 25,0000          | $\circ$                             |
|               | ยอดแต้มสะสม                  |                                    |            |             |                    |         |                |                |            | 29/04/2022 P006                    |                          | สมุดวาดเขียนเล็ก             | เครื่องเขียน                    | 4.0000          | 5,0000           | $\Omega$                            |
|               |                              |                                    |            |             |                    |         |                |                |            | 29/04/2022 P007                    |                          | สมุดปกอ่อน                   | เครื่องเขียน                    | 7.0000          | 8.0000           | $\Omega$                            |
|               |                              |                                    |            |             |                    |         |                |                |            | 29/04/2022 P008                    |                          | สมดปกแข็ง                    | เครื่องเขียน                    | 11,0000         | 12.0000          | $\circ$                             |
|               |                              |                                    |            |             |                    |         |                |                |            | 29/04/2022 P009                    |                          | ชดเรขาคณิต<br>หนังสือสวดมนต์ | เครื่องเขียน<br>เครื่องเขียน    | 25000           | 5.0000           | $\circ$                             |
|               |                              |                                    |            |             |                    |         |                |                |            | 29/04/2022 P010<br>29/04/2022 P011 |                          | กระดาษร้อยปอนด์ A4           | เครื่องเขียน                    | 35000<br>3.0000 | 5,0000<br>5.0000 | $\Omega$<br>$\Omega$                |
|               |                              |                                    |            |             |                    |         |                |                |            | 29/04/2022 P012                    |                          | máuča                        | เครื่องเขียน                    | 15000           | 5.0000           | $\Omega$                            |
|               |                              |                                    |            |             |                    |         |                |                |            | 29/04/2022 P013                    |                          | แฟ้ม (ใส่ไล้)                | เครื่องเขียน                    | 24,0000         | 25,0000          | $\Omega$                            |
|               |                              |                                    |            |             |                    |         |                |                |            | 29/04/2022 P014                    |                          | กระเป๋าใส่ดินสอ              | เครื่องเขียน                    | 8.0000          | 150000           | $\circ$                             |
|               |                              |                                    |            |             |                    |         |                |                |            | 29/04/2022 P015                    |                          | au5o (uwo)                   | เครื่องเขียน                    | 435000          | 50,0000          | $\Omega$                            |
|               |                              |                                    |            |             |                    |         |                |                |            | 29/04/2022 P016                    |                          | ลิขวิด (ดูก)                 | เครื่องเขียน                    | 9.0000          | 15,0000          | $\Omega$                            |
|               |                              |                                    |            |             |                    |         |                |                |            | 29/04/2022 P017                    |                          | ausounu                      | เครื่องเขียน                    | 10.0000         | 15,0000          | $\Omega$                            |
| $\Theta$      |                              |                                    |            |             |                    |         |                |                |            | 29/04/2022 P018                    |                          | mouhla                       | เครื่องเขียน                    | 4.0000          | 5.0000           | $\Omega$                            |
|               | ออกจากระบบ                   |                                    |            |             |                    |         |                |                |            | 2010412022 BOID                    |                          | mnT0                         | section them.                   | nnnn            | sconno           | $\sim$                              |

**ภาพที่ ข.9** หน้าแรกยินดีต้อนรับ

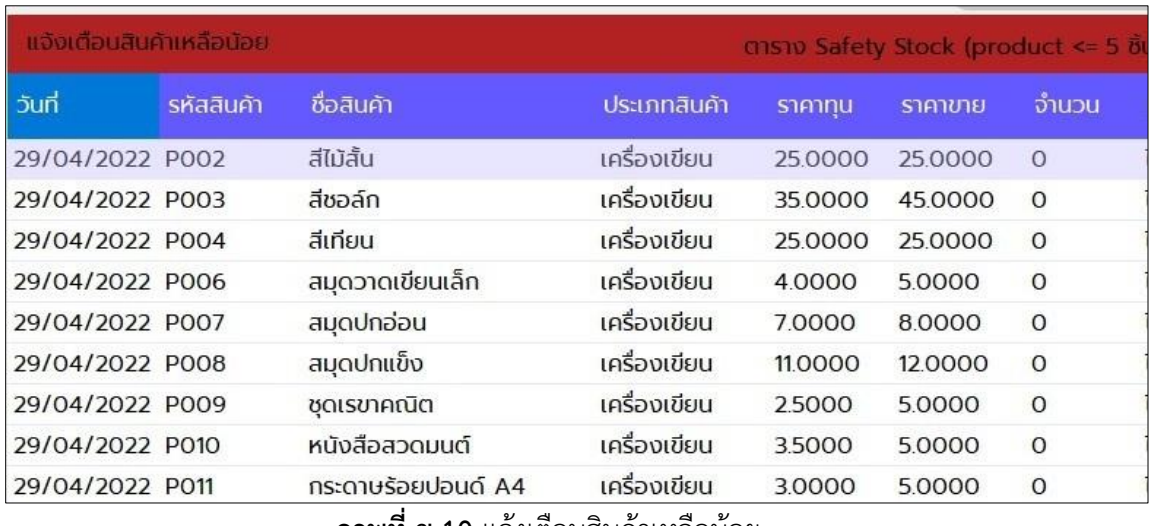

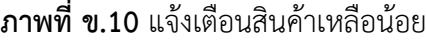

3.2 ระบบขายหน้าร้าน แสดงแถบรายระเอียดการขาย ตรวจสอบรายละเอียด ตารางสินค้า ในสต๊อก สรุปยอดก่อนบันทึก การใช้งานมีดังนี้

3.2.1 คลิกแถบตารางสินค้าในสต๊อก เช่น คลิกP001 หรือคอลัมน์ที่ต้องการ ข้อมูลจะ ปรากฏที่รายละเอียดการขาย คือ รหัสสินค้า ชื่อสินค้า ประเภทสินค้า ราคา

3.2.2 รายละเอียดการขาย คลิกเลือกวันที่ปัจจุบัน หลังจากนั้นเลือกจำนวนที่ต้องการซื้อ ช่องหมายเหตุ เจ้าหน้าที่จะใส่หรือไม่ใส่ก็ได้คลิกปุ่มตรวจสอบ ถ้าข้อมูลไม่ถูกต้อง คลิกเคลียร์ข้อมูล

3.2.3 ตรวจสอบรายละเอียด จะแสดงรหัสสินค้า ชื่อสินค้า จำนวน ราคา และราคารวม

3.2.4 สรุปยอดที่บันทึก พิมพ์รหัสสมาชิก รับเงินเท่าไร คลิกปุ่มคำนวณราคา จะแสดง จ านวนเงินที่ต้องทอนคืนให้ลูกค้า

3.2.5 คลิกปุ่มบันทึกรายการ ข้อมูลจะแสดงที่ตารางรายการขาย

3.2.6 ถ้าต้องการยกเลิกการซื้อสินค้า คลิกปุ่มยกเลิกรายการ ดังแสดงไว้ในภาพที่ ข.11

| หน้าหลัก                      |                    | ระบบขายหน้าร้าน Point of Sales (POS) |                           |         |                |                    |             |                          |                     | 2022-05-15 10:17:38:PM |         |            |                |
|-------------------------------|--------------------|--------------------------------------|---------------------------|---------|----------------|--------------------|-------------|--------------------------|---------------------|------------------------|---------|------------|----------------|
| ระบบขายหน้าร้าน               | swandoomsow        |                                      |                           |         |                | ตรวจสอบรายละเอียด  |             |                          |                     |                        |         |            |                |
| เพิ่มประเภทสินค้า             | 5un <sup>1</sup> : | m 2022-05-15                         | ٠<br>5u                   | 12      |                | รหัสสินค้า         |             | รหัสสินค้า               |                     | $S141$ :               |         | ราคาสินค้า |                |
|                               |                    |                                      |                           |         |                | ซื้อสินค้า :       |             | ชื่อสินค้า               |                     |                        |         |            |                |
| $\mathbf{Q}_0$<br>เพิ่มสินค้า | รหัสสินค้า:        | <b>PO01</b>                          | $\check{~}$<br>S101       | 75,0000 |                | จำนวน :            |             | จำนวนสินค้า              |                     | ราคารวม:               |         | 0.00       |                |
| เบิกสินค้า                    | ซื้อสินค้า :       | สีไม้คลอริน                          | $\mathbf{v}$<br>HUTCHHO : | Tuid    |                | ตารางสินค้าในสต๊อค |             |                          |                     |                        |         |            |                |
| รายการสต๊อค                   |                    | เครื่องเขียน                         | $\mathbf{v}$              | ตรวจสอบ | เคลียร์ข้อมล   | <b>Suri</b>        | รหัสสินค้า  | <b>Baaun</b>             | ประเภทสินค้า ราคาทน |                        | ราคาขาย | จำนวน      | <b>HU1UING</b> |
|                               | ประเภทสินค้า       |                                      |                           |         |                | 29/04/20 P001      |             | สีไม้คลอรีบ              | เครื่องเขียน        | 60,0000                | 75,0000 | 12         | <b>Tuin</b>    |
|                               | ตารางรายการขาย     |                                      |                           |         |                | 29/04/20           | P002        | สีไม้สั้น                | เครื่องเขียน        | 250000                 | 25,0000 | $\circ$    | <b>Tuiti</b>   |
| รายงานรายรับ                  |                    |                                      |                           |         |                | 29/04/20           | P003        | สีขอลัก                  | เครื่องเขียน        | 35,0000                | 45,0000 | $\circ$    | tud            |
|                               | ล่าดับ             | ชื่อสนคำ<br>รหลสนค้า                 | จำนวน                     | 5101    | <b>S1A153U</b> | 29/04/20           | P004        | diriou                   | เครื่องเขียน        | 25,0000                | 25,0000 | $\circ$    | Tuidi          |
| จัดการผู้ใช้งาน               |                    |                                      |                           |         |                | 29/04/20           | <b>P005</b> | ath.                     | เครื่องเขียน        | 325000                 | 35,0000 | 20         | <b>Tuid</b>    |
|                               |                    |                                      |                           |         |                | 29/04/20.          | <b>PO06</b> | สมดวาดเขีย_ เครื่องเขียน |                     | 4,0000                 | 5.0000  | $\circ$    | tuid           |
| ยอดแต้มสะสม                   |                    |                                      |                           |         |                | 29/04/20           | P007        | สมดปกอ่อน                | เครื่องเขียน        | 7,0000                 | 8,0000  | $\circ$    | Tuid           |
|                               |                    |                                      |                           |         |                | 29/04/20           | <b>PO08</b> | สมดปกแข็ง                | เครื่องเขียน        | 11,0000                | 12,0000 | $\circ$    | <b>Tuid</b>    |
|                               |                    |                                      |                           |         |                | 29/04/20           | P009        | ชดเรขาคณิต               | เครื่องเขียน        | 25000                  | 50000   | $\circ$    | <b>Tuiti</b>   |
|                               |                    |                                      |                           |         |                | 29/04/20           | P010        | หนังสือสวด               | เครื่องเขียน        | 35000                  | 50000   | $\alpha$   | <b>Tuiti</b>   |
|                               |                    |                                      |                           |         |                | 29/04/20           | <b>PO11</b> | ns:one\$au               | เครื่องเขียน        | 30000                  | 50000   | O.         | tilü           |
|                               |                    |                                      |                           |         |                | 29/04/20           | P012        | Rfulen                   | เครื่องเขียน        | 15000                  | 5.0000  | $\alpha$   | <b>Tuici</b>   |
|                               |                    |                                      |                           |         |                | asuuaniauuufin     |             |                          |                     |                        |         |            |                |
|                               |                    |                                      |                           |         |                | รหัสสมาชิก         |             |                          | SUIDU               |                        |         |            | ค่านวนราคา     |

**ภาพที่ ข.11** ระบบขายหน้าร้าน

- 3.3 เพิ่มประเภทสินค้า แสดงแถบรายการประเภทสินค้า การใช้งานมีดังนี้
	- 3.3.1 พิมพ์ชื่อประเภทสินค้าที่ต้องการ คลิกปุ่มเพิ่ม เพื่อเพิ่มสินค้า
	- 3.3.2 ถ้าต้องการลบ คลิกแถวที่ต้องการลบในตารางรายการประเภทสินค้า คลิกปุ่มลบ
	- 3.3.3 ถ้าต้องการแก้ไข คลิกแถวที่ต้องการแก้ไขในตารางรายการประเภทสินค้า คลิกปุ่ม

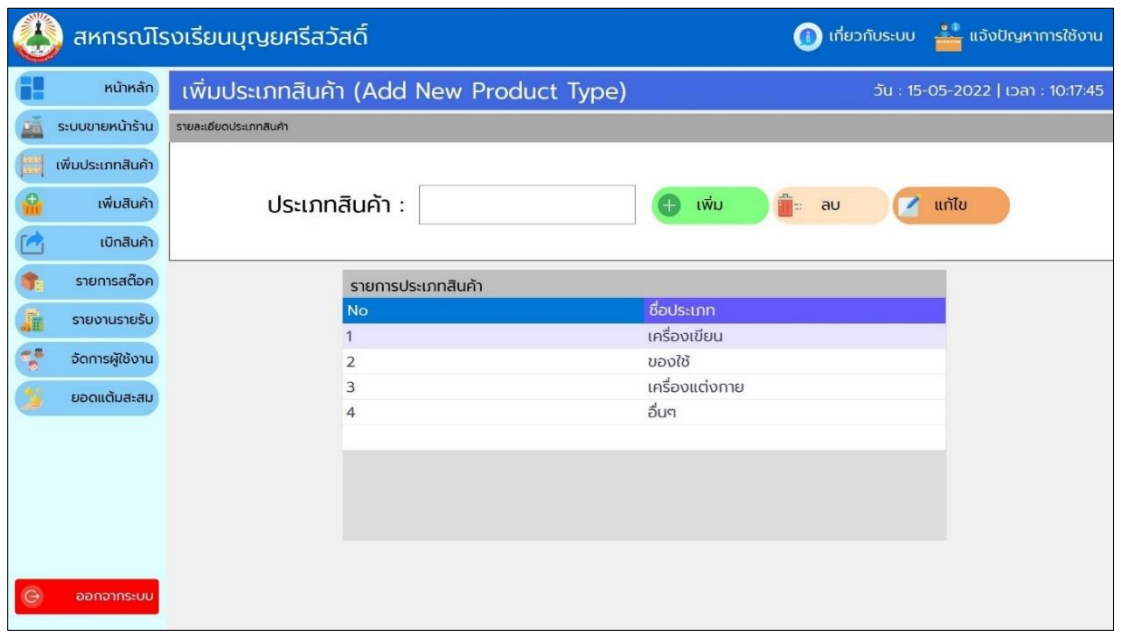

แก้ไข ดังแสดงไว้ในภาพที่ ข.12

**ภาพที่ ข.12** เพิ่มประเภทสินค้า

3.4 เพิ่มสินค้า แสดงแถบรายละเอียดการรับเข้า ตรวจสอบรายการก่อนรับเข้า ตาราง รายการสินค้าทั้งหมด ตารางตรวจสอบรายการก่อนรับเข้า การใช้งานมีดังนี้

3.4.1 ตารางรายการสินค้าทั้งหมดจะแสดงรายการสินค้าทั้งหมด

3.4.2 แถบรายละเอียดการรับเข้า คลิกเลือกวันที่ปัจจุบัน พิมพ์รหัสสินค้า ชื่อสินค้า เลือกประเภทสินค้า พิมพ์ราคาทุน พิมพ์ราคาขาย เลือกจำนวนรับ และหมายเหตุ กำหนดหรือไม่ กำหนดก็ได้ คลิกปุ่มตรวจสอบ

3.4.3 แถบรายละเอียดการรับเข้า ช่องค้นหาสามารถพิมพ์ชื่อที่ต้องการค้นหา ข้อมูลจะ แสดงในตารางรายการสินค้าทั้งหมด

3.4.3 แถบตรวจสอบรายการก่อนรับเข้า จะแสดงรายการสินค้าที่เพิ่ม คลิกปุ่มเพิ่ม รายการ ถ้าไม่ต้องการเพิ่มสินค้า คลิกปุ่มยกเลิกรายการ

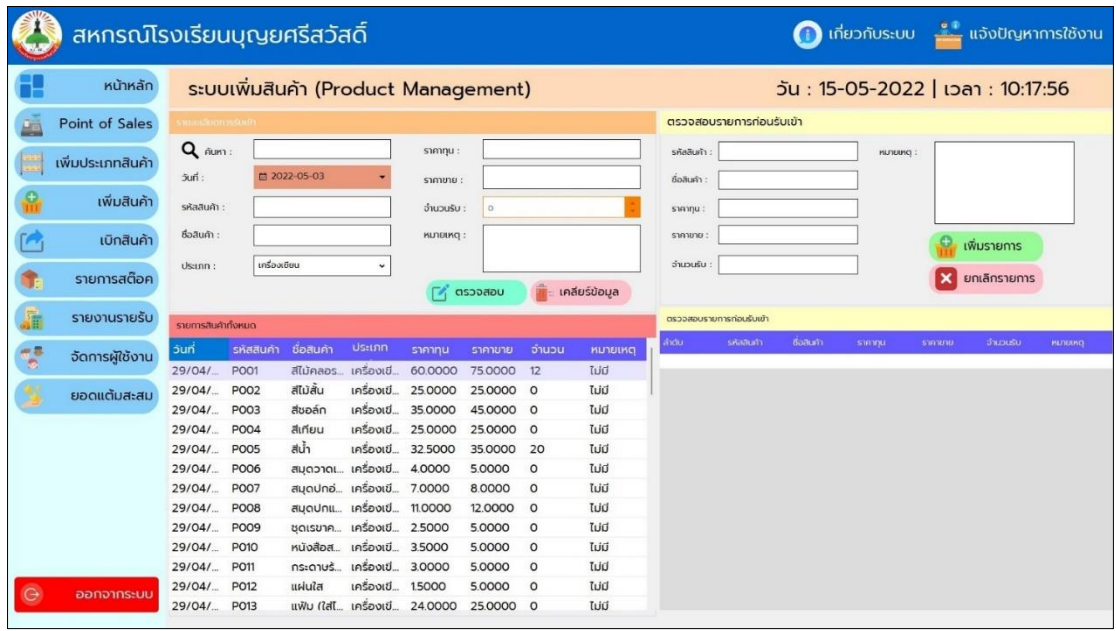

3.4.4 เมื่อเพิ่มสินค้าสำเร็จให้ตรวจสอบรายการสินค้าที่รับเข้า ดังแสดงไว้ในภาพที่ ข.13

**ภาพที่ ข.13** เพิ่มสินค้า

3.5 เบิกสินค้า คือการเบิกสินค้าจากคลังมาจัดใส่ตู้ของสหกรณ์จะแสดงแถบรายละเอียดการ รับเข้า ตรวจสอบรายการก่อนเบิก ตารางรายการสินค้าทั้งหมด ตารางตรวจสอบรายการก่อนเบิก การใช้งานมีดังนี้

3.5.1 ตารางรายการสินค้าทั้งหมด แสดงรายละเอียดรายการสินค้าทั้งหมด

3.5.2 แถบรายละเอียดการรับเข้า สามารถค้นหาสินค้าโดยพิมพ์ข้อความที่ต้องการ ้ค้นหา ข้อมูลจะปรากฏอัตโนมัติ เลือกจำนวนที่ต้องการเบิก ช่องหมายเหตุ พิมพ์หรือไม่พิมพ์ก็ได้ คลิก ปุ่มตรวจสอบ หรือต้องการยกเลิกรายการ คลิกปุ่ม เคลียร์ข้อมูล

3.5.3 แถบตรวจสอบรายการก่อนเบิกให้เช็กจำนวนว่าถูกต้องหรือไม่ คลิกปุ่ม เบิกสินค้า ถ้าไม่ต้องการเบิกคลิกปุ่มยกเลิกรายการ

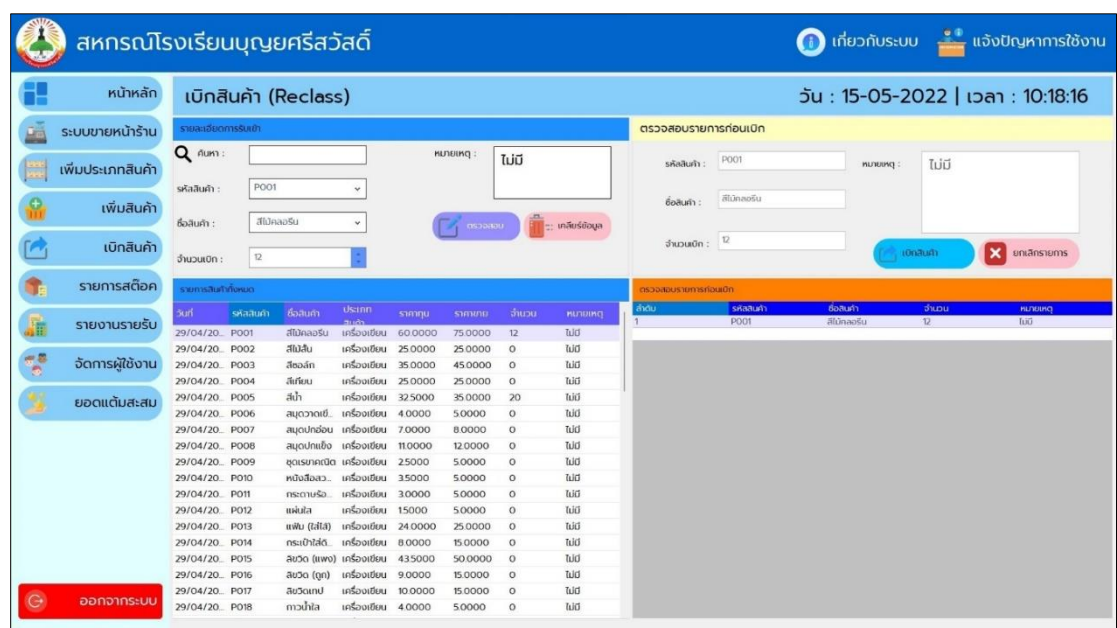

3.5.4 ข้อมูลจะแสดงที่รายการสินค้าที่จะเบิก ดังแสดงไว้ในภาพที่ ข.14

**ภาพที่ ข.14** เบิกสินค้า

.3.6 รายการสต็อก คือจำนวนสินค้าทั้งหมดในคลังสินค้า จะแสดงแถบรายละเอียดการรับเข้า ตรวจสอบรายการก่อนรับเข้า ตารางรายการสินค้าในสต็อก การใช้งานมีดังนี้

3.6.1 ตารางรายการสินค้าในสต็อก จะแสดงรายการสินค้าทั้งหมด

3.6.2 แถบรายละเอียดการรับเข้า สามารถค้นหาข้อมูลได้ ข้อมูลจะปรากฏที่ช่องรับ ข้อความ คลิกเลือกวันที่ปัจจุบัน คลิกที่ตารางรายการสินค้าในสต็อกเลือกแถวที่ต้องการเช่น P001 หรือคอลัมน์ที่ต้องการข้อมูลจะปรากฏที่รายละเอียดการขาย คือ รหัสสินค้า ชื่อสินค้า ประเภทสินค้า ราคาทุน ราคาขาย เลือกจำนวน ช่องหมายเหตุ จะพิมพ์ข้อความหรือไม่ก็ได้ คลิกปุ่ม ตรวจสอบ ถ้าไม่ ต้องการใช้งาน คลิกปุ่มเคลียร์ข้อมูล ดังแสดงไว้ในภาพที่ ข.15

3.6.3 ตรวจสอบรายการก่อนรับเข้า จะแสดงรหัสสินค้า ชื่อสินค้า ราคาทุน ราคาขาย และหมายเหตุ

การจัดการรายการก่อนรับเข้า จะมีเพิ่ม ลบ แก้ไข การใช้งานมีดังนี้

- 3.6.3.1 ตรวจสอบข้อมูลถูกต้อง คลิกปุ่มเพิ่ม
- 3.6.3.2 ต้องการแก้ไขข้อมูล สามารถแก้ไขที่ช่องข้อความที่ต้องการ คลิกปุ่มแก้ไข
- 3.6.3.3 ตรวจสอบลบข้อมูล คลิกปุ่มลบ
- 3.6.3.4 ยกเลิกรายการ คลิกปุ่มยกเลิก
- 3.6.3.5 ต้องการดูรายงาน คลิกปุ่มรายงาน ดังแสดงไว้ในภาพที่ ข.16
- 3.6.3.4 แถบปรับยอดสต็อก แสดงวิธีการใช้งาน ดังแสดงไว้ในภาพที่ ข.17

|                    | สหกรณ์โรงเรียนบุญยศรีสวัสดิ์ |                      |            |                               |                                 |                       |         |          |              |                          |             |             |         |                   |                | ี เกี่ยวกับระบบ = แจ้งปัญหาการใช้งาน |                |
|--------------------|------------------------------|----------------------|------------|-------------------------------|---------------------------------|-----------------------|---------|----------|--------------|--------------------------|-------------|-------------|---------|-------------------|----------------|--------------------------------------|----------------|
|                    | หน้าหลัก                     |                      |            | คลังสินค้า (Stock Management) |                                 |                       |         |          |              |                          |             |             |         |                   |                | วัน: 15-05-2022   เวลา: 10:18:35     |                |
|                    | ระบบขายหน้าร้าน              | รายละเอียดการรับเข้า |            |                               |                                 |                       |         |          |              | ตรวจสอบรายการท่อนรับเข้า |             |             |         |                   |                |                                      |                |
|                    |                              | Q num:               |            |                               |                                 | shangu:               | 60.0000 |          |              |                          |             |             |         |                   |                |                                      |                |
|                    |                              |                      |            |                               |                                 |                       |         |          |              | <b>GNATION</b>           | P001        |             |         | ипляна:           | TUO            |                                      |                |
|                    | เพิ่มประเภทสินค้า            | Sun <sup>1</sup> :   |            | □ 2022-04-20                  |                                 | <b>STANDIU</b>        | 75,0000 |          |              |                          |             |             |         |                   |                |                                      |                |
|                    |                              | รหัสสันค้า :         |            | PO <sub>O1</sub>              |                                 |                       | 12      |          |              | ดือลินค้า                | ล์ไม้คลอร์น |             |         | msõoms ušuupgadon |                |                                      |                |
|                    | เพิ่มสินค้า                  |                      |            |                               | $\checkmark$                    | <i><b>Swoušu:</b></i> |         |          |              |                          |             |             |         |                   |                |                                      |                |
|                    |                              | ชื่อสินค่า :         |            | สีไม้คลอรีน                   |                                 | <b>DHISKUN</b>        | TUD     |          |              | <b>STRITULE</b>          | 60,0000     |             |         | msägms            |                |                                      |                |
|                    | เบิกสินค้า                   |                      |            |                               |                                 |                       |         |          |              |                          |             |             |         |                   |                | <b>IWU</b>                           | au             |
|                    |                              | ประเภทสินคำ :        |            | ้เครื่องเขียน                 |                                 |                       | 0533800 |          | เคลียร์ข้อมล | ราคาขาย                  | 75,0000     |             |         |                   |                | unto                                 | antan          |
|                    | รายการสต๊อค                  |                      |            |                               |                                 |                       |         |          |              |                          |             |             |         |                   |                |                                      |                |
|                    |                              | รายการสินค์จันสต็อค  |            |                               |                                 |                       |         |          |              | จำนวนรับ                 | 12          |             |         |                   |                | <b>STEIOTIL</b>                      |                |
|                    |                              | huế                  | รหัสสินค้า | ซื้อสินค้า                    | <b>Ussmnauft</b> stating        |                       | statutu | จำนวน    | извина       |                          |             |             |         |                   |                |                                      |                |
| 通                  | รายงานรายรับ                 | 29/04/2022 POO1      |            | สีไม้คลอริม                   | เครื่องเขียน                    | 60.0000               | 75,0000 | 12       | <b>Tuiti</b> | sxemiauhlusõon           |             |             |         |                   |                |                                      |                |
|                    |                              | 29/04/2022 POO2      |            | តិដែតិប                       | Infootbut                       | 25,0000               | 25 0000 | $\circ$  | luid         |                          |             |             |         |                   |                |                                      |                |
| $\frac{1}{2}$      | จัดการผู้ใช้งาน              | 29/04/2022 PO03      |            | สีชอล์ก                       | เครื่องเขียน                    | 35,0000               | 45,0000 | $\circ$  | Tuid         | úðra.                    | รหัสสินค้า  | ล้อสินค้า   | ราคาทุน |                   | <b>STATION</b> | จำนวนรับ                             | <b>ИШТЕЛИС</b> |
|                    |                              | 29/04/2022 P004      |            | durieu                        | <b>IRSDOLDERU</b>               | 25,0000               | 25,0000 | $\circ$  | TUO          |                          | P001        | ลีไม้คลอริน | 60,0000 |                   | 75,0000        | 12                                   | <b>lift</b>    |
|                    |                              | 29/04/2022 P005      |            | auh                           | <i><b>Insportion</b></i>        | 325000                | 35,0000 | 20       | tuid         |                          |             |             |         |                   |                |                                      |                |
|                    | ยอดแต้มสะสม                  | 29/04/2022 P006      |            | สมุดวาดเชีย.                  | <i><b>UISOULGERU</b></i>        | 4.0000                | 5,0000  | $\circ$  | tuid         |                          |             |             |         |                   |                |                                      |                |
|                    |                              | 29/04/2022 POO7      |            | สมดปกอ่อน                     | เครื่องเขียน                    | 7.0000                | 8,0000  | $\Omega$ | luid         |                          |             |             |         |                   |                |                                      |                |
|                    |                              | 29/04/2022 POOB      |            | oßuntzous                     | เครื่องเดียน                    | 110000                | 12,0000 | $\Omega$ | <b>Tuid</b>  |                          |             |             |         |                   |                |                                      |                |
|                    |                              | 29/04/2022 P009      |            | ชดเรขาคณิต                    | <b><i>LASD OLDERLY</i></b>      | 25000                 | 5.0000  | $\circ$  | Tuid         |                          |             |             |         |                   |                |                                      |                |
|                    |                              | 29/04/2022 P010      |            | núoãoapo.                     | <b>IRSOULDU</b>                 | 3,5000                | 5,0000  | $\Omega$ | tud          |                          |             |             |         |                   |                |                                      |                |
|                    |                              | 29/04/2022 P011      |            | ns:cnusou.                    | เครื่องเขียน                    | 3,0000                | 5,0000  | $\circ$  | Tuiti        |                          |             |             |         |                   |                |                                      |                |
|                    |                              | 29/04/2022 P012      |            | stuia                         | เครื่องเขียน                    | 15000                 | 5,0000  | $\circ$  | luid         |                          |             |             |         |                   |                |                                      |                |
|                    |                              | 29/04/2022 P013      |            | แฟ้น (ใส่ไส้)                 | เครื่องเขียน                    | 240000                | 25,0000 | $\Omega$ | Tuid         |                          |             |             |         |                   |                |                                      |                |
|                    |                              | 29/04/2022 P014      |            | nsublabu                      | <b>InSporting</b>               | 8,0000                | 15.0000 | $\Omega$ | Tuid         |                          |             |             |         |                   |                |                                      |                |
|                    |                              | 29/04/2022 PO15      |            | auso (uwo)                    | <b><i><u>Insolutiou</u></i></b> | 435000                | 50,0000 | $\Omega$ | Tuid         |                          |             |             |         |                   |                |                                      |                |
|                    |                              | 29/04/2022 P016      |            | 805g (gn)                     | <b>LASD OLDERLI</b>             | 9,0000                | 15,0000 | $\circ$  | tud          |                          |             |             |         |                   |                |                                      |                |
|                    |                              | 29/04/2022 P017      |            | äu5omu                        | เครื่องเขียน                    | 10,0000               | 15.0000 | $\Omega$ | Tuiti        |                          |             |             |         |                   |                |                                      |                |
|                    |                              | 29/04/2022 P018      |            | skucm                         | <b>Insporting</b>               | 40000                 | 5,0000  | $\Omega$ | <b>Tuiti</b> |                          |             |             |         |                   |                |                                      |                |
|                    |                              | 29/04/2022 P019      |            | m <sub>3</sub> TOA            | เครื่องเขียน                    | 120000                | 15,0000 | $\circ$  | Tuid         |                          |             |             |         |                   |                |                                      |                |
|                    |                              | 29/04/2022 P020      |            | ดิเม่าบัน                     | <b>IRSO ONEERU</b>              | 35000                 | 50000   | $\circ$  | Tuid         |                          |             |             |         |                   |                |                                      |                |
|                    |                              | 29/04/2022 P021      |            | <b>DOISBU</b>                 | <b><i><u>Insportion</u></i></b> | 5,0000                | 5.0000  | $\Omega$ | tud          |                          |             |             |         |                   |                |                                      |                |
| $\curvearrowright$ | ออกจากระบบ                   | 29/04/2022 P022      |            | <b>IUIUs</b>                  | <i><b>LFISO ULTULU</b></i>      | 25000                 | 5.0000  | $\Omega$ | tuid         |                          |             |             |         |                   |                |                                      |                |

**ภาพที่ ข.15** คลังสินค้า

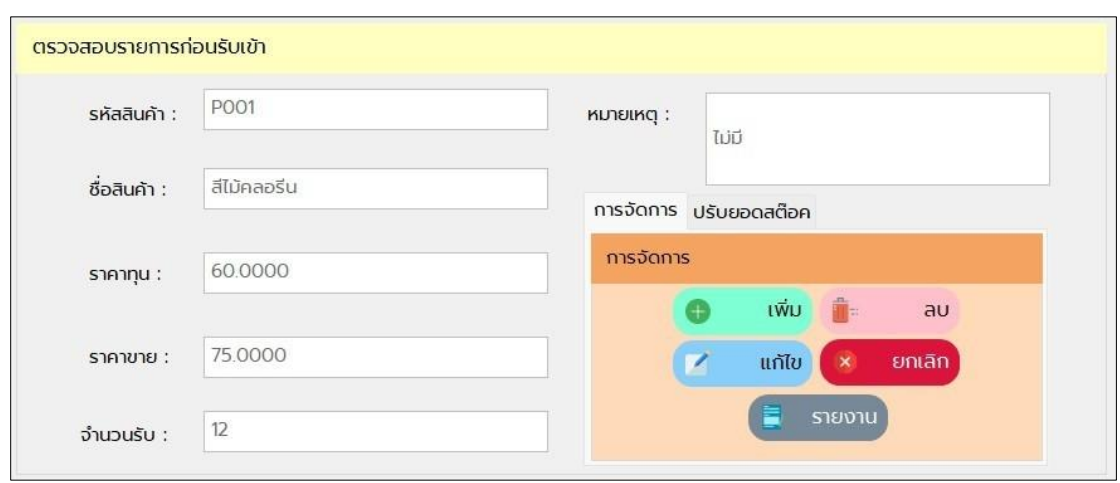

**ภาพที่ ข.16** ตรวจสอบรายการก่อนรับเข้า

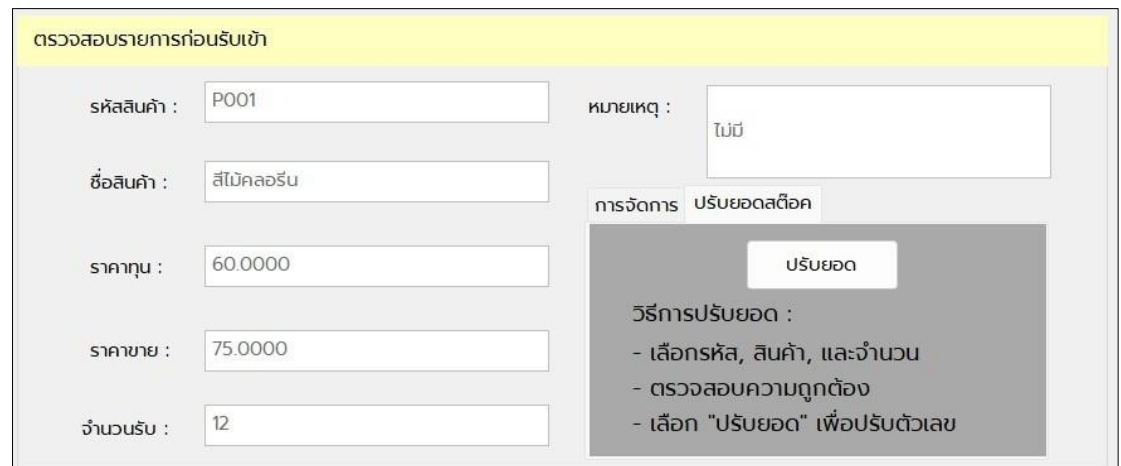

## **ภาพที่ ข.17** วิธีการปรับยอด

3.7 คลิกปุ่มรายงานรายรับ จะแสดงหน้ารายงาน การใช้งานมีดังนี้ 3.7.1 สามารถเลือกวันที่ปัจจุบัน ที่ต้องการดูรายงานยอดขาย ถ้าต้องการดูแบบราย เดือนเลือกวันที่สิ้นสุด คลิกปุ่มค้นหา ข้อมูลจะแสดงในตาราง

3.7.2 คำนวณจาก จะมีให้เลือกดูแบบใช้จ่ายปันผลหุ้น ค่าโบนัสเจ้าหน้าที่ ปรับปรุง กิจการ ค่าสาธารณประโยชน์ค่าปันผลเงินคืนตามส่วนซื้อ เมื่อเลือกเสร็จคลิกปุ่มกรอง และคลิกปุ่ม ค านวณทั้งหมด ผลลัพธ์จะปรากฏ ต้องการยกเลิกคลิกปุ่มเคลียร์ดังแสดงไว้ในภาพที่ ข.18 และ ข.19

|                     | หน้าหลัก                         |                                              | ระบบรายงาน (Report Viewer) |                                |                                             |                      |                       |                | วัน : 15-05-2022   เวลา : 10:19:30 |         |  |
|---------------------|----------------------------------|----------------------------------------------|----------------------------|--------------------------------|---------------------------------------------|----------------------|-----------------------|----------------|------------------------------------|---------|--|
|                     | ระบบขายหน้าร้าน                  |                                              |                            | เริ่ม : 2022-05-15             | 0 <sup>2</sup>                              | สิ้นสุด : 2022-05-15 | $\boxdot$ -           | ค้นหา          |                                    |         |  |
|                     | เพิ่มประเภทสินค้า<br>เพิ่มสินค้า |                                              |                            |                                | สหกรณ์โรงเรียนบุญยศรีสวัสดิ<br>รายงานยอดขาย |                      |                       |                |                                    |         |  |
|                     | เบิกสินค้า                       | date                                         | รหัสสินค้า                 | ชื่อสินค้า                     | ประเภทสินค้า                                | จำนวน                | 5787                  | <b>HUTBLHQ</b> | สงเวลา                             |         |  |
|                     | รายการสต๊อค<br>รายงานรายรับ      | 5/15/2022 12:00:00 AM                        | noapn                      | noapu                          | noapu                                       | $\circ$              | $\circ$               | luid           | 5/15/2022 12:00:00<br>AM           |         |  |
| G.<br>$\frac{4}{3}$ | จัดการผู้ใช้งาน                  | 5/15/2022 12:00:00 AM<br>้คำนวนจาก รายได้รวม | <b>POO1</b>                | สีไม้คลอริน<br>nsov            | เครื่องเขียน                                | ผลลัพธ์              | 75<br><b>u</b> n      | lud            | 5/15/2022 12:00:00<br>คำนวนทั้งหมด | เคลียร์ |  |
|                     | ยอดแต้มสะสม                      |                                              |                            | ใช้จ่ายปันผลหุ้น 10%           |                                             |                      | $\overline{7}$        |                |                                    |         |  |
|                     |                                  |                                              |                            | ค่าโบนัสเจ้าหน้าที่ 15%        |                                             |                      | 11                    |                | Unn                                |         |  |
|                     |                                  |                                              |                            | ปรับปรุงกิจการ 25%             |                                             |                      | 18<br>U <sub>In</sub> |                |                                    |         |  |
|                     |                                  |                                              |                            | ค่าสาธารณะประโยชน์ 25%         |                                             |                      | 18                    |                | U <sub>In</sub>                    |         |  |
| $\Theta$            | ออกจากระบบ                       |                                              |                            | ค่าปันผลเงินคืนตามส่วนซื้อ 25% |                                             |                      | 18                    |                | Unn                                |         |  |

**ภาพที่ ข.18** รายงานยอดขาย

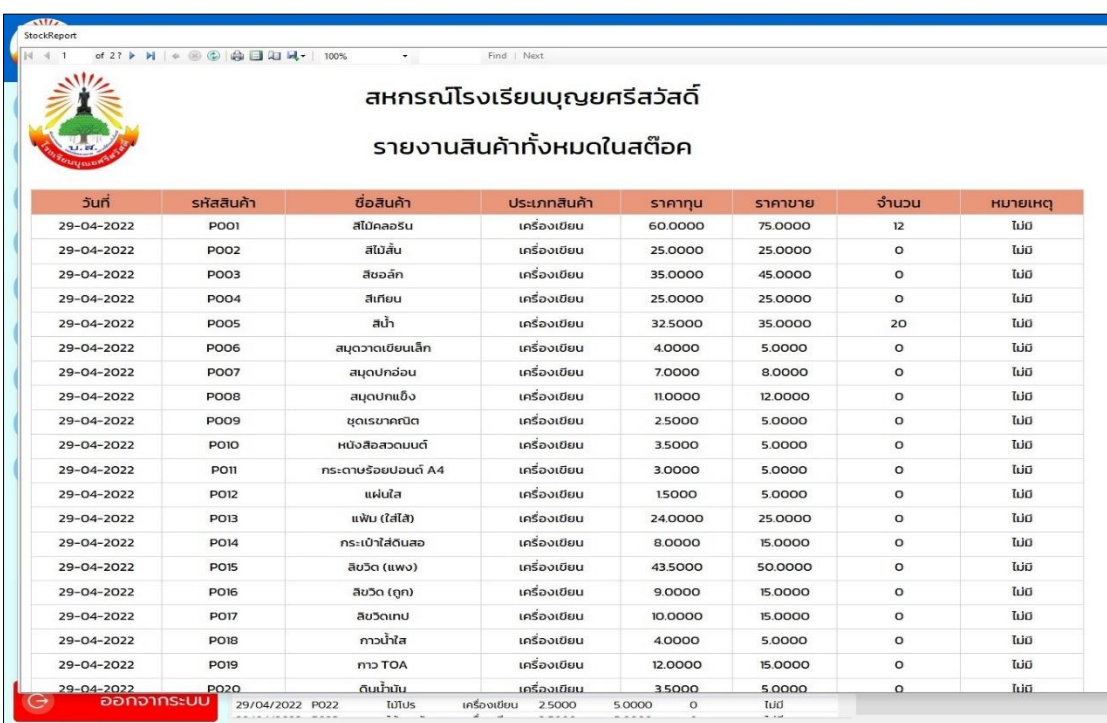

**ภาพที่ ข.19** รายงานสินค้าในสต็อก

3.8 จัดการผู้ใช้งาน คือการเพิ่มสมาชิกนักเรียน และ ครูมี2 แท็บให้เลือกเพิ่มนักเรียน เพิ่ม คุณครูการใช้งานมีดังนี้

3.8.1 เพิ่มนักเรียน/เพิ่มคุณครูจะแสดงแถบรายละเอียดผู้ใช้งานใหม่ และตารางรายชื่อ สมาชิก

3.8.1.1 แถบรายละเอียดผู้ใช้งานใหม่ ค้นหาข้อมูล พิมพ์ชื่อที่ต้องการค้นหา จะ ปรากกฎชื่อที่ต้องการค้นหาในตารางชื่อสมาชิก

3.8.1.2 แถบรายละเอียดผู้ใช้งานใหม่ พิมพ์รหัสสมาชิก พิมพ์ชื่อ พิมพ์ชื่อผู้ใช้งาน เลือกระดับการศึกษา แถบการจัดการ จะมีปุ่มบันทึก แก้ไข ลบ เคลียร์ให้คลิกปุ่มบันทึก

3.8.1.3 ถ้าต้องแก้ไขข้อมูล คลิกแก้ไขที่ช่องรับข้อความ แถบการจัดการ คลิกปุ่ม แก้ไข

3.8.1.4 ถ้าต้องลบข้อมูล เลือกข้อมูลที่ต้องการลบในตารางรายชื่อสมาชิก แถบ การจัดการ คลิกปุ่มลบข้อมูล

3.8.1.5 ถ้าต้องยกเลิก แถบการจัดการ คลิกปุ่มเคลียร์

3.8.1.6 คลิกปุ่ม รีเฟรชข้อมูล แสดงผลในตารางรายชื่อสมาชิก ถ้าต้องการดู รายงานคลิกปุ่มรายงาน ดังแสดงไว้ในภาพที่ ข.20 และ ข.21

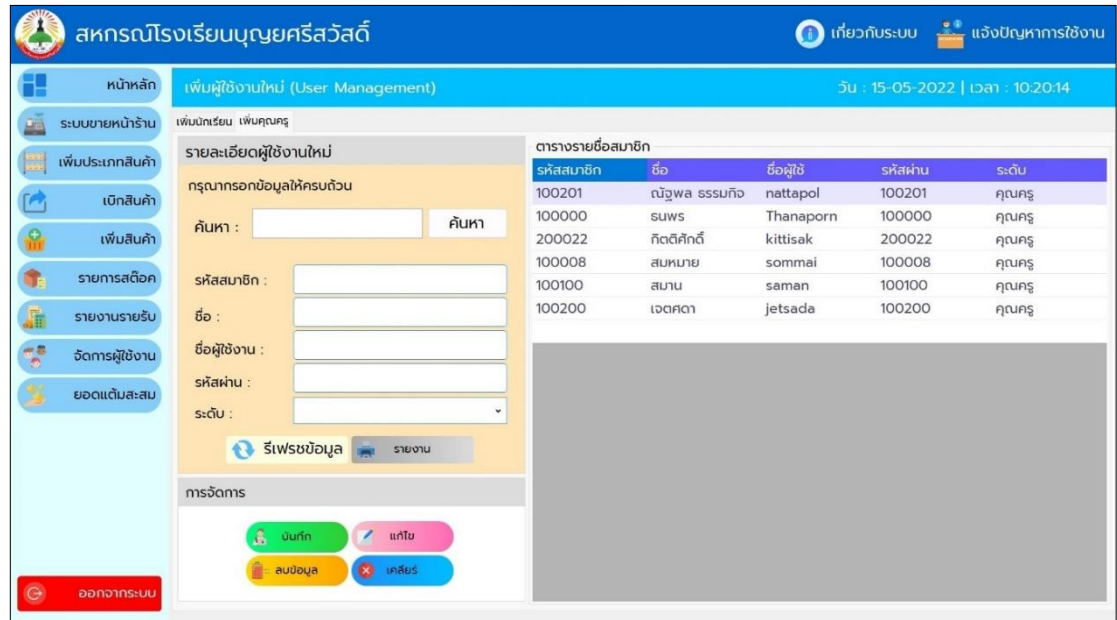

**ภาพที่ ข.20** เพิ่มนักเรียน

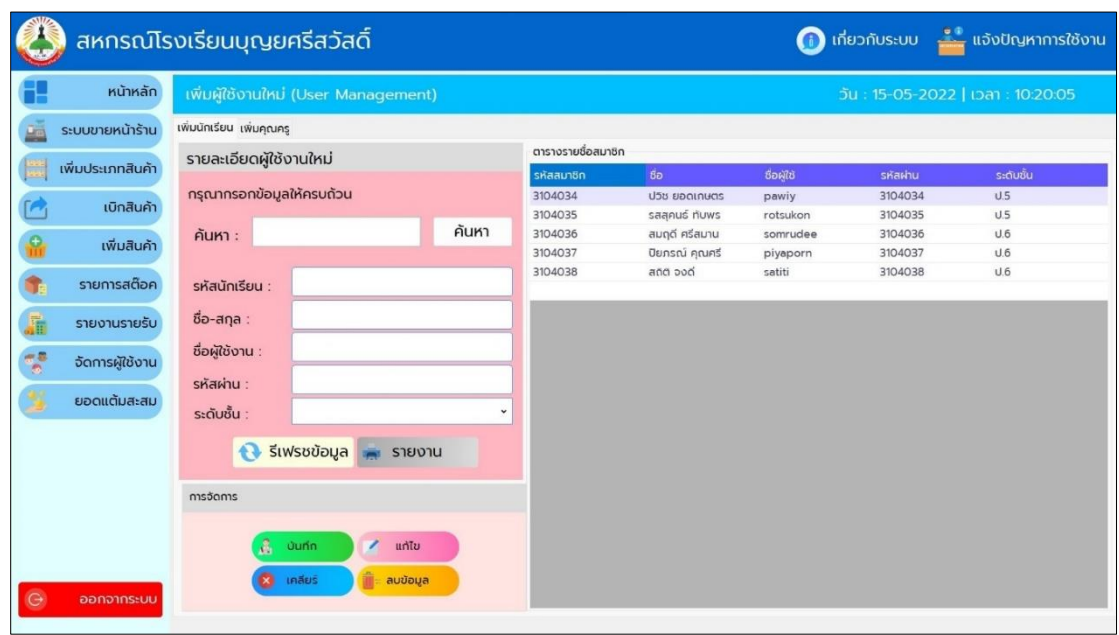

**ภาพที่ ข.21** เพิ่มคุณครู

3.9 ยอดแต้มสะสม คือสมาชิกซื้อสินค้าในสหกรณ์แจ้งรหัสสมาชิก การใช้งานมีดังนี้ 3.9.1 ยอดแต้มสะสม แสดงตารางรายละเอียด และคะแนนแต้มสะสม ้พิมพ์รหัสสมาชิก ชื่อสมาชิก ระดับ คำนวณปันผล คลิกปุ่ม รีเฟรช 3.9.2 ต้องการค้นหา ให้พิมพ์ชื่อหรือรหัส คลิกปุ่มค้นหา ดังแสดงไว้ในภาพที่ ข.22 ถึง

ข.24

|               | หน้าหลัก          |                             | รายงานแต้มสะสม (Reward) |            |           |          |                | วัน: 15-05-2022   เวลา: 10:20:26 |
|---------------|-------------------|-----------------------------|-------------------------|------------|-----------|----------|----------------|----------------------------------|
| p.            | ระบบขายหน้าร้าน   | ข้อมูลนักเรียน ข้อมูลคุณครู |                         |            |           |          |                |                                  |
| 豔             | เพิ่มประเภทสินค้า | รายละเอียด                  |                         |            |           |          |                |                                  |
|               |                   | รหัสสมาชิก                  | $\vec{v}_D$             | ชื่อผู้ใช้ | ระดับชั้น | แต้มสะสม | ลงเวลา         |                                  |
| o,            | เพิ่มสินค้า       | 3104034                     | ปวิช ยอดเ $\ldots$      | pawiy      | U.5       | 75       | $04 - 05 - 20$ | แต้มสะสม                         |
| G             | เบิกสินค้า        | 3104035                     | รสสุคนธ์ ทั…            | rotsukon   | U.5       | 35       | $04 - 05 - 20$ |                                  |
|               |                   | 3104034                     | ปวิช ยอดเ               | pawiy      | U.5       | 70       | $07 - 05 - 20$ | <b>VALUES</b><br>×               |
| T.            | รายการสต๊อค       | 3104034                     | ปวิช ยอดเ               | pawiy      | U.5       | 90       | 08-05-20.      |                                  |
| 届             | รายงานรายรับ      | 3104034                     | ปวิช ยอดเ               | pawiy      | U.5       | 150      | 08-05-20       | Q num                            |
|               |                   | 3104034                     | ปวิช ยอดเ               | pawiy      | U.5       | 75       | 14-05-202      |                                  |
| $\frac{1}{2}$ | จัดการผู้ใช้งาน   | 3104034                     | ปวิช ยอดเ               | pawiy      | U.5       | 75       | 14-05-202      | รหัสสมาชิก                       |
|               | ยอดแต้มสะสม       | 3104034                     | ปวิช ยอดเ               | pawiy      | U.5       | 75       | 15-05-202      |                                  |
|               |                   | 3104035                     | รสสุคนธ์ ทั             | rotsukon   | U.5       | 75       | 14-05-202      | ชื่อสมาชิก                       |
|               |                   | 3104034                     | ปวิช ยอดเ               | pawiy      | U.5       | 120      | 15-05-202      |                                  |
|               |                   | 3104034                     | ปวิช ยอดเ               | pawiy      | U.5       | 75       | 15-05-202.     | ระดับ                            |
|               |                   |                             |                         |            |           |          |                |                                  |
|               |                   |                             |                         |            |           |          |                | คำนวนปันผล                       |
|               |                   |                             |                         |            |           |          |                |                                  |

**ภาพที่ ข.22** หน้าจอสะสมแต้ม

| หน้าหลัก          |                             | รายงานแต้มสะสม (Reward) |            |           |          |                |            | วัน: 15-05-2022   เวลา: 10:20:42 |
|-------------------|-----------------------------|-------------------------|------------|-----------|----------|----------------|------------|----------------------------------|
| ระบบขายหน้าร้าน   | ข้อมูลนักเรียน ข้อมูลคุณครู |                         |            |           |          |                |            |                                  |
| เพิ่มประเภทสินค้า | รายละเอียด                  |                         |            |           |          |                |            |                                  |
|                   | รหัสสมาชิก                  | $\vec{v}$ อ             | ชื่อผู้ใช้ | ระดับชั้น | แต้มสะสม | ลงเวลา         |            |                                  |
| เพิ่มสินค้า       | 3104034                     | ปวิช ยอดเ               | pawiy      | U.5       | 75       | $04 - 05 - 20$ |            | แต้มสะสม                         |
| เบิกสินค้า        | 3104034                     | ปวิช ยอดเ               | pawiy      | U.5       | 70       | 07-05-20       |            |                                  |
|                   | 3104034                     | ปวิช ยอดเ               | pawiy      | U.5       | 90       | 08-05-20       | z z j      | 805                              |
| รายการสต๊อค       | 3104034                     | ปวิช ยอดเ $\ldots$      | pawiy      | U.5       | 150      | 08-05-20       |            |                                  |
| รายงานรายรับ      | 3104034                     | ปวิช ยอดเ               | pawiy      | U.5       | 75       | 14-05-202.     | 3104034    | Q nun                            |
|                   | 3104034                     | ปวิช ยอดเ               | pawiy      | U.5       | 75       | 14-05-202      |            |                                  |
| จัดการผู้ใช้งาน   | 3104034                     | ปวิช ยอดเ               | pawiy      | U.5       | 75       | 15-05-202      | รหัสสมาชิก | 3104034                          |
| ยอดแต้มสะสม       | 3104034                     | ปวิช ยอดเ               | pawiy      | U.5       | 120      | 15-05-202      |            |                                  |
|                   | 3104034                     | ปวิช ยอดเ               | pawiy      | U.5       | 75       | 15-05-202.     | ชื่อสมาชิก | ปวิช ยอดเกษตร                    |
|                   |                             |                         |            |           |          |                | ระดับ      | U.5                              |
|                   |                             |                         |            |           |          |                | คำนวนปันผล | 80.5                             |

**ภาพที่ ข.23** ค านวณปันผล

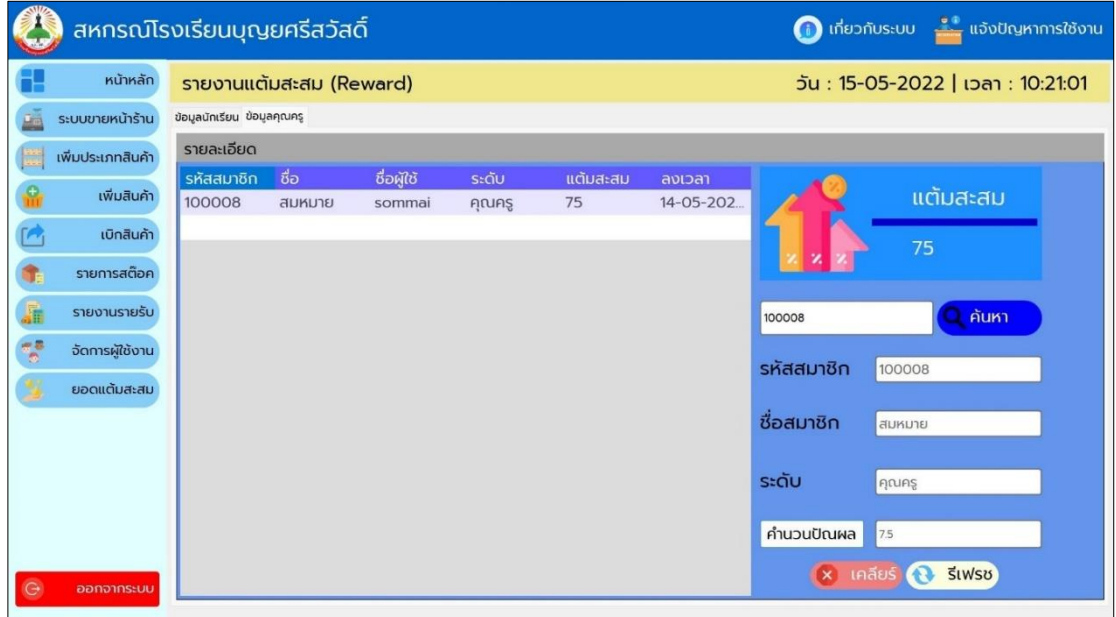

**ภาพที่ ข.24** ค้นหาสมาชิก

# **ประวัติผู้วิจัย**

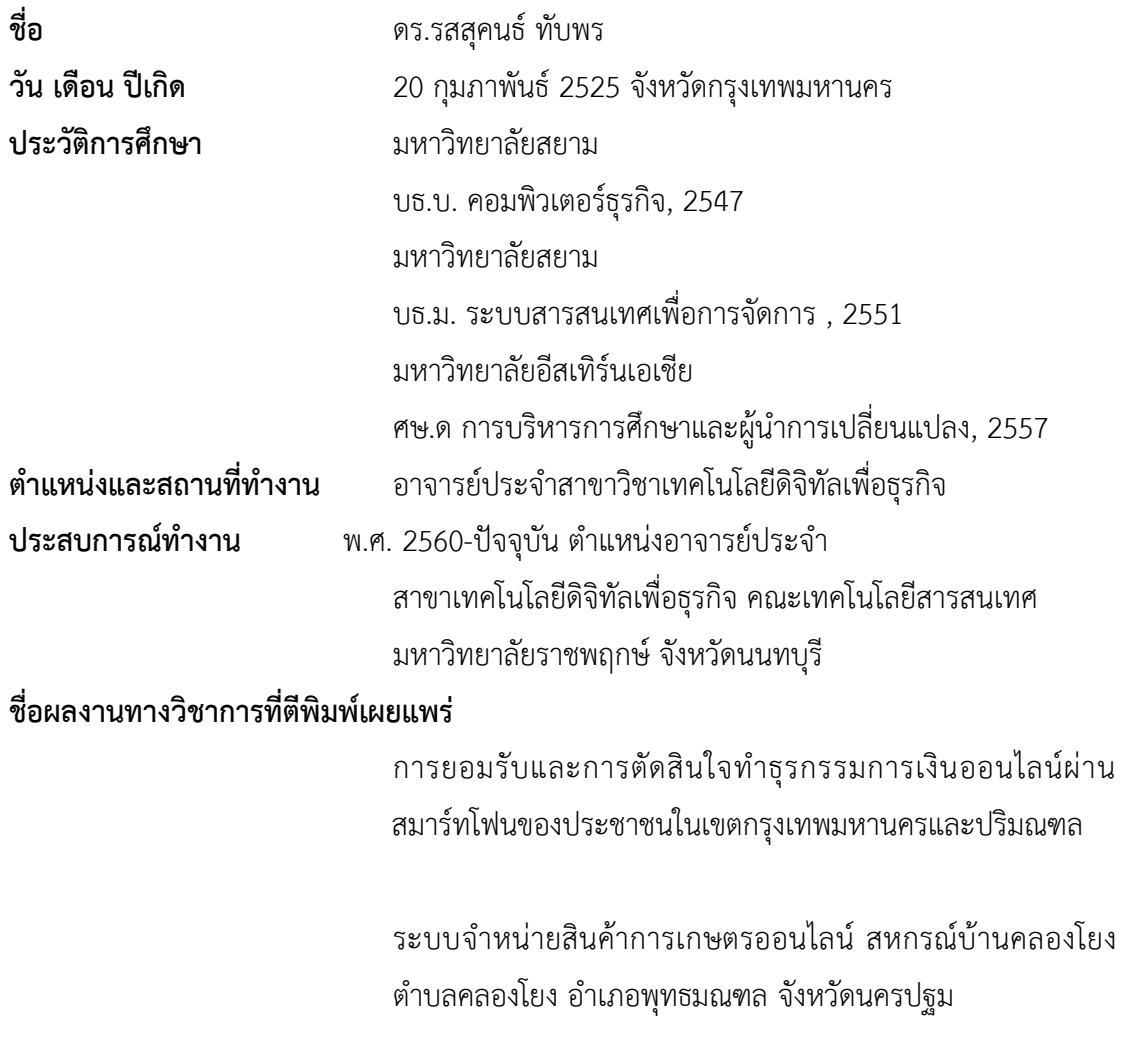